## **МІНІСТЕРСТВО ОСВІТИ І НАУКИ УКРАЇНИ Сумський державний університет Факультет технічних систем та енергоефективних технологій Кафедра прикладного матеріалознавства і ТКМ**

«До захисту допущено» Завідувач кафедри \_\_\_\_\_\_\_\_ Оксана ГАПОНОВА

« $\longrightarrow$  2023 р.

## **КВАЛІФІКАЦІЙНА РОБОТА на здобуття освітнього ступеня магістр**

зі спеціальності <u>правительство</u> 132 Матеріалознавство

освітньо-професійної програми \_\_\_\_\_\_\_\_ «Прикладне матеріалознавство» \_\_

на тему: «Підвищення якості виливків за допомогою застосування технологій комп'ютерного 3D моделювання процесів лиття»

Здобувача групи МТ.м-21/1 Бурлаки Антона Юрійовича

Кваліфікаційна робота містить результати власних досліджень. Використання ідей, результатів і текстів інших авторів мають посилання на відповідне джерело.

\_\_\_\_\_\_\_\_\_\_\_ Антон Бурлака

Керівник доцент кафедри ПМ і ТКМ, к.ф.-м.н., доц. Тетяна ГОВОРУН

Нормоконтроль доцент кафедри ПМ і ТКМ к.т.н., доц. Андрій ДЕГУЛА

Сумський державний університет Факультет технічних систем та енергоефективних технологій Кафедра «Прикладне матеріалознавство та технології конструкційних матеріалів» зі спеціальності 132 «Матеріалознавство»

> ЗАТВЕРДЖУЮ Завідувач кафедри \_\_\_\_\_\_\_\_\_\_\_ О. П. Гапонова

«  $\geq$  »  $\geq$  2023 року

## **ЗАВДАННЯ**

## **НА КВАЛІФІКАЦІЙНУ РОБОТУ МАГІСТРА**

## Бурлаці Антону Юрійовичу

1. Тема проекту (роботи) Підвищення якості виливків за допомогою застосування технологій комп'ютерного 3D моделювання процесів лиття затверджена наказом по університету від "09<sup>5</sup> листопада 2023 р. .№ 1254-VI

2. Термін здачі студентом закінченого проекту (роботи) грудень 2023 р.

3. Вихідні дані до проекту (роботи)\_Деталі насосів для моделювання: корпус насосу, кришка насосу, два корпуси ущільнення, корпус підшипника та колесо робоче, які отримуються способом лиття.

4. Зміст розрахунково-пояснювальної записки (перелік питань, що їх належить розробити)

1. Аналіз джерел за темою диплому.

2. Методика моделювання ливарних процесів із застосуванням різних програм.

3. Експериментальні дослідження 3D моделювання у програмі MAGMASOFT® деталей насосів.

4. Економічна частина.

5.Охорона праці ,довкілля та техніка безпеки.

5. Перелік графічного матеріалу (з точним зазначенням обов'язкових креслень) Матеріал для захисту оформлено у вигляді презентації. Креслення відсутні.

.\_\_\_\_\_\_\_\_\_\_\_\_\_\_\_\_\_\_\_\_\_\_\_\_\_\_\_\_\_\_\_\_\_\_\_\_\_\_\_\_\_\_\_\_\_\_\_\_\_\_\_\_\_\_\_\_\_\_\_\_\_\_\_\_\_\_\_\_\_\_\_\_\_\_\_\_\_\_\_\_\_\_\_\_\_\_\_\_\_\_ \_\_\_\_\_\_\_\_\_\_\_\_\_\_\_\_\_\_\_\_\_\_\_\_\_\_\_\_\_\_\_\_\_\_\_\_\_\_\_\_\_\_\_\_\_\_\_\_\_\_\_\_\_\_\_\_\_\_\_\_\_\_\_\_\_\_\_\_\_\_\_\_\_\_\_\_\_\_\_\_\_\_\_\_\_\_\_\_\_\_ \_\_\_\_\_\_\_\_\_\_\_\_\_\_\_\_\_\_\_\_\_\_\_\_\_\_\_\_\_\_\_\_\_\_\_\_\_\_\_\_\_\_\_\_\_\_\_\_\_\_\_\_\_\_\_\_\_\_\_\_\_\_\_\_\_\_\_\_\_\_\_\_\_\_\_\_\_\_\_\_\_\_\_\_

6. Консультанти з проекту (роботи), із значенням розділів проекту, що їх стосуються

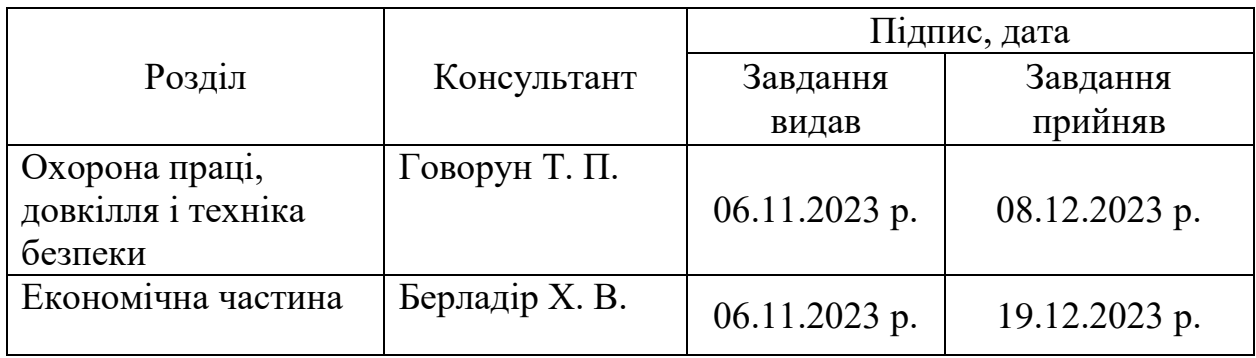

# **КАЛЕНДАРНИЙ ПЛАН**

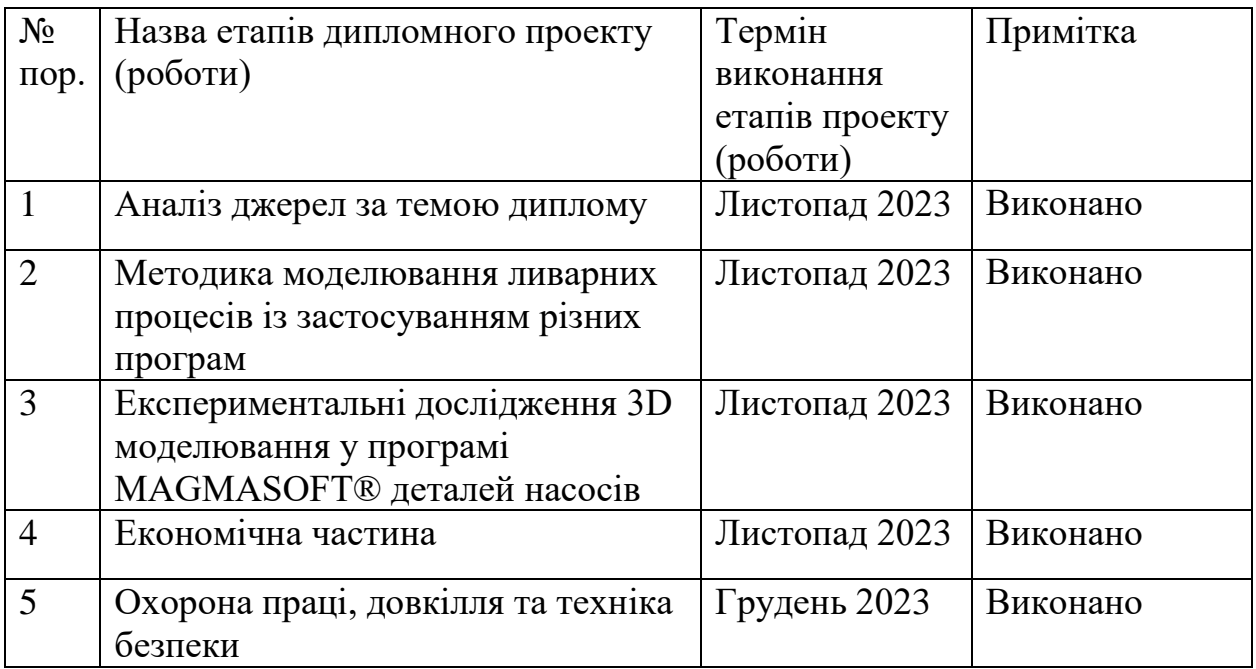

7. Дата видачі завдання\_\_\_06.11.2023 р. \_\_\_\_\_\_\_\_\_\_\_\_\_\_\_\_\_\_\_\_\_\_\_\_\_\_\_\_\_\_

Студент \_\_\_\_\_\_\_\_\_\_\_\_\_\_\_\_\_\_\_\_\_\_\_\_\_\_\_\_\_\_\_\_\_\_\_

(підпис)

Керівник проекту \_\_\_\_\_\_\_\_\_\_\_\_\_\_\_\_\_\_\_\_\_\_\_\_\_\_\_

(підпис)

### **АНОТАЦІЯ**

**Бурлака Антон Юрійович. Підвищення якості виливків за допомогою застосування технологій комп'ютерного 3D моделювання процесів лиття. – Рукопис.**

Робота на здобуття кваліфікації магістра зі спеціальності 132 – Матеріалознавство. – Сумський державний університет, Суми, 2023.

В роботі було проаналізовано програмних комплекс для комп'ютерного моделювання процесів лиття: MAGMASOFT®.

Розглянуто методику та принципи розробки 3D моделей деталей та виливків для насосів. Розглянуто компоненти модельної оснастки, їх принципи роботи та правила застосування. Було проведено комп'ютерне моделювання на утворення усадкової раковини в таких деталях, як корпус і кришка насосу, корпус підшипника, корпус ущільнення та колесо робоче. Отримані результати були проаналізовані та обґрунтовані.

Дослідження демонструє ефективність застосування програмного комплексу MAGMASOFT®, який моделює процеси лиття металів на прикладі деталей для різних насосів, який дозволяють створити оптимальну конструкцію модельної оснастки на стадії проектування і обійтися без дорогих операцій перероблення технології і зміни оснащення безпосередньо в процесі організації виробництва деталі.

**Ключові слова:** MAGMASOFT®, виливок, усадка, комп'ютерне моделювання, раковина, модельна оснастка.

### **ABSTRACT**

# **Burlaka Anton Yuriyovych. Improving the quality of the castings using the technology of computer 3D modeling of casting processes. – The manuscript.**

Qualifying paper for obtaining the qualification of master's degree in the specialty 132 – materials science. – Sumy State University, Sumy, 2023.

The work analyzed the software complex for computer modeling of casting processes: MAGMASOFT®.

The methodology and principles of developing 3D models of parts and castings for pumps are considered. The components of the model equipment, their principles of operation and rules of application are considered. Computer simulations were performed for the formation of a shrink shell in such parts as the pump housing and cover, the bearing housing, the seal housing and the impeller. The obtained results were analyzed and substantiated.

The study demonstrates the effectiveness of the application of the MAGMASOFT® software complex, which simulates metal casting processes using the example of parts for various pumps, which allows you to create an optimal design of the model equipment at the design stage and avoid expensive operations of reworking the technology and changing the equipment directly in the process of organizing the production of the part.

**Keywords: MAGMASOFT®, casting, shrinkage, computer Modeling, shell, model tooling.**

### **РЕФЕРАТ**

Кваліфікаційна робота магістра містить в собі 100 сторінок, у тому числі 80 рисунків, 5 таблиць, бібліографії із 18 джерел на 2 сторінках, 2 Додатків на 6 сторінках.

**Метою** роботи є дослідження особливостей застосування технологій комп'ютерного 3D моделювання виливків деталей насосів, які вготовляють методом лиття в піщано-глиняні форми для підвищення їх якості, точності, економічності.

**Об'єкт дослідження** – процес використання програмних комплексів і технологій комп'ютерного 3D моделювання для підвищення якості виливків у ливарному виробництві.

**Предмет дослідження** – комп'ютерне 3D моделювання різних типів деталей, виливків та їх моделей на усадкову раковину в програмному комплексі MAGMASOFT®.

**Методи дослідження.** Методи дослідження полягають у застосуванні комп'ютерного 3D моделювання для деталей насосів, виливків деталей на усадкову раковину в програмному комплексі MAGMASOFT®, аналізі результатів отриманих при моделюванні та рекомендації їх для застосуванню при оптимізації процесу лиття деталей насосів.

**Наукова новизна.** Дослідження демонструє ефективність застосування програмного комплексу MAGMASOFT®, який призначений для моделювання процесів лиття металевих сплавів на прикладі деталей насосів і дозволяє визначити оптимальну конструкцію модельної оснастки на стадії проектування та виключити з технологічного процесу високовартісні операції удосконалення технології шляхом зміни оснащення безпосередньо в процесі організації виробництва.

**Ключові слова:** MAGMASOFT®, виливок, усадка, комп'ютерне моделювання, раковина, модельна оснастка.

# **ЗМІСТ**

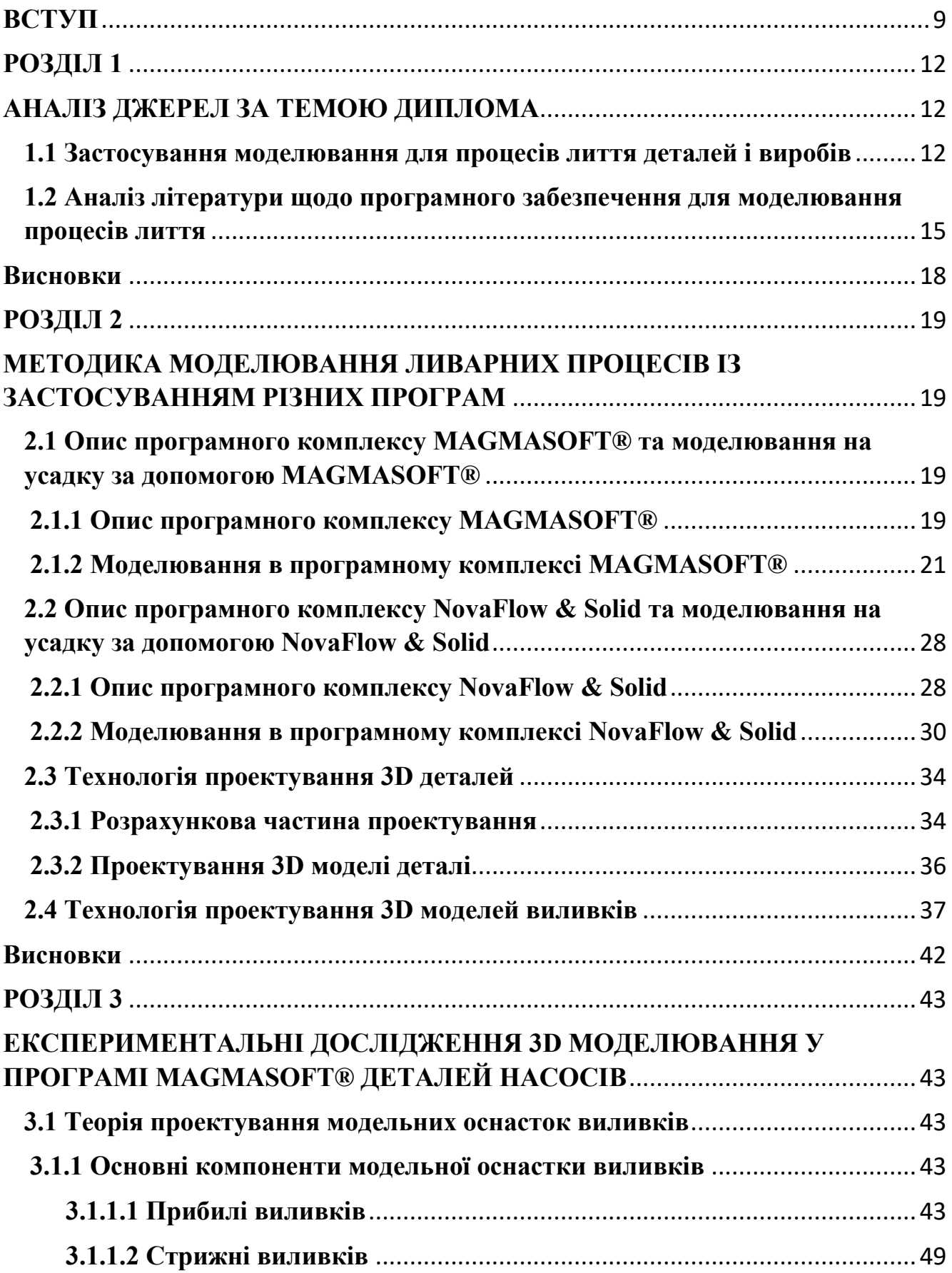

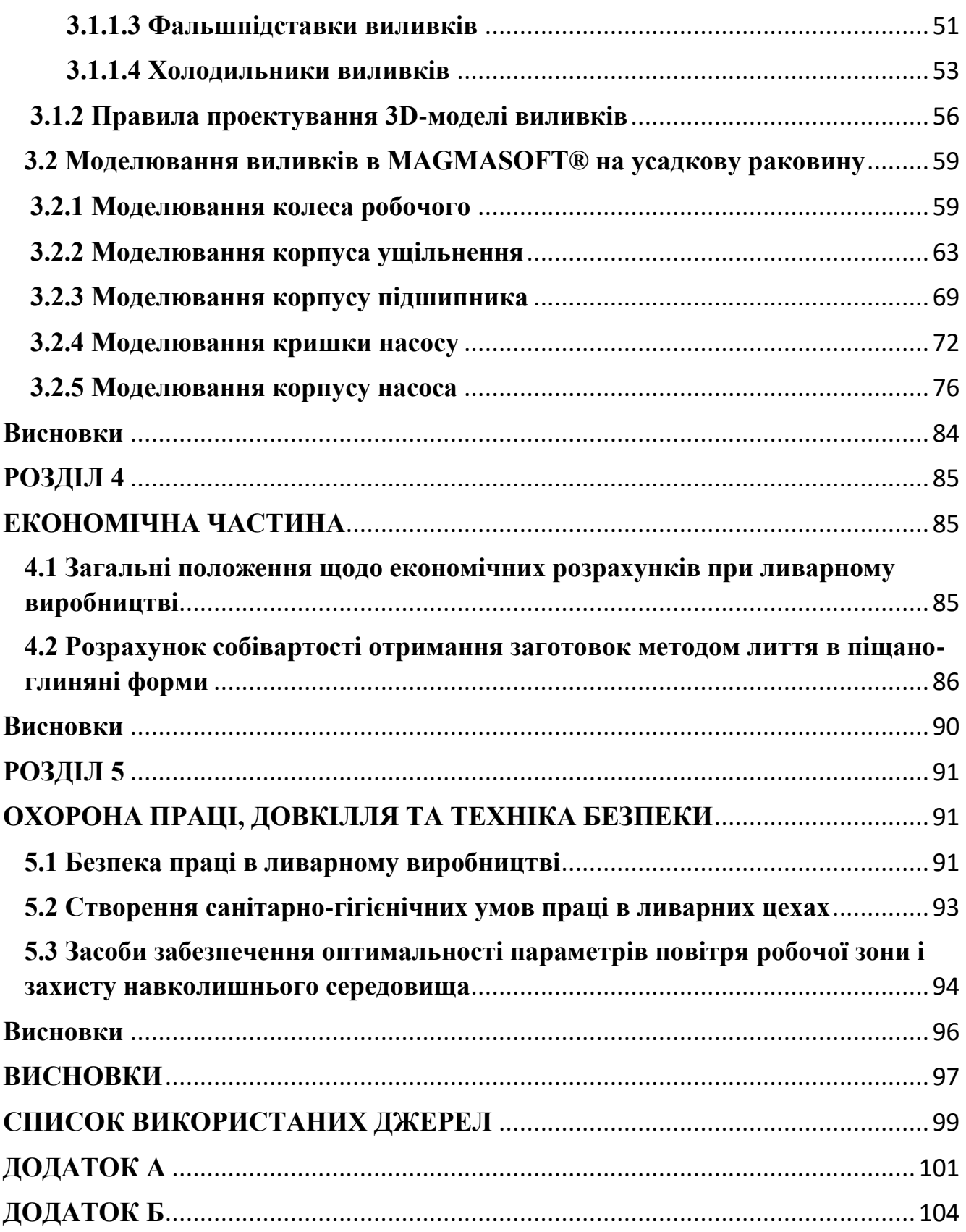

### **ВСТУП**

<span id="page-8-0"></span>Комп'ютерне моделювання ливарних технологій отримало настільки потужний розвиток, що сьогодні вже можна говорити про реальну економію часу та матеріальних ресурсів на етапі проектування конструкції виливка з використанням віртуальних ливарних імітаторів. Сучасні програми комп'ютерного моделювання здатні адекватно імітувати багато процесів ливарного виробництва. До найбільш відомих комп'ютерних програм можна віднести WINCast, PROCast, MAGMASOFT, SOLIDCast, Poligon, NovaFlow & Solid (скорочено LVMFlow), FLOW-3D, PAM-CAST, CASTCae, POWERCast, VulcaN та ін [1-3].

Моделювання виливків на різні дефекти допоможе максимально корисно використовувати матеріали без їх зайвого використання, оскільки за допомогою моделювання можна створити найбільш доречну та економічно незатратну модель виливка. Також моделювання допоможе знайти всі можливі дефекти і при їх наявності, без втрати коштів на переробку модельної оснастки та часу, одразу занести зміни в 3D модель виливка, що добре окажеться на ціні остаточного продукту та його якості [1-3].

Особливо дані програми добре себе зарекомендували при проектуванні деталей, які мають складну конфігурацію по типу корпусів, кришок та інших елементів для насосів.

**Актуальність дослідження.** Дослідження має важливе значення у вирішенні великої кількості проблем при роботі в ливарному виробництві. На проектування нових деталей витрачається багато часу та великі кошти, а якщо деталь не вдалося одержати з першого разу, то на врахування недоліків та переробку її технологічного процесу виготовлення також витрачається багато часу та коштів, що погано впливає на собівартість та дослідженні таких виробів. Тому програмні комплекси за допомогою віртуального моделювання допоможуть скоротити час та суттєво зменшити кошти на проектування виробів та їх виготовлення з одержанням максимально високих властивостей, максимально приближених розмірів виливок до розмірів готових деталей.

**Об'єкт дослідження** – процес використання програмних комплексів і технологій комп'ютерного 3D моделювання для підвищення якості виливків у ливарному виробництві.

**Предмет дослідження** – комп'ютерне 3D моделювання різних типів деталей, виливків та їх моделей на усадкову раковину в програмному комплексі MAGMASOFT®.

**Метою** роботи є дослідження особливостей застосування технологій комп'ютерного 3D моделювання виливків деталей насосів, які вготовляють методом лиття в піщано-глиняні форми для підвищення їх якості, точності, економічності.

Для досягнення даної мети в дослідженні було виявлено та поставлено **наступні задачі.**

1. Дослідження, аналіз та порівняння програмних комплексів для моделювання процесів лиття.

2. Вивчення принципів, особливостей та технологій комп'ютерного 3D моделювання деталей насосів.

3. Використання технологій комп'ютерного 3D моделювання для отримання моделей деталей та виливків деталей насосів.

4. Комп'ютерне 3D моделювання виливків на усадкову раковину за допомогою програмного комплексу MAGMASOFT®.

5. Аналіз та систематизація отриманих результатів моделювання виливків в програмному комплексі MAGMASOFT®.

**Методи дослідження.** Методи дослідження полягають у застосуванні комп'ютерного 3D моделювання для деталей насосів, виливків деталей на усадкову раковину в програмному комплексі MAGMASOFT®, аналізі результатів отриманих при моделюванні та рекомендації їх для застосуванню при оптимізації процесу лиття деталей насосів.

**Наукова новизна.** Дослідження демонструє ефективність застосування програмного комплексу MAGMASOFT®, який призначений для моделювання процесів лиття металевих сплавів на прикладі деталей насосів і дозволяє визначити оптимальну конструкцію модельної оснастки на стадії проектування та виключити з технологічного процесу високовартісні операції удосконалення технології шляхом зміни оснащення безпосередньо в процесі організації виробництва.

**Практична цінність отриманих результатів.** При впровадженні комп'ютерних технологій 3D моделювання процесів лиття знижуються витрати, зменшується трудомісткість проектування та освоєння виробництва нових складних виробів. На 30 – 40 % зменшуються витрати на підготовку технологічної документації. Більш, ніж 35 % скорочуються терміни випуску нових складних виробів. Достовірність отримуваних результатів по підвищенню якості виливків можна оцінювати з ймовірністю 90-95%, що підтвердив досвід практичного використання програми MAGMASOFT® для компютерного 3D моделювання процесів лиття.

Застосування технологій комп'ютерного 3D моделювання процесів лиття дозволяє заощадити значну кількість електроенергії, збільшити коефіцієнт виходу гідного металу виливків за рахунок зниження загальної ваги модельної оснастки, знизити відсоток браку, скоротити час процесу, а отже, підвищити продуктивність підприємства за зменшити вихідну ціну продукту.

**Особистий внесок.** Дослідження включає особистий внесок при аналізі літературних джерел за темою роботи, проведенні моделювання деталей і виливків на усадкові раковини, виявленні дефектів цих виливків, вивченні можливих причини утворення та застосуванні способів усунення цих дефектів, систематизації результатів і їх оформленні.

**Публікації.** Тези конференцій [1-3].

**Структура й обсяг кваліфікаційної роботи магістра.** Робота складається із вступу, п'яти розділів, списку використаних джерел. Повний обсяг кваліфікаційної роботи магістра становить 100 сторінок, у тому числі 80 рисунків, 5 таблиць, бібліографії із 18 джерел на 2 сторінках, 2 Додатків на 6 сторінках.

### **РОЗДІЛ 1**

## **АНАЛІЗ ДЖЕРЕЛ ЗА ТЕМОЮ ДИПЛОМА**

#### <span id="page-11-1"></span><span id="page-11-0"></span>**1.1 Застосування моделювання для процесів лиття деталей і виробів**

<span id="page-11-2"></span>Моделювання - це процес проектування моделі реальної системи та проведення експериментує з цією моделлю з метою або розуміння поведінки системи, або оцінки різних стратегій функціонування системи [1-3].

Розвиток інформаційних технологій, особливо неухильне та швидке збільшення швидкодії та обсягу пам'яті в доступних комп'ютерах, змінили світ проектування та виробництва литих металевих деталей. Сьогодні моделювання є важливим інструментом у сучасних ливарних та ливарних цехах для проектування прес-форм та технологічних процесів, управління технологічними процесами, а також проектування та оптимізації процесів [1-3].

На основі всебічного огляду літератури та досвіду використання деяких доступних комерційних кодів у статті [4] зроблено спробу узагальнити концепції моделювання процесу лиття, щоб збагатити знання інженерів-ливарників та дослідників. Розглядаючи імітаційну модель ProCAST, розроблену для імітації затвердіння сплаву A356 у чавунній формі під дією сили тяжіння, на рисунку 1.1 порівнюються експериментальні криві охолодження та змодельовані криві охолодження [4].

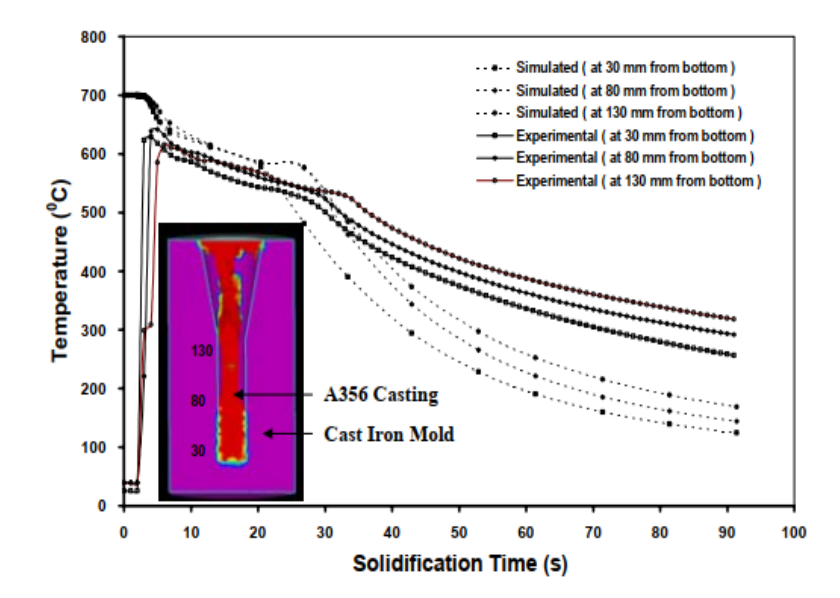

Рисунок 1.1 – Порівняння експериментальних кривих охолодження та моделювання кривих охолодження для заданої системи лиття й форми [4]

Експериментальні криві охолодження авторами [4] були підготовлені з безперервних вимірювань температури, зареєстрованих під час затвердіння за допомогою комп'ютерного реєстратора даних (Agilent BenchLink 34970A), з'єднаного з набором тонких термопар із керамічною оболонкою типу К (22 калібру, довжина 0,5 м, розмір кульки 3 мм), розташованих у трьох місцях уздовж осьової площини (30, 80 та 130 мм від нижньої частини виливків) [4].

ProCAST, розв'язувачі на основі методології рішення FEM і формулювання ентальпії для повторного визначення рівняння макропередачі тепла, зайняло приблизно 20 хвилин, щоб завершити моделювання, коли експеримент проводився на комп'ютері Dell Precision PWS670. У препроцесорі було застосовано тетраедральну сітку для дискретизації домену ливарної форми (файли CAD у форматі STEP), що призвело до генерації 193618 елементів і 36422 вузлів [4].

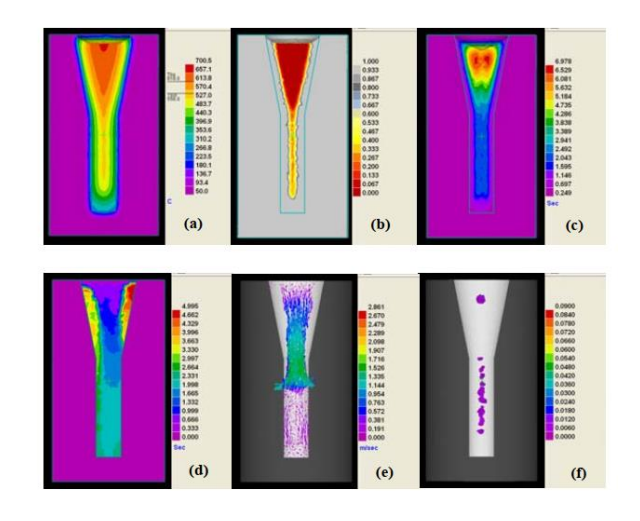

Рисунок 1.2 – Результати моделювання ProCAST: (a) Температурний профіль, (b) Профіль твердої фракції, (c) Профіль часу затвердіння, (d) Час заповнення, (e) Швидкість заповнення, (f) Усадкова пористість [4]

Результати моделювання відображаються як контурні графіки температури, затвердіння і швидкість охолодження. Багато відповідної інформації, такої як тепловий потік, контури пористості, криві охолодження та кілька критеріальних

функцій, також можна отримати з постобробки. Деякі результати, отримані після досліджень симуляції ProCAST, показані на рисунку 1.2 [4].

Автори [5] визначили основні змінні процесу, що визначають кожний параметр якості, використовуючи підхід машинного навчання. Параметри якості, такі як шорсткість поверхні, дефекти, механічні властивості і точність розмірів, представлені певними змінними процесу лиття в піщані форми з точністю до 83 %, 83 %, 100 % і 83 % і представлені певними змінними процесу лиття за точністю до виплавлюваних моделей 100 %, 67 %, 67 % та 100 % відповідно. Крім того, встановлено пріоритетність змінних процесу при впливі на параметри якості, що додатково допомагає спеціалістам-практикам відстежувати та контролювати їх у межах прийнятних рівнів. Крім того, кластери змінних процесу допомагають аналізувати їхній сукупний вплив на параметри якості ливарних виробів [5].

У статті [6] представлені досягнення у багатомасштабному моделюванні процесів затвердіння та лиття, включаючи математичні моделі, а також інженерні програми. Вивчено та обговорено морфологію дендритів магнієвих та алюмінієвих сплавів у процесі затвердіння з використанням методів фазового поля та клітинних автоматів, математичних моделей сегрегації великих сталевих злитків та моделей мікроструктури виливки лопаток турбіни з односпрямованим затвердінням. Крім того, обговорюються деякі інженерні приклади, включаючи моделювання мікроструктури алюмінієвого лиття для автомобільної промисловості, поділ великих сталевих зливків для енергетичної промисловості та моделювання мікроструктури виливків лопаток турбін з односпрямованим затвердінням для авіаційної промисловості [6].

Авторами [7] представлений метод використання безрозмірної форми добре відомого критерію Ніями для прямого прогнозування величини усадкової пористості, яка утворюється при затвердінні виливків з металевих сплавів. Основна перевага, запропонована цим методом, полягає в тому, що він дозволяє уникнути необхідності знати граничне значення Ніями, нижче якого формується посадкова пористість; такі граничні значення зазвичай невідомі і залежать від сплаву.

Безрозмірний критерій враховує як місцеві теплові умови (як в оригінальному критерії Ніями), так і властивості та характеристики затвердіння сплаву [7].

Даний метод використовується в програмному пакеті для моделювання лиття загального призначення для прогнозування усадкової пористості в тривимірних (3D) виливках. Порівняння результатів моделювання та експерименту пористості при усадці для виливки листової сталі WCB демонструє, що цей метод може розумно передбачити усадку. Додаткове моделювання для магнієвого сплаву AZ91D ілюструє, що цей метод застосовується до широкого спектру сплавів та умов лиття [7].

Метою роботи [8] є обчислення шляхів подачі та гарячих точок шляхом об'єднання інтерфейсу sharp на основі методу налаштування рівня та моделі каналу подачі. Траєкторія подачі розраховується шляхом відстеження часток без маси вздовж межі розділу рідина-тверда речовина під час затвердіння з використанням комбінованої ейлерово-лагранжевої системи. Пропонована модель перевірена на шести тестових прикладах, де температурні контури та час затвердіння порівнюються з комерційним програмним забезпеченням, що базується на методі кінцевих елементів. Можливість прогнозування тимчасової еволюції межі розділу та виявлення кількох гарячих точок підтверджено на прикладі промислового лиття наконечників із алюмінієвого сплаву. Чисельні, а також експериментальні перевірки демонструють ефективність методу налаштування рівня розрахунку траєкторії подачі [8].

## <span id="page-14-0"></span>**1.2 Аналіз літератури щодо програмного забезпечення для моделювання процесів лиття**

Комп'ютерне моделювання стає невід'ємною частиною процесів проектування нової моделі та розробки технологічних процесів її виробництва. Воно набуває статусу важливої і часто вирішальної конкурентної переваги. Було завершено розрахунок литникової системи для лиття сталі 20х5 мл і за допомогою програми моделювання LVMFlow було знайдено найбільш оптимальний варіант, що дозволяє отримувати виливки без дефектів. Було розраховано вихід придатної виливки, визначено необхідну металеву начинку печі та підібрано матеріал шихти для отримання необхідного хімічного складу сплаву [9].

Виходячи з умови, що плавка буде здійснюватися з використанням зворотних та свіжих матеріалів, було визначено витрати на прибилі. Потім обчислювальний метод був використаний як початковий варіант контрольного моделювання за допомогою програми ProCAST, що дозволило отримати більше допустимих виливків за рахунок зміни конструкції литникової системи. Це дозволило змінити металеву начинку печі та по-іншому задовольнити потребу у свіжих матеріалах. Розрахунок витрат на прибилі показав, що використання ProCAST дозволило досягти зниження витрат на отримання виливка зі збереженням необхідної якості сплаву [9].

Значний прогрес, досягнутий протягом останніх 10-15 років у галузі комп'ютерного моделювання затвердіння і лиття, багато в чому зумовлений підтримкою академічних, і навіть промислових досліджень. Рушійною силою цього починання була обіцянка можливостей прогнозування, які дозволять розробляти процеси та матеріали. Тут були узагальнені нещодавні роботи з моделювання для макросегрегації в макромасштабному моделюванні та клітинного автомата, шляхи затвердіння у поєднанні з мікросегрегацією, моделі фазового поля у мезомасштабному та мікромасштабному моделюванні [10].

У статті [11] описується застосування комп'ютерних програм для моделювання процесів ливарного виробництва – лиття металевих заготовок. При моделюванні використовували кілька ливарних об'єктів (зразків) різної складності. Було розроблено 3D-модель деталі та вилив більш якісної багатофункціональної форми для лиття в програмі SolidWorks. Дефекти в кресленнях також автоматично усунуто. Для розрахунку освіти усадочних оболонок використовувалися програми NovaFlow&Solid та MAGMASOFT [11].

Програму NovaFlow&Solid найкраще використовувати для перевірки простих та невеликих моделей. Розрахунки виконуються досить швидко, але точність цієї програми низька; тому при розрахунку складних моделей вона може давати неправильні результати. При використанні програми MAGMASOFT на процес розрахунку потрібно більше часу, але можна отримати коректніші результати. Також інтерфейс та функції цієї програми більш просунуті та зручні. На основі отриманих результатів було показано, що етап віртуального проектування технології лиття (до виробництва виливків) дозволяє мінімізувати можливі прорахунки та помилки, які неминуче виникають у процесі розробки, знизити фінансові та часові витрати, підвищити ефективність, конкурентоспроможність, якість та надійність продукції, що випускається [11].

Автором [12] проведено порівняння комп'ютерних програм, що використовуються для моделювання ливарних процесів – лиття заготовок із металів. Для порівняльного аналізу було використано такі комп'ютерні програми: Magmasoft, Poligon, SolidCAST, PROCAST.

Програма Magmasoft – багатофункціональна спеціалізована CAE-програма, що дозволяє моделювати різноманітні ливарні процеси. Програма відноситься до класу кінцево різницевих систем аналізу і має більше 400 інсталяцій. Програма має хорошу точність одержуваних результатів та багатим набором параметрів для проведення моделювання. До недоліків програми слід віднести: висока вартість, дуже складний інтерфейс, великі тимчасові витрати на введення даних [12].

В результаті проведеного комп'ютерного моделювання в системі PROCAST було автоматично усунуто дефекти креслень, виявлені у початковій моделі. При моделюванні використовувалося кілька об'єктів (зразків) лиття різного ступеня складності. Були побудовані двомірна (2D) та тривимірна (3D) сітки, які зробили форму для лиття більше якісної та багатофункціональної як для самої виливки, так і для форми лиття. Отримано результати моделювання лиття у програмі PROCAST. На основі отриманих результатів було показано, що програмний комплекс PROCAST є найбільш професійною комп'ютерною програмою для моделювання ливарних процесів із прийнятих для порівняння програм [12].

### <span id="page-17-0"></span>**Висновки**

Розвиток інформаційних технологій, особливо неухильне та швидке збільшення швидкодії та обсягу пам'яті в доступних комп'ютерах, змінили світ проектування та виробництва литих металевих деталей. Сьогодні моделювання є важливим інструментом у сучасних ливарних та ливарних цехах для проектування прес-форм та технологічних процесів, управління технологічними процесами, а також проектування та оптимізації процесів. Комп'ютерне моделювання стає невід'ємною частиною процесів проектування нової моделі та розробки технологічних процесів її виробництва. Воно набуває статусу важливої і часто вирішальної конкурентної переваги.

На теперішній час інженерні програмні для моделювання і комплекси з величезними обчислювальними можливостями та можливостями графіки можуть легко імітувати модель процесу лиття з більшою точністю за менший час, залежно головним чином від теплофізичних властивостей матеріалів, задіяних у цій моделі. Слід заохочувати моделювання та його експериментальну перевірку, щоб успішну модель можна було застосувати на благо ливарної промисловості.

Цей огляд допоможе інженерам-практикам або дослідникам зрозуміти моделювання та імітацію. Незважаючи на те, що доступні зараз успішні комерційні коди можуть імітувати різні моделі явищ затвердіння, повне моделювання процесу лиття від початкового заповнення форми до кінцевого компонента, який містить інформацію про особливості мікро- та макроструктури та дефекти одного порядку, ще не повністю виконано. Це і є актуальним завданням, певна частина якого буде вирішуватися в цій кваліфікаційній роботі.

#### **РОЗДІЛ 2**

# <span id="page-18-1"></span><span id="page-18-0"></span>**МЕТОДИКА МОДЕЛЮВАННЯ ЛИВАРНИХ ПРОЦЕСІВ ІЗ ЗАСТОСУВАННЯМ РІЗНИХ ПРОГРАМ**

## <span id="page-18-2"></span>**2.1 Опис програмного комплексу MAGMASOFT® та моделювання на усадку за допомогою MAGMASOFT®**

### **2.1.1 Опис програмного комплексу MAGMASOFT®**

<span id="page-18-3"></span>MAGMASOFT® - це комплексний та ефективний інструмент оптимізації для покращення якості лиття металу, оптимізації технологічних умов та зниження виробничих витрат. Отже, використовуючи методологію віртуального проектування експериментів та автономної оптимізації, надійні параметри процесу та оптимізовані схеми лиття можуть бути встановлені для всіх литих матеріалів та процесів, включаючи термообробку та металургію розплаву ефективно та комплексно одночасно [9,13].

За допомогою Autonomous Engineering™ моделювання із застосуванням MAGMASOFT® може використовуватися в автоматизованому віртуальному плані тестування для одночасного досягнення різних цілей у сфері якості та витрат. Великі знання та практичні інструкції/заходи розробляються з урахуванням конструктивних та технологічних умов заповнення, затвердіння та охолодження форми. Діапазон результатів включає залишкові напруження та деформації, формування мікроструктури та локальні властивості. На рисунку 2.1 наведені деякі результати моделювання в даній програмі [9,13].

Модульна конструкція програмного забезпечення охоплює весь технологічний ланцюжок литих компонентів. Програмне забезпечення може бути застосоване для оптимізації надійності процесу та якості деталей від концептуального проектування до остаточного проектування компонентів, під час компонування оснастки та прототипування, аж до процесів виробництва та термообробки [9,13].

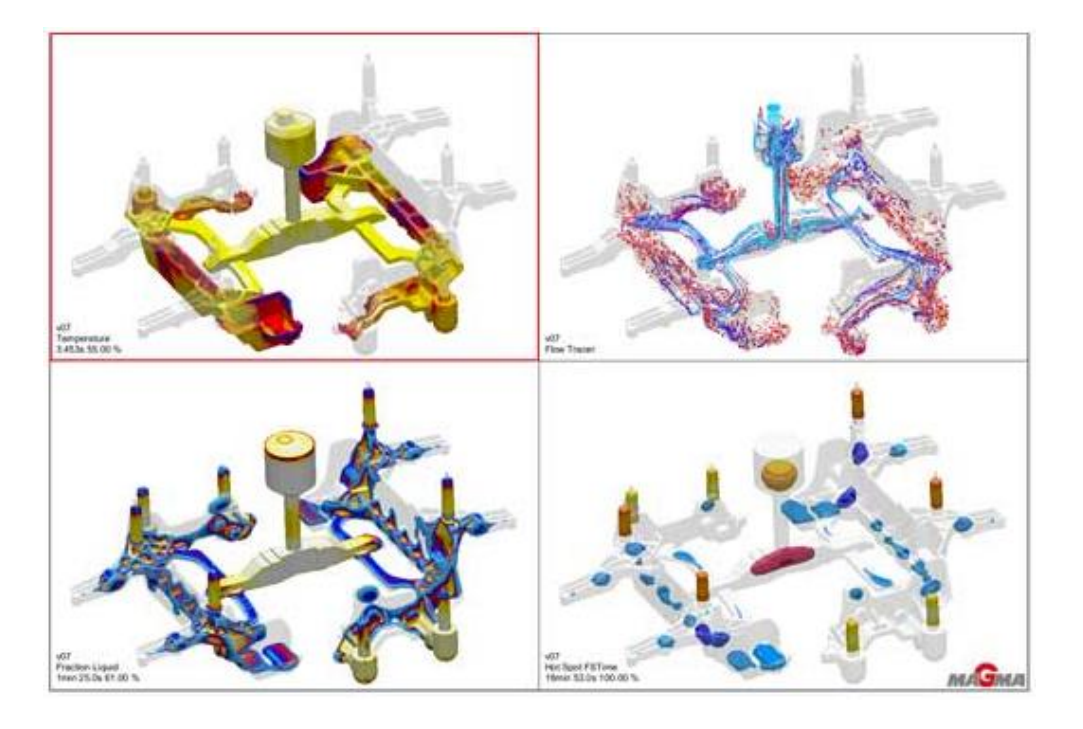

Рисунок 2.1 – Результати моделювання в програмному комплексі MAGMASOFT® [9,13]

MAGMASOFT® пропонує наступні основні переваги [9,13]:

 підтримує всі литі матеріали та всі аспекти виробництва виливків, включаючи плавку та металургію, виготовлення моделей та серцевини, очищення та ремонт;

 пропонує віртуальне випробувальне поле зменшення дефектів лиття металу з високим ступенем свободи без виробничого ризику;

встановлює оптимальні робочі точки для якості, продуктивності та вартості;

 раннє та надійне визначення оптимальних умов процесу для забезпечення надійних технологічних вікон;

 дозволяє швидше приймати рішення, заощаджуючи час для всіх залучених сторін;

 розширює можливості управління якістю, створюючи систематичне розуміння, як мінливість процесу впливає на якість.

#### **2.1.2 Моделювання в програмному комплексі MAGMASOFT®**

<span id="page-20-0"></span>В даному пункті ми розглянемо методику роботи з програмою MAGMASOFT®. В якості прикладу налаштування та моделювання на усадкову раковину будемо використовувати модель апарата направляючого [15].

Для роботи програмного комплексу MAGMASOFT® з виготовленими 3D моделями виливків в програмі SolidWorks модель потрібно зберегти в спеціальному форматі – Step AP214. Також для MAGMASOFT® не обов'язково створювати зборку моделі виливка в випадку, якщо вона має декілька твердотільних окремих моделей, що сильно спрощує створення цієї моделі для проектування на усадкові раковини.

В даній програмі дуже зручно починати нові проекти моделювання, оскільки можна як створити новий проект, в якому доведеться налаштовувати всі взаємодії між елементами та самі характеристики елементів з нуля, так і створити новий проект по образу старого, в якому вже все налаштовано та при необхідності можна завжди щось змінити. В 95% випадів вибирають саме другий варіант створення нового проекту, оскільки це економить дуже багато часу та позбавляє інженера в досить таки складному, великому та довгому налаштуванню проекту. Але щоб скористатися другим методом у робітника повинна вже повинен бути хоча б один готовий проект. Ми будемо використовувати саме другий спосіб.

Отже, для того, щоб почати проект по зразку минулого, потрібно натиснути на кнопку «File», «New» та вибрати «Project from Version/Design» (рис. 2.2, а). Потім, у вікні, що відкрилося, вказуємо файл проекту, який був взятий за основу (рис. 2.2, б), назву даного проекту (рис. 2.2, в) та папку, в яку будуть зберігатися дані моделювання (рис. 2.2, г), також вказуємо вид лиття та матеріал (рис. 2.2, д). На вибір MAGMASOFT® пропонує лиття під тиском (Die Casting), лиття по виплавляючим моделям (Investment Casting) та лиття в піщану форму (Sand Mold Casting).

Після початку проекту, на панелі етапів вибираємо «Geometry» (рис. 2.3, а). В даному етапі спочатку потрібно правильно виставити модель виливка, використовуючи команди по типу rotate, move relative та інші при необхідності (рис. 2.3, б).

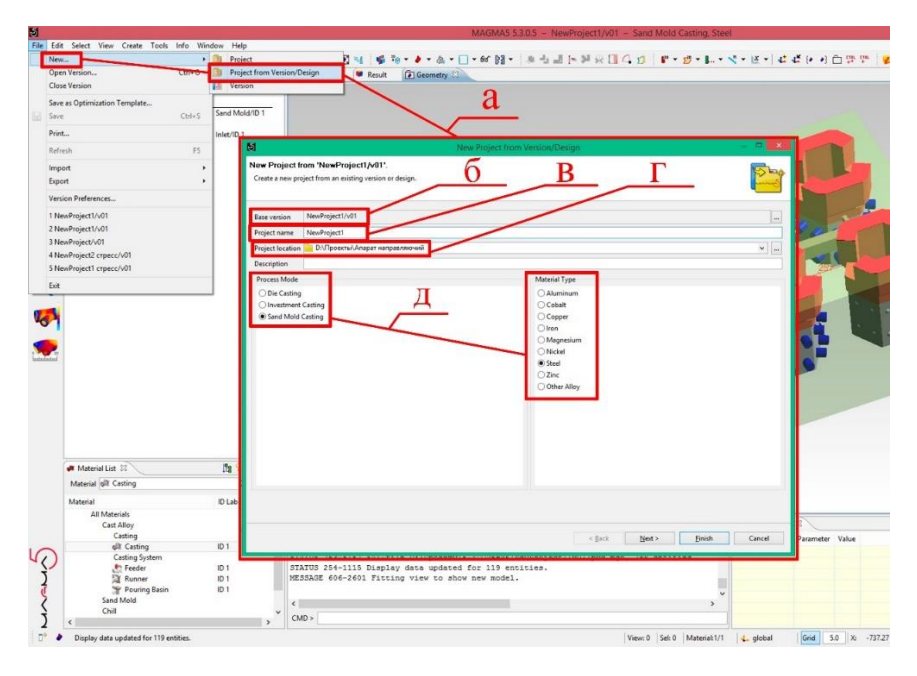

Рисунок 2.2 – Створення нового проекту в MAGMASOFT®

Після цього у вікні «Geometry tree» (рис. 2.3, в), яке відповідає за основні налаштування в етапі «Geometry», налаштовуємо габарити та матеріал віртуальної опоки (рис. 2.3, г), яка на рисунку 2.3 показана зеленим напівпрозорим кольором, а також у вкладці «circular inlet» (рис. 2.3, д) налаштувати параметри точки заливання (радіус, координати та ін.) і вказати її (рис. 2.3, е).

Для правильної побудови віртуальних опок потрібно, щоб верхня частина моделі бува за межами опоки. Елементи, які знаходяться за межами цієї форми вважаються відкритими, а отже, такі елементи можуть слугувати як точкою заливання металу або ж випорами, які відповідають за вихід газу.

Наступним етапом потрібно присвоїти частинам моделі потрібні призначення, тобто вказати, де прибиль, стояк, виливок та інші потрібні елементи. У тому ж вікні «Geometry tree» є рядок, в якому наведені елементи моделі (рис. 2.3, ж), яким і потрібно вказати призначення (рис. 2.3, з). Самі ж призначення показані у вікні «Material List» (рис. 2.3, к). Якщо в даному вікні немає потрібного елементу, то його можна додати. Для цього у вікні «Material List» в рядку «Material» (рис. 2.3,

л) вибираємо потрібний елемент та натискаємо кнопку «Add new material ID…» (рис. 2.3, м), після чого, той з'являється в списку матеріалів для призначення, які наведені нижче від рядка «Material» (рис. 2.3, н).

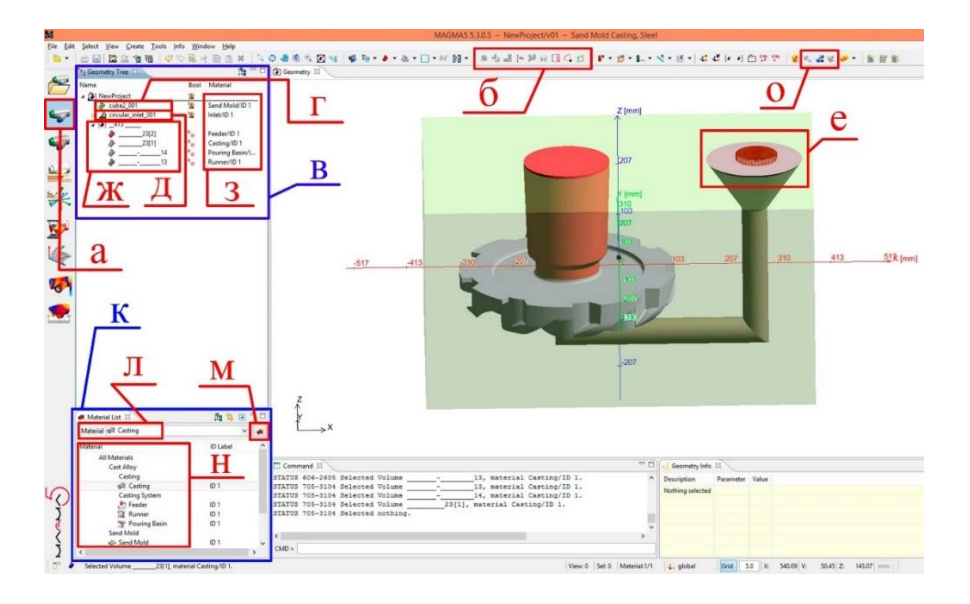

Рисунок 2.3 – MAGMASOFT®, етап «Geometry»

Як показано на рисунку 2.3, для зручності, кожен елемент моделі має свій власний колір. І на останок потрібно зробити вирізання тіла моделі з форми. Для цього виділяємо всі елементи проекту у вікні «Geometry tree», та натискаємо по порядку кнопки «Update Boolean Body», «Update Booleans» та «Reset Booleans» (рис. 2.3, о).

Потім переходимо до етапу «Mesh» (рис. 2.4, а), в якому розбиваємо модель на сегменти. У вікні, що відкрилося «Mesh Generation» (рис. 2.4, б) можна вибрати 1.4 способи розбивання на сегменти: Number of Elements Multiple та Parameter Sets (рис. 2.4, в). для проектування апарата направляючого скористаємося Number of Elements і розділимо модель на 4000000 сегментів (рис. 3г), натиснувши на кнопку «Generate» (рис. 2.4, д). Після цього у вікні «Results» у вкладні «Mesh Quality» перевіряємо модель на якість сітки (рис. 2.4, е).

Дані елементи сітки показані на рисунку 2.4, де є заблоковані елементи (блакитні), тонкостінні (сині), дуже гострі кути (жовті), елементи, які контактують

з повітрям (зелені) та елементі, які позначають критичні помилки в побудованій моделі (червоні), але в нашому випадку їх немає (рис. 2.4, з).

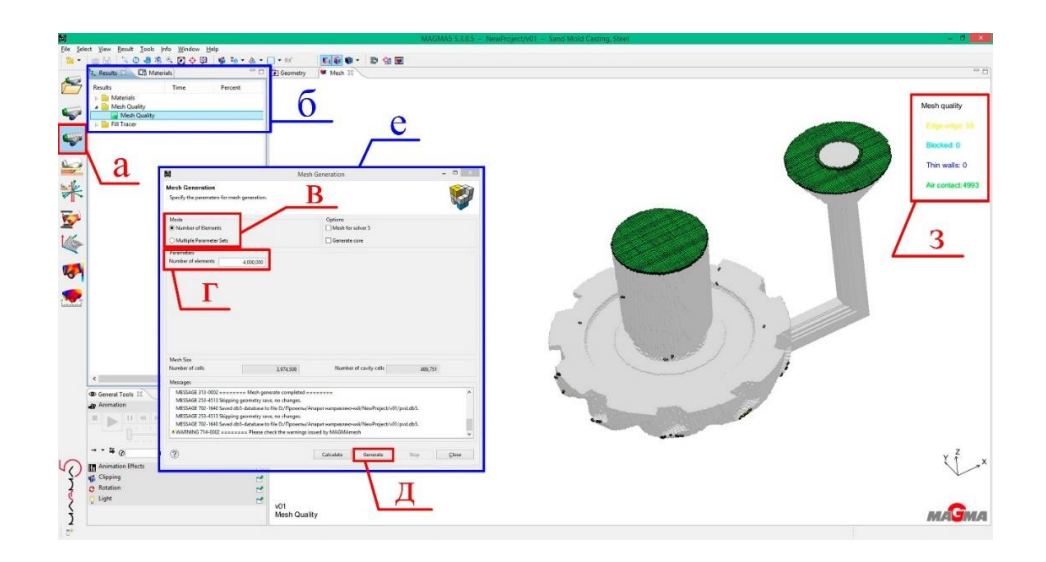

Рисунок 2.4 – MAGMASOFT®, етап «Mesh»

Далі ми переходимо на етап «Definition» (рис. 2.5, а), в якому ми налаштовуємо основні параметри моделювання виливка. Для початку потрібно вказати матеріали виливка та матеріал форми (рис. 2.5, б). В вікні, що показано на рисунку (рис. 2.5, в) можна подивитися основні характеристики виливка та процесу лиття, а саме вид лиття (Sand Mold Casting), основний матеріал виливка (Steel), марку сталі, маса виливка (Weight), загальна маса (Total Weight).

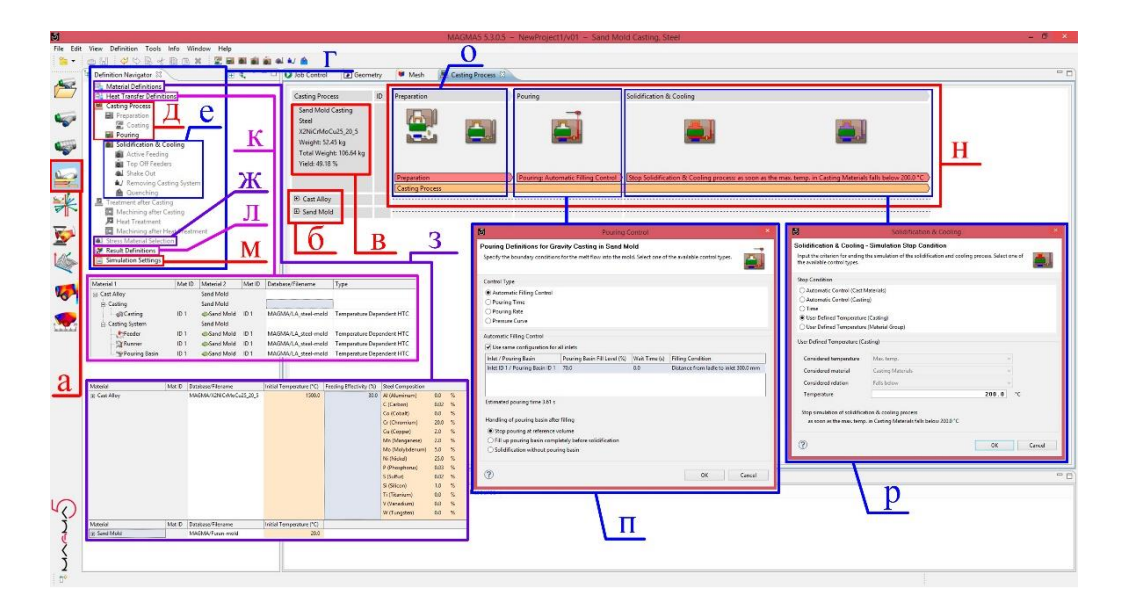

Рисунок 2.5 – MAGMASOFT®, етап «Definition»

Потім ми переходимо до вікна «Definition Navigator» (рис. 2.5, г), в якому зазначаємо, які саме процеси будуть моделюватися, наприклад моделювання заливання форми рідким металом (Pouring) (рис. 2.5, д), моделювання затвердіння металу (Solidification & Cooling) (рис. 2.5, e), моделювання на утворення тріщин та розривів під час затвердіння металу (Stress Material Selection) (рис. 1.5, ж) та інші. В нашому випадку ми будемо використовувати такі елементи моделювання як Pouring та Solidification & Cooling.

У пункті «Material Definitions» (рис. 2.5, з) також можна обирати матеріал складових виливка, але на відміну від першого способу, тут можна задавати додаткові параметри для матеріалів такі як початкова температура та feeding effectivity, а також можна переглянути повний хімічний склад обраної марки сталі.

У пункті «Heat Transfer Definitions» (рис. 2.5, к) ми обираємо параметри теплопередачи для кожного елементу форми. У пункті «Result Definitions» (рис. 1.5, л) ми обираємо, які процеси моделювання буде рахувати магма, тобто якщо при моделюванні Pouring програма розраховує температуру, тиск, швидкість та інші параметри металу під час заливання, то в пункті «Result Definitions» ми можемо обрати лише ті, які потрібні нам. Це робиться для економії часу загального моделювання та для економії місця на HDD/SSD.

Пункт «Simulation Settings» (рис. 2.5, м) відповідає за підтвердження моделювання основних етапів: Pouring, Solidification & Cooling, Treatment after Casting та Stress Material Selection, тобто якщо в даному пункті не стоять галочки на ці етапи, то, якщо вони навіть активовані у вікні Definition Navigator, то MAGMASOFT® все одно не буде їх моделювати.

Далі ми переходимо до налаштування процесу лиття, який в нашому випадку складається із «Preparation», «Pouring» та «Solidification & Cooling» (рис. 2.5, н). У вкладці підготовки (Preparation) (рис. 2.5, о) ми не можемо нічого змінити, оскільки все, що було зроблено в попередніх етапах і було підготовкою форми до лиття.

У вкладці заливання (Pouring) (рис. 2.5, п) потрібно вибрати тип контролю. На вибір дається 4 типи: автоматичний контроль заливки (Automatic Filling Control), час заливки (Pouring Time), швидкість заливки (Pouring Rate) та крива тиску (Pressure Curve).

Для спрощення налаштування процесу заливання зазвичай обирають або перший, або другий тип контролю, оскільки в Pouring Time потрібно лише вказати час заливання, а в Automatic Filling Control більшість параметрів підбирається автоматично в залежності від вказаних нами параметрів, а саме рівня наповненості зливного ковша (Pouring Basin Fill Level), часу витримки (Wait time) та одного із умов заповнення (Filling Condition): відстань від ковша до точки заливання (Distance from Ladle to Inlet) або максимальна швидкість потоку (Maximum Flow Rate). Також в даному типі контролю потрібно вказати один із варіантів пункту «Handling of pouring basin after filling».

Для моделювання апарата направляючого був вибраний Automatic Filling Control тип контролю з налаштуваннями, які показані на рисунку. 2.5, п.

У вкладці затвердіння та охолодження (Solidification & Cooling) потрібно обрати вимоги для закінчення цього процесу. MAGMASOFT® пропонує 5 вимог на вибір:

1. Automatic Control (Cast Materials). Моделювання процесу затвердіння та охолодження буде зупинене, як тільки температура у всіх відлитих матеріалах буде нижча температури солідуса;

2. Automatic Control (Casting). Моделювання процесу затвердіння та охолодження буде зупинене, як тільки температура у всіх ливарних матеріалах буде нижча температури солідуса;

3. Time. Моделювання процесу затвердіння та охолодження буде зупинене після заданого часу;

4. User Defined Temperature (Casting). Моделювання процесу затвердіння та охолодження буде зупинене, коли матеріал виливка охолодиться до заданої температури;

5. User Defined Temperature (Material Group). Моделювання процесу затвердіння та охолодження буде зупинене, коли обраний матеріал певної групи (прибиль, стрижень або ін.) охолодиться до певної температури.

В нашому випадку для моделювання апарата направляючого скористаємося четвертим способом зупинки моделювання за умов, що виливок охолодиться до 200 °С (рис. 2.5, р).

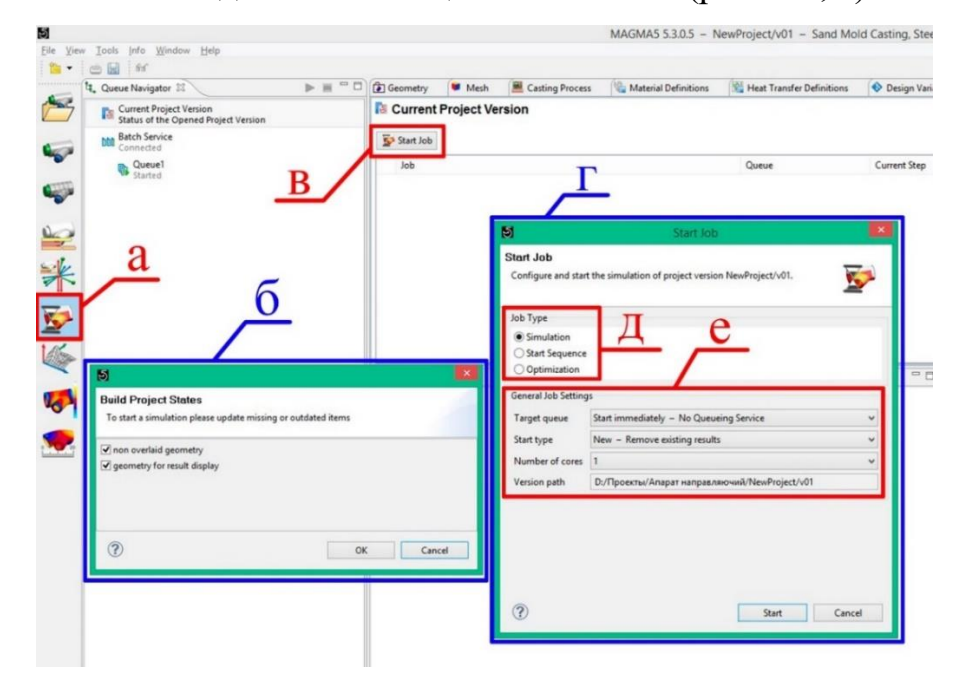

Наступний етап моделювання – це «Simulation» (рис. 2.6, а).

Рисунок 2.6 – MAGMASOFT®, етап «Simulation»

Після переходу на цей етап одразу випливає вікно «Build Project States» (рис. 2.6, б), в якому потрібно поставити на всіх вкладках галочки. Потім натискаємо на кнопку «Start Job» (рис. 2.6, в), після чого відкривається вікно (рис. 2.6, г), в якому потрібно обрати один із типів роботи: Simulation (симуляція), Start Sequence (послідовність запуску), Optimization (оптимізація) (рис. 2.6, д). Ми обираємо перший тип роботи, в якому додаткові налаштування, що показані на рисунку (рис. 2.6, е) виставляються автоматично.

Переходимо до останнього етапу моделювання. Даний етап має назву «Result» (рис. 2.7, а) і, як зрозуміло з назви, відповідає за надання результатів моделювання виливків. У вікні «Results» (рис. 2.7, б) наведені результати різних видів моделювання, таких як моделювання затвердіння, охолодження, тиску, температури, усадкової раковини та ін. [15].

На рисунку 2.7 показано моделювання на усадкову раковину апарата направляючого в режимі X-Ray, який можна увімкнути в додатковому вікні, яке відповідає за оформлення результатів на деякі види моделювання (наприклад створення відео по-кадрового охолодження виливка, або заливання металу) (рис. 2.7, в)  $[15]$ .

Також у вікні «Materials» (рис. 2.7, г) можна обирати, які частини моделі виливка будуть відображатися при перегляді результатів, тобто можна прибрати видимість ливникової системи, прибилів або інших складових моделі. Для таких деталей, як апарати направляючи ця функція свого роду непотрібна, а от в деталях з великою кількістю складових, по типу корпусів насосів, ця функція буде корисною, оскільки в таких виливках буває и по 10 різних прибилів та багато інших елементів, які будуть візуально ускладнювати аналіз виливків після моделювання.

На рисунку 2.7, «д» наведена шкала, яка показує вірогідність утворення усадкових раковин у % [15].

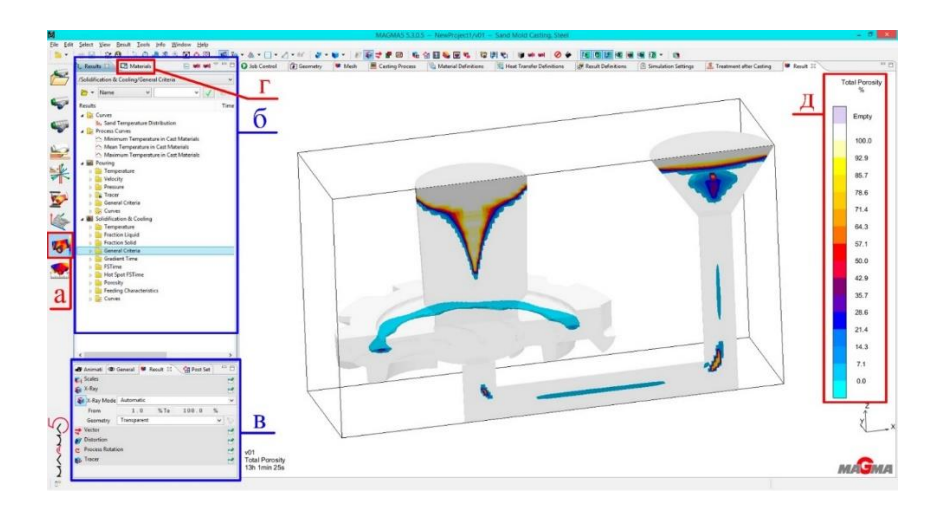

Рисунок 2.7 – MAGMASOFT®, етап «Result» [15]

# <span id="page-27-0"></span>**2.2 Опис програмного комплексу NovaFlow & Solid та моделювання на усадку за допомогою NovaFlow & Solid**

### **2.2.1 Опис програмного комплексу NovaFlow & Solid**

<span id="page-27-1"></span>NovaFlow & Solid може імітувати більшість комерційних методів лиття, таких як гравітаційний пісок та постійна форма, лиття під низьким тиском, лиття під високим тиском, метод втрати воску, заливка під нахилом, лиття під дією сили тяжіння та відцентрове лиття [9,14].

Ливарні матеріали, які можна моделювати (за умови, що дані існують або можуть бути отримані): сірий і ковкий чавун, сталеві сплави, алюмінієві сплави, сплави на основі міді, цинку та магнію, суперсплави, такі як нікель або хром та титан [9,14].

Система може використовувати всі типи формувальних та стрижневих матеріалів, які доступні на ринку, а також екзотермічні матеріали, охолоджувачі та як спінені, так і екструдовані фільтри. Метод зачеплення дозволяє моделювати реальні екструдовані фільтри, а також пінопластові фільтри, при наявності 3Dмоделі [9,14].

NovaFlow&Solid може зробити ливарне виробництво більш екологічним, дозволивши вам вивчити та отримати рекомендації щодо збільшення виходу та оптимізації виробничого процесу. Це допоможе вам заощадити енергію, матеріали і зрештою використовувати менше ресурсів на нашій планеті [9,14].

NovaFlow&Solid дозволяє простежити [9,14]: заповнення форми металом; розрахунок температурних полів; розрахунок поля рідкої фази; розрахунок поля швидкостей; розрахунок конвективних потоків; розрахунок поля тисків; розрахунок сегрегації (хім. неоднорідність); розрахунок дефектів; розрахунок напруг та деформацій; канали охолодження; робота фільтрів; облік багаторазового використання форми.

NovaFlow&Solid може бути використана для моделювання наступних способів лиття [9,14]: лиття за моделями, що виплавляються (автоматична побудова оболонки); лиття в землю; лиття в кокіль; лиття у виливницю; лиття під тиском (4 варіанти); лиття під низьким тиском (2 варіанти); лиття за моделями, що газифікуються (планується); лиття по вакуумно-плівковому формуванню (планується).

З додаткових прийомів, що застосовуються у ливарній технології, в NovaFlow&Solid реалізовано [9,14]: облік дозаливки (підкачування) форми; заливання з кількох ковшів; моделювання тепло-електро нагрівачів; моделювання каналів із теплоносіями; моделювання фільтрів; облік протипригарних покриттів; облік багаторазового використання форми; облік типу заливних ковшів.

### **2.2.2 Моделювання в програмному комплексі NovaFlow & Solid**

<span id="page-29-0"></span>В даному пункті ми розглянемо методику роботи з програмою NovaFlow & Solid. В якості прикладу налаштування та моделювання на усадкову раковину будемо використовувати, як і минулого разу, модель апарата направляючого.

Для роботи програмного комплексу NovaFlow&Solid, як і MAGMASOFT®, з виготовленими 3D моделями виливків в програмі SolidWorks модель потрібно зберегти в спеціальному форматі – Step АР214. Але на відміну від MAGMASOFT®, NovaFlow&Solid не вміє працювати з моделями, які розбиті на декілька твердотільних елементів, тому для неї потрібно створювати окрему збірну модель, що є суттєвим, але не критичним недоліком даної програми саме для мене, оскільки створення такої модель займає більше часу [9,14].

Але в той же час для інших інженерів така система може бути більш зручною, оскільки вона є більш модульної, що допомагає більш швидко при необхідності змінювати або додавати різні елементи моделі, особливо якщо вони були збережені окремо заздалегідь. Також слід зазначити, що дана програма розбита свого роду на різні підпрограми. При запуску програми відкривається вікно, в якому є іконки для подальшого налаштування моделі для моделювання на усадкові раковини (рис. 2.8), тобто 3D імпорт, початкові налаштування, моделювання затвердіння, моделювання течії, повна задача та інші [9,14].

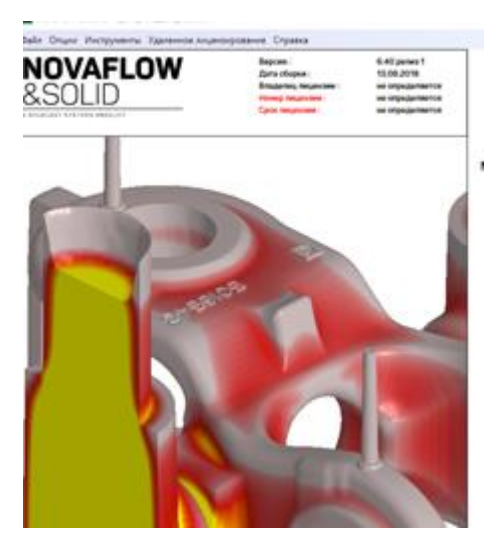

Рисунок 2.8 – Головне вікно програми NovaFlow&Solid

При натисканні на будь який із процесів відкривається окреме додаткове вікно, яке є свого роду окремою програмою. Головним недоліком такого розподілу програми є те, що після кожної операції налаштування потрібно заново зберігати файл, що значно збільшує час налаштування моделі виливка для моделювання на усадку.

Налаштування моделі виливка для моделювання починається з етапу «3D імпорт» (рис. 2.9). На даному етапі потрібно правильно виставити модель, тобто по направити верх прибилі та стояк догори та вказати, які частини моделі чим являються (прибиль, виливок, стояк та ін.). Оскільки всі частини даної моделі мають однаковий матеріал, то їх можна об'єднати та позначити все як виливок.

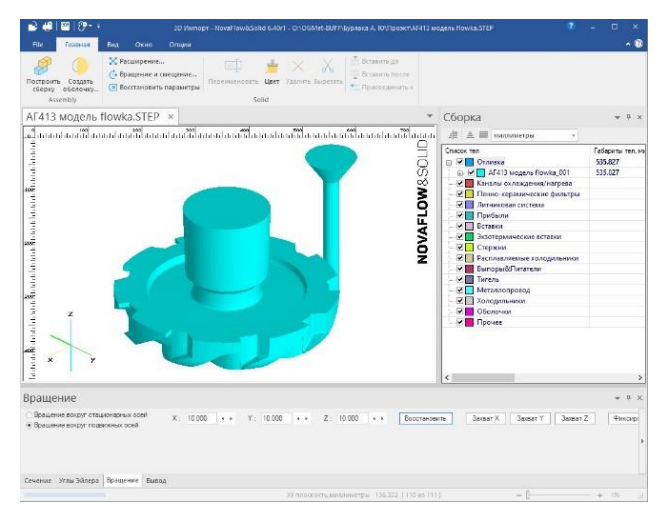

Рисунок 2.9 – NovaFlow&Solid, етап «3D імпорт»

Наступним етапом налаштування моделі буде «початкові установки» (рис. 2.10). В даному вікні, як і в MAGMASOFT®, розбити модель на частини та вказати габарити форми (віртуальні опоки). Дану команду можна визвати натиснувши на кнопку «створити модель» (рис. 2.10, а), після чого відкриється вікно «Параметри сітчастої моделі» (рис. 2.10, б), в якому вказуємо розмір однієї комірки та габарити форми. Чим менший розмір комірки, тим більш точним буде результат моделювання. Розміри віртуальних опок програма вказує самостійно по 25 мм з усіх боків від моделі виливка. Ці розміри можна змінювати самостійно при необхідності, але розмір опоки відносно верхньої частини моделі треба вказати 0,

оскільки в іншому випадку нікуди буде заливати метал, бо стояк перекритий формою.

Також в даному етапі в нашому випадку потрібно вказати точку заливання металу, та точку виходу газу (рис. 2.10, в). І на останок вказати матеріали різних частин модель (в нашому випадку вказується лише матеріал металу деталі) (рис. 2.10, г). Для зручності поруч знаходиться банк даних (рис. 2.10, д), в якому можна подивитися, які матеріали присутні в NovaFlow&Solid, а в банку матеріалів, в яких треба заходити через головне меню програми, можна подивитися навіть хімічний склад цих матеріалів.

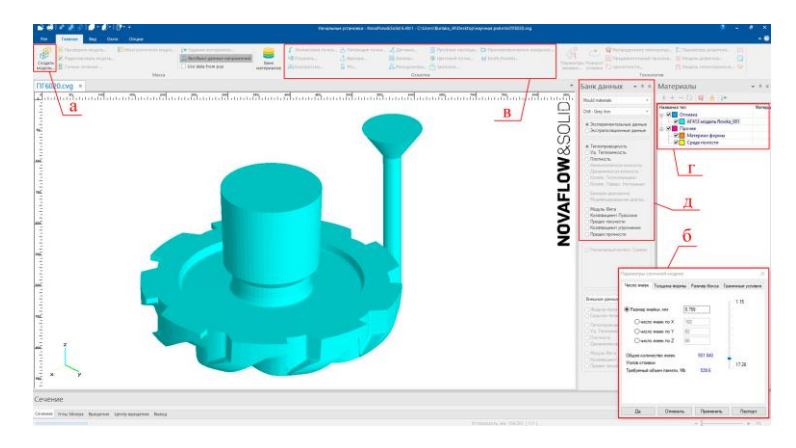

Рисунок 2.10 – NovaFlow&Solid, етап «початкові установки»

Останнім етапом для моделювання виливка на усадку є «Моделювання затвердіння» (рис. 2.11). У відкритому вікні даного етапу можна встановити початкову температуру металу, умови закінчення моделювання та інші налаштування після яких треба натиснути кнопку «Старт розрахунку» (рис. 2.11, а). У вікні «параметри розрахунку» (рис. 2.11, б) можна подивитися на дані виливка в певний момент затвердіння. Також під час моделювання можна стежити за такими параметрами як температура, тверда фаза, рідка фаза та ін. в режимі реального часу.

Етап «моделювання течії» окремо майже не використовується, оскільки ця інформація мало кому потрібна без інших даних.

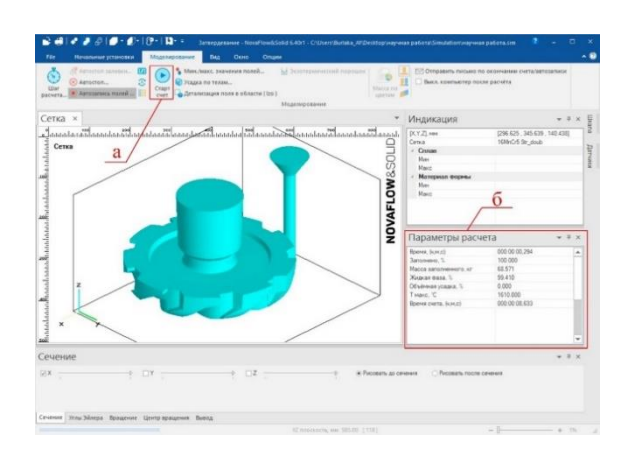

Рисунок 2.11 – NovaFlow&Solid, етап «Моделювання затвердіння»

Етап «Повна задача» враховує такі задачі як моделювання затвердіння, моделювання течії та моделювання заповнення. Дана операція використовується для більш складних моделей, особливо якщо вони мають багато тонкостінних елементів. Мінусом даного етапу є те, що він займає більше часу, ніж просте моделювання затвердіння, але в той же час інколи показує більш точні та правдиві результати. Особливо ця різниця помітна в моделях зі складною формою. Для нашого апарата направляючого, який в загальному схожий на суцільний металевий блин, дана операція непотрібна.

Головна відмінність операції «Повна задача» від «Моделювання затвердіння» є те, що потрібно вказати параметри заливки, такі як метод заливання, діаметр струї, час заливання, висота заливання та інші (рис. 2.12).

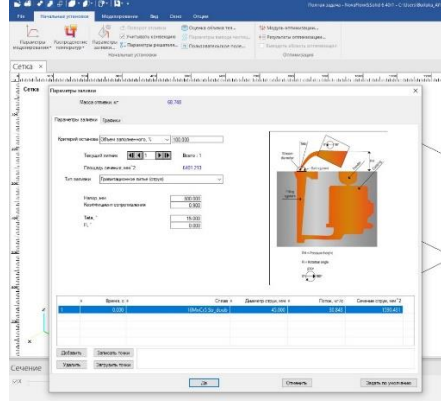

Рисунок 2.12 – NovaFlow&Solid, етап «Повна задача»

Після закінчення моделювання на усадкові раковини за допомогою програми NovaFlow&Solid ми можемо зробити висновки щодо дефектів виливка апарата направляючого, які наведені на рисунку 2.13. Даний результат схожий з той, що ми

отримали в програмі MAGMASOFT ®. Основна усадка знаходиться в центральній прибилі та наявні дефекти в області каналів відводу рідини [15].

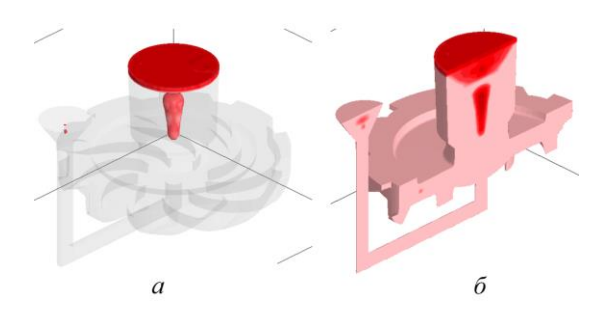

Рисунок 2.13 – Результати розрахунку усадкових раковин в програмі NovaFlow Solid: вид х-ray (а); вид в розрізі (б) [15]

NovaFlow&Solid показує менше дефектів в режимі X-Ray, ніж MAGMASOFT®. Корисною функцією в програмі NovaFlow&Solid є те, що можна відкрити вікно, в якому буде показано модель виливка з 4 сторін (рис. 2.14) [15].

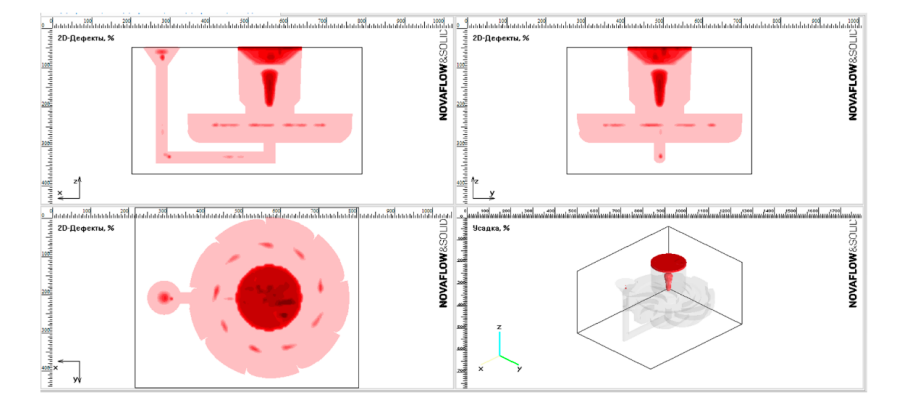

Рисунок 2.13 – Результати розрахунку усадкових раковин в програмі NovaFlow Solid, чотири види [15]

## <span id="page-33-0"></span>**2.3 Технологія проектування 3D деталей**

## **2.3.1 Розрахункова частина проектування**

<span id="page-33-1"></span>Для проектування 3D деталей застосуємо такий програмний комплекс, як SolidWorks – система автоматизованого проектування, інженерного аналізу та підготовки виробництва виробів будь-якої складності та призначення. SolidWorks є ядром інтегрованого комплексу автоматизації підприємства, за допомогою якого здійснюється підтримка життєвого циклу виробу відповідно до концепції CALSтехнологій, включаючи двонаправлений обмін даними з іншими програмами Windows та створення інтерактивної документації [15].

Для прикладу технологія проектування 3D деталей в програмному комплексі SolidWorks побудуємо модель апарата направляючого. Перед моделюванням 3D моделі деталі апарата направляючого інженер-конструктор повинен розрахувати його конструкцію. Оскільки апарати направляючи знаходяться в парі з робочими колесами (рис. 2.15), то деякі його розміри та особливості конструкції, по типу кількості дифузійних каналів, будуть залежати саме від цих колес [15].

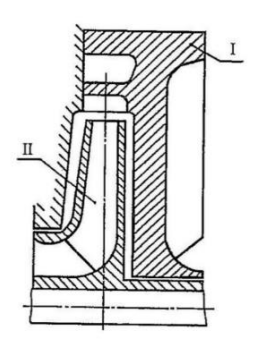

Рисунок 2.14 – Схема ступені: І – апарат направляючий; ІІ – колесо робоче [15]

В кожному каналі типового направляючого апарата можна виділити 4 наступних елемента (рис. 2.16): спіральна ділянка, що моє ту саму роль, що й спіраль в спіральному відводі; дифузний канал, в якому проходить основне перетворення кінетичної енергії потоку в потенціальну; перевідний канал, що забезпечує поворот потоку; зворотній (підвідний) канал, що забезпечує рівномірний підвід рідини з мінімальними витратами з заданою циркуляцією до наступних ступенів насосу [15].

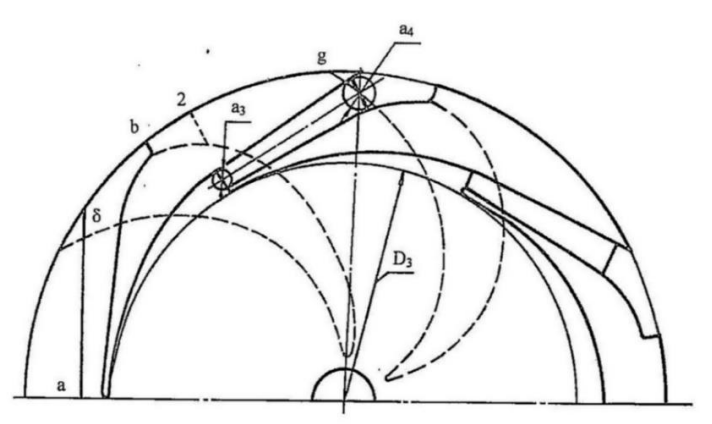

Рисунок 2.15 – План направляючого апарата [15]

#### **2.3.2 Проектування 3D моделі деталі**

<span id="page-35-0"></span>Після проектування розрахункової частини апарата направляючого інженерконструктор починає розробку 3D моделі деталі. Спочатку треба створити ескіз основного плану цього апарата, щоб в подальшому орієнтуватися по цим розмірам (Додаток А, рис. А.1). Дана модель буде будуватися способом видалення одного тіла з іншого з подальшим утворенням пустоти в зонах їх перетину, тому для прорахування дифузного каналу ми будемо спочатку моделювати його як твердотільний об'єкт (Додаток А, рис. А.2).

Далі буде підготовка до моделювання зворотного каналу апарата. Як і з дифузним каналом, ми будемо створювати твердотільний масив порожнини між зворотними каналами. Спочатку ми створюємо масив з основними розмірами деталі (Додаток А, рис. А.3, а), потім наносимо ескізи зворотних каналів (Додаток А, рис. А.3, б) і допоміжних ліній для подальшої побудови складної форми каналу (Додаток А, рис. А.3, в).

Далі, використовуючи допоміжні лінії (Додаток А, рис. А.3, в), створюємо по них площини, та на кожній з них будуємо ескізи (Додаток А, рис. А.4, а). Потім будуємо тривимірний ескіз направляючих (Додаток А, рис. А.4, б), та за допомогою команди «виріз по розрізам», використовуючи за основу ескізи та направляючи, відрізаємо непотрібну частину тіла.

Потім, користуючись все тим же ескізом загального плану апарата направляючого, за допомогою різних команд моделювання об'єднуємо наших два твердотільних об'єкта, та отримуємо повноцінну модель дифузійного та зворотного каналів (Додаток А, рис. А.5).

Після цього ми копіюємо цю модель на кількість дифузійних каналів (в нашому випадку на 9 частин). Як видно на Додатку А, рис. А.6, отримана модель повністю відповідає порожній частині апарата направляючого. Для наглядності отримана модель зроблена напівпрозорою та пофарбована в рожевий колір, а непрозора деталь, це готовий варіант нашого апарата направляючого.

Наступним етапом як раз таки буде видалення одного тіла з іншого, про який говорилося в початку. Для цього ми будуємо круговий масив з фактичними
основними розмірами та за допомогою команди видаляємо частину тіла, яка пересікається, та отримуємо грубу, але майже готову 3D модель апарата (Додаток А, рис. А.7).

Оскільки основна частина моделі вже готова, то далі потрібно її доробити в плані різних вирізів та округлень. Оскільки дана модель має складну форму, то в SolidWorks не завжди вдається коректно округлити поверхні деталі. Для того, щоб спростити цю задачу, вирізають певну частину моделі, та починають працювати з нею. Такий спосіб є доречним саме тому, що апарат направляючих симетричний (Додаток А, рис. А.8)

Потім знову копіюємо модель та використовуючи різні команди доводимо її до потрібної нам форми, вирізаємо центральний отвір та моделюємо фіксаційний паз. В Додатку А, рис. А.9 наведено готову 3D модель апарата направляючого.

#### **2.4 Технологія проектування 3D моделей виливків**

Для прикладу технології проектування 3D моделей виливків візьмемо апарат направляючий. Моделювання виливку апарата направляючого починається після створення 3D моделі та креслення цієї деталі. По перше, що треба зробити перед моделюванням 3D моделі виливка, то це визначитися з матеріалом виробу, оскільки технологія створення відливків з чавуну, чорних та кольорових металів відрізняється. Це пов'язано з тим, що вони мають різний відсоток ливарних усадок, наприклад, чавун має всього 1 % ливарної усадки, а чорні сталі в середньому 2 % [15].

Отже, виходячи з марки сталі виробу ми будемо по різному складати технологію проектування моделі. Розробка моделі виливка із чавуна та сталі відрізняються. Так для створення моделі із чавуна все, що потрібно прорахувати – це припуска, оскільки чавун має ливарну усадку всього 1 %, а також має гарну текучість в розплавленому стані. Для розробки моделі із сталі вже потрібно враховувати окрім припусків, ще й кількість, розміри та розташування прибилів. Також треба пам'ятати, що не на всі частини деталі можна давати припуски, їх можна наносити лише на ті поверхні, які мають знак обробки. Цей знак

позначається шорсткістю деталі, наприклад  $\sqrt{Ra}$  3.2, а в місцях, де цієї обробки нема, або стоїть знак литої поверхні  $(\sqrt{ } )$  зазвичай додають припуск в 1 мм та позначають його 1т, тобто технологічний припуск, який дається для подальшої обробки цієї поверхні після термічної обробки деталі, оскільки вся ця деталь буде в окалині [15].

При побудові 3D моделі виливка також потрібно правильно прорахувати ливникову систему, оскільки її неправильний розрахунок може привести до браку деталі. Також треба зазначити, що кожен інженер може створити різну технологію відливку апарата направляючого, тому при моделюванні треба враховувати економічну доцільність, тобто зробити модель виливка такою, щоб в неї не було дефектів, та вона не була сильно великою, тому що такий виливок сильно збільшить вартість деталі. Це пов'язано з тим, що для його відливання знадобиться більше металу, а отже і вартість готового виробу також збільшиться [15].

Те саме стосується і механічної обробки виливка, оскільки через те, що виливок масивний, то його механічна обробка займе набагато більше часу, що призведе до збільшення в ціні виробу через зарплату працівникам та збільшення витрат на електрику за одну деталь. Тому, виходячи з нашої деталі апарата направляючого (рис. 2.30), доцільно буде використовувати технологію, в якій заливаються каналі відводу рідини, внутрішній отвір під посадку на вал та використання однієї центральної відкритої прибилі [15].

Тепер розглянемо основні способи побудови 3D моделі апарата направляючого. Для побудови моделі виливку даної деталі можна виділити 4 основні способи [15]:

1. побудова 3D моделі виливка з нуля;

2. добудова 3D моделі деталі для одержання 3D моделі виливка;

3. перебудова 3D моделі деталі по дереву побудови деталі;

4. побудова 3D моделі виливка з використанням поверхонь, беручи за основу 3D моделі деталі [15].

Кожен інженер сам обирає спосіб створення 3D моделі деталі виходячи зі своїх навичок, особливостей конструкції деталі та власних уподобань [15].

Особливостями першого методу є те, що це найбільш доречний спосіб побудови 3D моделі виливка, оскільки при її побудові можливість утворення розбіжностей з розмірами мінімальна, а також у інженера є більший вибір в методі її побудови. Але цей метод інженери використовують не часто, оскільки такий метод побудови витрачає набагато більше часу, особливо, якщо деталь має складну конфігурацію [15].

Другий спосіб побудови є найбільш часто використовуваним, оскільки на вже готову 3D моделі деталі просто додаються потрібні елементі, тобто потовщуються, закриваються непотрібні отвори, додаються прибилі та ливникова система. Такий спосіб є найбільш швидким в побудові 3D моделі виливка та підходить для 90 % виробів, що входять в насоси, тобто для втулок, корпусів та кришок насосів, колес робочих та інших деталей, але для побудови саме апаратів направляючих він підходить не завжди, оскільки вони мають складну конфігурацію, тому часто буває складно додавати зовнішні припуски таким способом та зберегти правильність переходу між поверхнями та радіусами [15].

Третій спосіб є доцільним при побудові 3D моделі виливка апарата направляючого, оскільки ми йдемо по дереву побудові деталі та в потрібних ескізах або елементах виставляємо потрібні нам розміри для 3D моделі виливка. Це суттєво знижує час на побудову моделі виливка, оскільки зникає потреба заново створювати складні ескізи [15].

Але в такому методі є досить суттєвий недолік. Він пов'язаний з тим, що при зміні деяких параметрів або розмірів в ескізах, подальші елементи, які були до них прив'язані викликають помилку і, або повністю відміняють елемент, або неправильно його модулюють, тому приходиться поетапно виправляти ці помилки або додавати до них нові прив'язки. Якщо зміни в ескізах були досить суттєві, то виправлення помилок може зайняти балато часу [15].

Четвертий спосіб побудови схожий з другим, але різницею є те, що замість твердотільних елементів ми використовуємо поверхні. Перевагою такого моделювання є те, що таким чином ми можемо копіювати складні поверхні деталі та вже потім змінювати їх вид та параметри без перебудови самої деталі, тому

навіть складні переходи в моделі можна буде досить легко створити без страху, що якийсь перехід між поверхнями моделі буде з відхиленням або помилкою [15].

Для моделювання 3D моделі виливка апарату направляючого був застосований саме 4 метод [15].

Тепер розглянемо основні етапи побудови 3D моделі виливка апарата направляючого за допомогою 4 способу [15].

Для початку з 3D моделі деталі видалимо або погасимо всі непотрібні нам елементи, тобто заокруглення, фаски, отвори та при необхідності інші елементи (Додаток Б, рис. Б.1). Після підготовки 3D моделі деталі до побудови 3D моделі виливка потрібно створити твердотілий круговий масив з потрібними нам припусками. Як видно в Додатку Б, рис. Б.2, цей масив для наглядності напівпрозорий рожевого кольору. Зовнішній діаметр має нахил в 2 мм, це зроблено для того, щоб процес затвердіння металу проходив правильно (знизу в верх) та для виймання моделі з піщано глиняної форми. Також даний масив не включає в себе нижні ребра. Це пов'язано з тим, що їх конфігурація складна, тому їх моделювання буде пізніше.

Після створення кругового масиву за допомогою перетворення, зміщення, подовження поверхонь та інших команд робимо вирізи в каналах моделі (Додаток Б, рис. Б.3). Ці вирізи, це незалиті каналі відводу рідини.

Далі за допомогою поверхонь (позначені синім кольором) ми відділяємо ребра від основного тіла (Додаток Б, рис. Б.4). Після цього додаємо на одне з ребер потрібні припуска та, використовуючи команду «круговий масив», копіюємо отримане ребро на 9 частин відносно центру, після чого з'єднуємо всі ці ребра з основним тілом, яке на рисунку має рожевий колір.

Потім продовжуємо працювати з ребрами апарата направляючого. Використовуючи все ті ж операції з поверхнями, ми додаємо припуск до ребер враховуючи наявний нахил і, при необхідності, додаємо нові нахили для правильної побудови моделі. В Додатку Б, рис. Б.5 припуски ребер показані синім кольором.

Далі вже переходимо до іншої, ще складнішої в моделюванні частини апарата направляючого. Спочатку відділяємо потрібну область за допомогою поверхонь та інших операцій, яка в Додатку Б (рис. Б.6) показана синім кольором. На поверхнях, виділених зеленим кольором, додаємо технічні припуски в 1 мм, оскільки дана поверхня є литою. Одержану частину моделі копіюємо 9 разів по колу відносно центру та з'єднуємо між собою.

Далі ми повинні відрізати область, яка повинна бути литою від основного тіла. Для цього, використовуючи різні команди SolidWorks, ми вирізаємо потрібне нам тіло, копіюємо його на 9 частин по колу відносно центру, та через команду віднімання видаляємо копійовану область і одержуємо майже готовий результат (Додаток Б, рис. Б.7). Також після цього вже можна видалити основу моделі виливка, а саме модель деталі і в подальшому вже працювати з даним твердотільним об'єктом.

Після підготовки литої області 3D моделі виливка, його форма все ще не є ідеальною (Додаток Б, рис. Б.8, а), тому наступним етапом моделювання буде доробка дефектів моделі та перевірка основних розмірів цієї моделі. До основних елементів, які були дороблені в моделі, відносяться округлення, заповнення зовнішніх та внутрішніх пустот моделі, доробка каналу виводу рідини та моделювання центральної частини моделі виливка (Додаток Б, рис. Б.8, б) [15].

Наступним та останнім етапом моделювання 3D моделі виливка апарата направляючого є побудова інших частин цієї моделі. В нашому випадку це моделювання прибилі та, враховуючи матеріал, розміри та вагу виливка, прорахування та моделювання ливникової системи, яка в нашому випадку складається із стояку діаметром 40 мм, який виконаний в кераміці [15].

В Додатку Б, рис. Б.9 наведено готову 3D модель виливка апарата направляючого без урахування фальшпідставок, оскільки їх додають в підмодельну плиту, обираючи розміри фальшпідставок вже по фактичним розмірам дерев'яної моделі виливка.

#### **Висновки**

В даному розділі було проаналізовано роботу двох програмних комплексів для комп'ютерного моделювання процесів лиття: MAGMASOFT® та NovaFlow  $&$ Solid, кожна з яких має свої недоліки та переваги.

MAGMASOFT® пропонує наступні основні переваги: підтримує всі литі матеріали та всі аспекти виробництва виливків, включаючи плавку та металургію, виготовлення моделей та серцевини, очищення та ремонт; пропонує віртуальне випробувальне поле зменшення дефектів лиття металу з високим ступенем свободи без виробничого ризику; встановлює оптимальні робочі точки для якості, продуктивності та вартості; раннє та надійне визначення оптимальних умов процесу для забезпечення надійних технологічних вікон; дозволяє швидше приймати рішення, заощаджуючи час для всіх залучених сторін; розширює можливості управління якістю, створюючи систематичне розуміння, як мінливість процесу впливає на якість.

NovaFlow&Solid в свою чергу дозволяє простежити: заповнення форми металом; розрахунок температурних полів; розрахунок поля рідкої фази; розрахунок поля швидкостей; розрахунок конвективних потоків; розрахунок поля тисків; розрахунок сегрегації (хім. неоднорідність); розрахунок дефектів; розрахунок напруг та деформацій; канали охолодження; робота фільтрів; облік багаторазового використання форми.

Порівнявши ці дві програми було вирішено в подальшому проводити всі експерименти саме в програмі MAGMASOFT®. Основними аргументами такого вибору є те, що даний програмний комплекс має більш зручне, широке та гнучке налаштування для налаштування моделювання, а також те, що MAGMASOFT® більш краще справляються з виливками, які мають складну конфігурацію. Також, на відміну від NovaFlow&Solid, даний програмний комплекс неможливо знайти у відкритому доступі.

Також в розділі було представлено принцип створення 3D моделей деталі та виливку на основі апарата направляючого в програмі SolidWorks.

#### **РОЗДІЛ 3**

# **ЕКСПЕРИМЕНТАЛЬНІ ДОСЛІДЖЕННЯ 3D МОДЕЛЮВАННЯ У ПРОГРАМІ MAGMASOFT® ДЕТАЛЕЙ НАСОСІВ**

#### **3.1 Теорія проектування модельних оснасток виливків**

#### **3.1.1 Основні компоненти модельної оснастки виливків**

#### **3.1.1.1 Прибилі виливків**

При литті в піщано-глиняні форми модельна оснастка виливків в основному складається з прибилів, стрижнів, фальшпідставок та холодильників.

Прибилі – це невід'ємна складова виливка, особливо якщо його матеріал має усадку приблизно 2 %. Вони застосовуються для живлення самого виливка та для направлення його кристалізації, щоб при подальшій механічній обробці в готовій деталі не було пор, усадкових раковин та тріщин [15].

Прибилі можна поділити на дві категорії: дерев'яні та екзотермічні. Дерев'яні прибилі, як зрозуміло з назви, робляться модельниками із дерева, які в свою чергу кріпляться до виливка. Такі прибилі можна поділити ще на дві категорії: відкриті та закриті.

Відкриті прибилі – це прибилі, верхня частина яких виходить за межі форми, що допомагає виходу газу, утвореному при кристалізації металу, та його взаємодії з матеріалом форми або стрижня. В модельній оснастці такі прибилі найчастіше є роздільними з моделлю виливка, оскільки мають протилежний нахил відносно нього, та, на відміну від виливка, виймається з форми не через роз'єм форми, а через її верх. При формуванні відкриті прибилі кріпляться до моделі в основному за допомогою спеціальних пазів, гвинтів, крюків або іншими доступними та зручними способами. Ці прибилі найчастіше використовують для живлення фланців корпусів, кришок насосів та інших їх деталей, що мають фланці. Приклад найбільш застосовуваних таких прибилів наведено на рисунку 3.1. Прибиль має сходинку в її початку, яку позначено зоною 1, яка слугує орієнтиром для механіків, щоб випадково не відрізати разом з прибиллю сам виливок. Така сходинка буває як з одного, так і з двох боків. Їх наявність залежить від технологічних особливостей

деталі. Також такі прибилі бувають без сходинок, але в основному в тих випадках, коли межу виливка і прибилі легко відрізнити візуально.

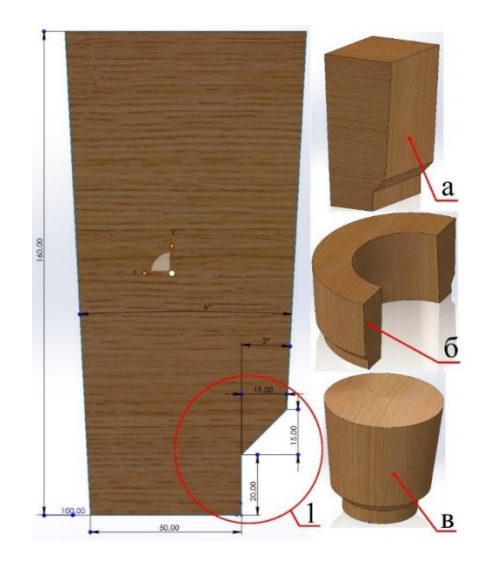

Рисунок 3.1 – Дерев'яна відкрита прибиль: пряма (а); кільцева (б); циліндрична (в)

На рисунку наведено пряму прибиль (рис. 3.1, а). Такі прибилі зазвичай використовують для живлення фланців різних корпусів і кришок. Під номером «б» показано кільцеву відкриту прибиль. Вони зазвичай бувають цільними, повернутими на 360° або 180° навколо осі. Також такий вид прибилів часто розбивають на сегменти, тобто кільцеву прибиль ділять на 2, 3 або 4 і більше частин (найчастіше 3 або 4). Наприклад для прибилі із 3 сегментів беруть оберт в середньому приблизно 75°, а для прибилі із 4 сегментів – 60°. Такі прибилі використовують в основному для живлення втулок або других кільцевих не дуже товстих кільцевих ділянок виливка.

Під номером «в» знаходиться циліндрична дерев'яна прибиль. Така прибиль схожа на кільцеву, але немає центрального отвору. Найчастіше використовують для живлення циліндричних виливків по типу патрубків та колес передвключних.

Закриті прибилі – це прибилі, які знаходяться в середині форми та напряму не контактують з повітрям. Для таких прибилів рекомендується використовувати випора для виходу газу. В модельній оснастці такі прибилі в основному кріпляться до моделі виливка та є невід'ємною його частиною. Нахил в таких прибилях такий

же, як і в виливку. Прибилі кріпляться до виливка в основному за допомогою дерев'яних шпонок, які змазані клеєм, або напрям на спеціальний клей. Ці прибилі є універсальними, тому можуть застосовуватися для живлення майже всіх частин виливка. Приклад такої прибилі наведено на рисунку 3.2. По свої призначенням та формам закриті дерев'яні прибилі схожі на відкриті. Найчастіше використовуються прямокутні (рис. 3.2, а), кільцеві (рис. 3.2, б) та циліндричні (рис. 3.2, в). Кільцеві, як і відкриті прибилі, поділяють на сегменти, але не так часто. Також у випадку закритих прибилів, то їх набагато частіше використовують в довільній формі (рис. 3.2, г), на відміну від відкритих.

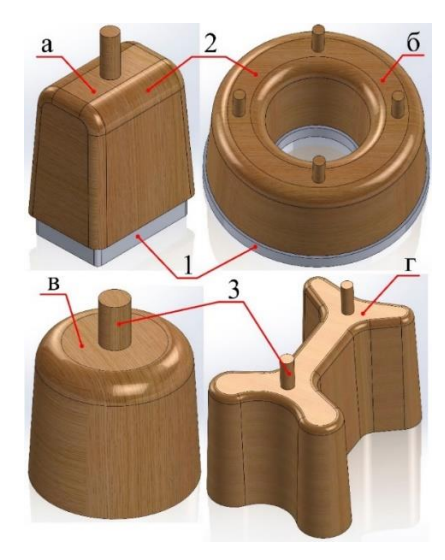

Рисунок 3.2 – Дерев'яні закриті прибилі: 1 – виливок; 2 – прибиль; 3 – випора; а – прямокутна; б – кільцева; в – циліндрична; г – довільна

Оскільки в таких прибилях немає контакту з повітрям, а отже є вірогідність утворення газових дефектів, то в таких прибилях використовують випора. Зазвичай їх свердлять в формі або при утрамбуванні встановлюють заздалегідь якісь прутки та подібні речі.

Щоб механіки візуально бачили площу зіткнення прибилі з виливком у дерев'яних закритих прибилях не використовують сходинку, оскільки тоді її буде неможливо формувати без використання стрижнів. При проектуванні оснастки виливка такі прибилі заздалегідь роблять хоча б на 2 мм. більшими або меншими за товщину прилеглої поверхні виливка (рис. 3.2, «1»).

До переваг дерев'яних прибилів можна віднести: варіативність (означає, що за необхідністю або особливістю виливка можна виготовити прибиль майже любого розміру та форми); універсальність (такими прибилями можна живити всі компоненти виливка); взаємозамінність (одну модель таких прибилів можна використовувати для різних виливків, що зменшує час та кошти на виготовлення модельної оснастки. При заміні відкритих прибилів, в залежності від місця розташування, потрібно враховувати вертикальний діаметр фланців, висоту опоки (верхньої частини форми під заливку металу) та горизонтальний діаметр виливка для розміщення кільцевої прибилі. Також у випадку, якщо в модельній оснастці присутні стрижні, то потрібно враховувати можливість формування такої прибилі з урахуванням розташування цих стрижнів); собівартість (у випадку масового виробництва собівартість таких прибилів буде нижчою та вигіднішою, оскільки витрачаються кошти лише на виготовлення необхідної кількості прибилів (залежить від кількості формування виливків в одній опоці, та загальна кількість таких опок при одночасному заливанні). Такі прибилі можуть експлуатуватися в середньому до 10 років, тому подальші витрати на них мінімальні та йдуть лише на виправлення дефектів, які утворюються із часом).

До недоліків дерев'яних прибилів відносять: формування (ри проектуванні таких прибилів потрібно заздалегідь продумувати їх можливість формування в формі під заливку, щоб не пошкодити саму форму. Найчастіше це стосується саме відкритих прибилів, оскільки вони виймаються в інше сторону від виливка. Також закриті дерев'яні прибилі не повинні виступати за края виливка, оскільки тоді їх не зможуть вийняти з форми без руйнування форми. Цього недоліку можна уникнути застосуванням стрижнів, але робити їх лише для однієї прибилі не вигідно); малий коефіцієнт виходу гідного металу (мається на увазі, що співвідношення маси виливка до прибилі часто становить 1:0,7 або навіть 1:1, що збільшує собівартість деталі. Це пов'язано з особливістю відкритих прибилів та тим, що для живлення тонкостінних деталей по типу втулок, потрібно робити товщину стінки кільцевої прибилі більшою, та товщину стінки виливка. оскільки кристалізація металу починається з країв виливка і йде до центру, то збільшення товщини стінки прибилі

відносно товщини стінки виливку дозволить довше залишати метал у рідкому стані, щоб при утворенні корти в рідкому металі, прибиль під своєю вагою рідкого металу змогла її пробити та живити центральні ділянки виливка, які кристалізуються в останню чергу); особливості будови (цей пункт більше стосується відкритих прибилів, оскільки їх головної вимогою повинен бути доступ до відкритого повітря). Ця умова може сильно підвищити потрачений об'єм металу на прибиль, якщо їх висота кріплення до виливка має значну різницю відносно роз'єму форми (рис. 3.3).

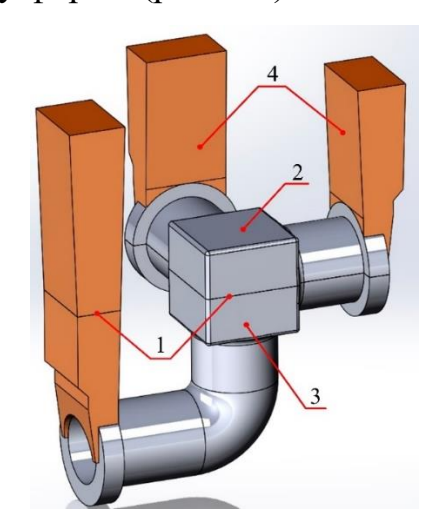

Рисунок 3.3 – Спрощена модель оснастки для прикладу: 1 – лінія роз'єму оснастки; 2 – верхня частина виливку; 3 – нижня частина виливку; 4 – відкрита прибиль

Екзотермічні прибилі відрізняються від дерев'яних тим, що вони використовують екзотермічні оболонки (вставки), які мають чіткі розміри та форми. До найбільш вживаних оболонок відносять овальні, циліндричні, бокові та конусні (рис. 3.4).

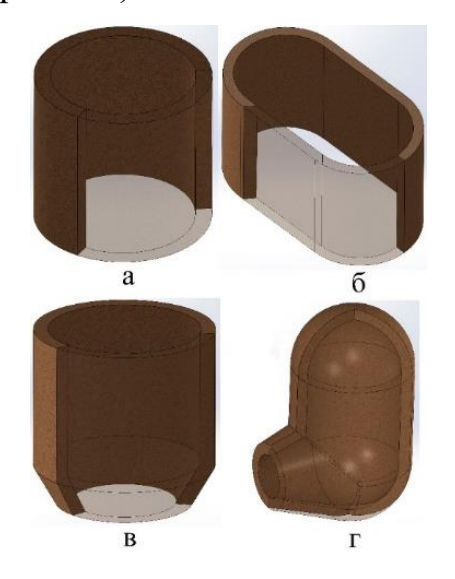

Рисунок 3.4 – Види екзотермічних прибилів в напівпрозорому розрізі: а – кругла; б – овальна; в – конусна; г – бокова

До переваг екзотермічних прибилів відносять:

підігрів. Перевагою таких прибилів перед дерев'яними є наявність цих оболонок, які в свою чергу при контакті з розплавленим металом починають нагріватися, що дозволяє металу в прибилі довше залишатися в рідкому стані;

формування. Особливістю формовки екзотермічних прибилів є те, що при вийманні дерев'яної оснастки із форми під заливку, екзотермічні оболонки залишаються в форму, тому не треба при формуванні прораховувати можливість виймання цих прибилів з форми;

економічність. При проектуванні виливка з використанням лише екзотермічних прибилів співвідношення металу виливка до прибилі в залежності від складності виливка становить від 1:0,5 до 1:0,8 відповідно.

До недоліків таких прибилів можна віднести тільки те, що вони мають певні розміри та форми, через що їх можна не завжди застосувати, особливо в тонкостінних вузлах або виливках, оскільки мінімальний діаметр циліндричної оболонки 40 мм. (+ товщина самої оболонки ~ 10 мм. для діаметра 40 мм.), а розміри мінімальної овальної оболонки становлять 140х60 мм. (+ товщина оболонки ~ 10 мм.). Розміри вставок рахуються по внутрішній частині.

Даний недолік можна частково усунути для овальних оболонок, оскільки їх можна розрізати та склеяти в нову оболонку з іншими розмірами. Приклад такого модернізування оболонки наведено на рисунку 3.5.

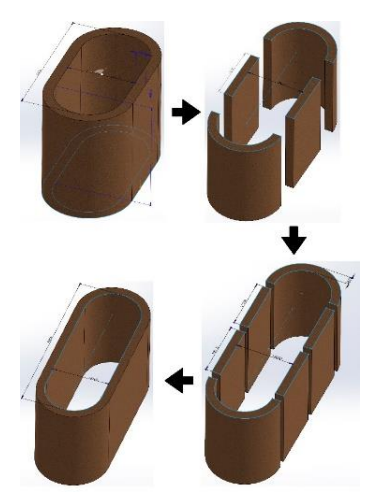

Рисунок 3.5 – Модернізація екзотермічної оболонки: було – 120х240 мм, стало 120х350 мм

Для прикладу, що показано на рисунку 3.5, нам потрібно одержати екзотермічну оболонку розмірами 120х350 мм. За основу було взято оболонку з розмірами 120х240 мм. після чого її розрізали на 4 частини: два напівкола та два прямокутника. Потім до них з іншої оболонки вирізали це два прямокутника з довжиною 110 мм. після склеювання ми одержуємо оболонку з розмірами 120 мм. шириною та 350 мм.  $(60 + 60 \text{ (два радиуси)} + 120 + 110 = 350 \text{ MM})$  довжиною.

При використанні екзотермічних прибилів від газів позбуваються таким же способом, як і у випадку з дерев'яними закритими прибилями – використовують випора.

## **3.1.1.2 Стрижні виливків**

Стрижні є невід'ємною частиною модельної оснастки багатьох виливків. Їх використовують найчастіше при литті пустотілих деталей по типу корпусів, кришок насосів, колес робочих та інших деталей. Стрижні можна поділити умовно на 2 категорії: обов'язкові (внутрішні) та допоміжні (зовнішні). До обов'язкових як раз таки й відносять стрижні, які служать для утворення правильної та пролитої частини корпусів, кришок насосів, колес робочих та інших подібних деталей (рис. 3.6, а). Хоча бувають випадки, коли обов'язкові стрижні використовуються для формування правильної постанови та заливки компонентів (найчастіше лопаток) колес передвключних, в яких лопатки знаходяться не в середині, як у звичайних колесах робочих, а із зовнішньої сторони (рис. 3.7).

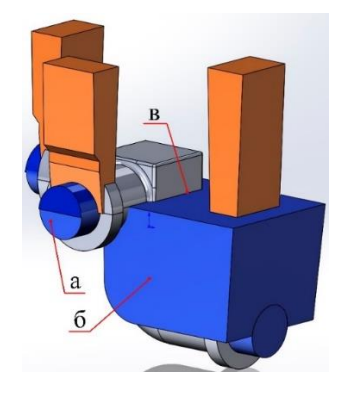

Рисунок 3.6 – Спрощена модель оснастки для прикладу: а – обов'язковий стрижень (внутрішній); б – допоміжний стрижень (зовнішній); в – лінія роз'єму

До допоміжних стрижнів відносять ті стрижні, які використовуються для коректного формування в опоки (рис. 3.6, б). Їх називають допоміжними, бо в деяких випадках ці стрижні можна замінити на фальшпідставки. В основному заміняють у випадку простої форми стрижня.

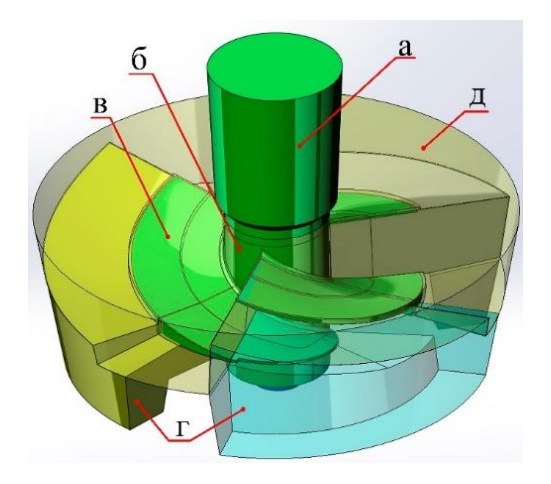

Рисунок 3.7 – Модельна оснастка колеса передвключного: а – дерев'яна відкрита прибиль; б – тіло виливка; в – лопатки виливка (3 шт.); г – стрижні (3 шт.); д – фальшпідставка

Стрижні виготовляють на спеціальних стрижневих машинах. Стрижневий ящик складається з двох половин і заповнюється шляхом надування суміші в простір між стінками гарячого ящика і вставкою, що обігрівається. В результаті зовнішні і внутрішні стінки стрижня нагріваються одночасно з двох сторін, що забезпечує скорочення часу циклу виготовлення стрижня, економію стрижневої суміші та підвищення газопроникності та податливості стрижнів.

Надув суміші здійснюється з бункера машини в знакову частину стрижня, щоб вся робоча поверхня стрижня залишалася гладкою і чистою. Для розкриття і змикання ящика служить пневмоциліндр. Вилучення вставки, що обігрівається зі стрижнем з ящика проводиться пружинним механізмом.

Стрижні ділять на п'ять класів за геометричними розмірами, конфігурацією, умовами роботи в ливарній формі та вимогами до якості литої поверхні.

I клас – стрижні складної конфігурації, ажурні, що мають малі знаки, що утворюють у виливках необроблювані порожнини, до чистоти яких висувають високі вимоги, наприклад стрижні стрічкового типу для виливків корпусів двигунів внутрішнього згоряння.

II клас – стрижні складної конфігурації, що мають поряд з масивними частинами тонкі виступи, перемички, Вони утворюють у виливку повністю або частково оброблювані поверхні.

Ш клас – стрижні середньої складності з масивними знаками, що не мають особливо тонких частин, але виконують у виливках порожнини, до чистоти поверхні яких висувають підвищені вимоги.

IV клас – стрижні простої конфігурації, що утворюють у виливках оброблювані і необроблювані поверхні, до чистоти яких особливих вимог не пред'являється.

V клас – масивні стрижні, що утворюють великі порожнини у великих виливках.

Суміш для стрижнів I класу повинна мати високу міцність, поверхневу твердість, високу пластичність у вологому стані, утворювати мінімум газів, хорошу податливість і вибивання.

Суміш для стрижнів II класу повинна задовольняти тим самим вимогам, але бути більш міцною у вологому стані, щоб масивні і високі частини стрижня не руйнувалися під власною масою.

Суміш для стрижнів Ш класу повинна мати високу міцність у вологому стані, хорошу податливість та вибивання.

Суміш для стрижнів IV і V класів повинні мати високу міцність у вологому стані, хорошу податливість і вибивання.

#### **3.1.1.3 Фальшпідставки виливків**

Фальшпідставка – це, як уже було сказано раніше, свого роду замінник стрижня. Основна її суть полягає в усуненню недоліків при формуванні оснастки в опоки. Фальшпідставки виготовлюють з дерева, тому їх і використовують лише для затикання простих за формою порожнин. Найчастіше фальшпідставки використовують при виготовленні секцій насосу, апаратах направляючих та інших простих за формою деталях (рис. 3.7 і 3.8).

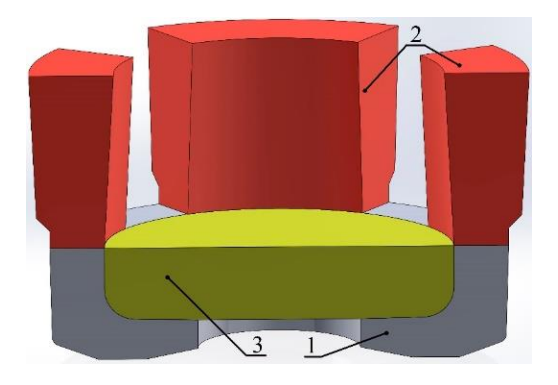

Рисунок 3.8 – Модель виливка секції: 1 – виливок секції; 2 – прибилі (4 шт.); 3 – фальшпідставка

При формуванні виливка в опоках, фальш підставки не залишаються в формі, оскільки при заливанні рідкого металу, вони згорять. Вони слугують свого роду тимчасовими стрижнями. Розглянемо приклад застосування фальшпідставок при литті секцій насосів (рис. 3.9). При формуванні секції в нижню опоку формують звичайну нижню частину оснастки. Але при формуванні верхньої опоки використовують спеціальну модельну плиту, яка містить фальшпідставку. Приклад такої модельної плити наведено на рисунку 3.9.

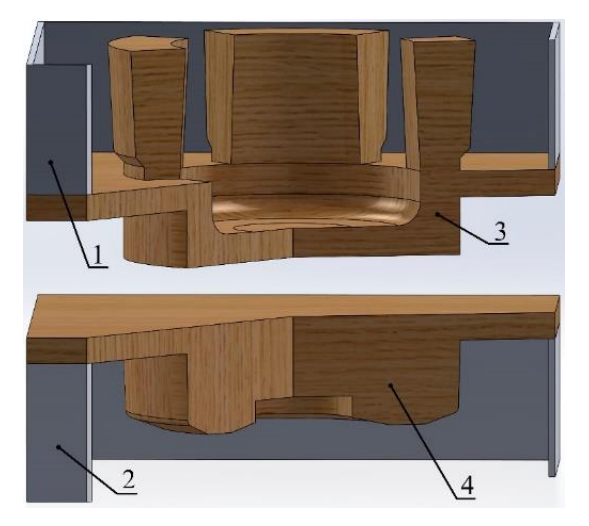

Рисунок 3.9 – Модельні плити секції в розрізі: 1 – верхня опока; 2 – нижня опока; 3 – верхня плита; 4 – нижня плита

Вона слугує для того, щоб відбиток на роз'ємі форми був не рівним, а мав форму відбитку середньої частини виливка секції (рис. 3.10).

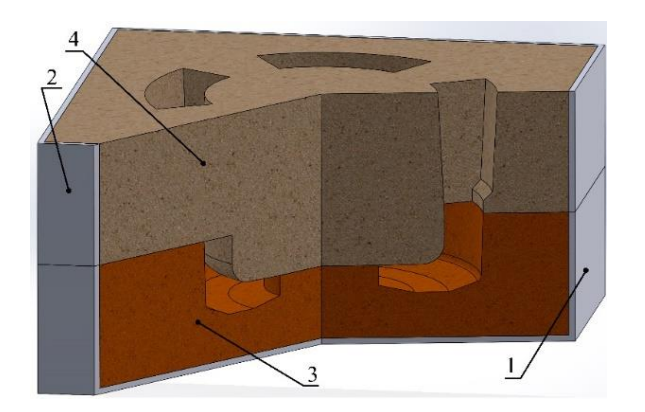

Рисунок 3.10 – Формування секції в розрізі: 1 – нижня опока; 2 – верхня опока; 3 – нижня форма; 4 – верхня форма

## **3.1.1.4 Холодильники виливків**

Холодильники в модельній оснастці використовуються для направлення кристалізації сплаву та для швидшого охолодження окремих вузлів виливка. Прискорене охолодження використовується в випадку, якщо товщина певної частини виливка товща за ту, через яку ця частина живиться, через що в тій частині утворюється усадкова раковина. Холодильник допоможе товщий частині швидше кристалізуватися, через що усадкова раковина в тому вузлі буде мінімальною.

Холодильники можна поділити на чотири види:

- 1. круглі, квадратні;
- 2. відлиті;
- 3. прутки;
- 4. внутрішні.

Круглі та квадратні (рис. 3.11) холодильники відрізаються від циліндричних або квадратних профілів або заготовок. Даний тип холодильників використовується найчастіше, тому що їх просто зробити.

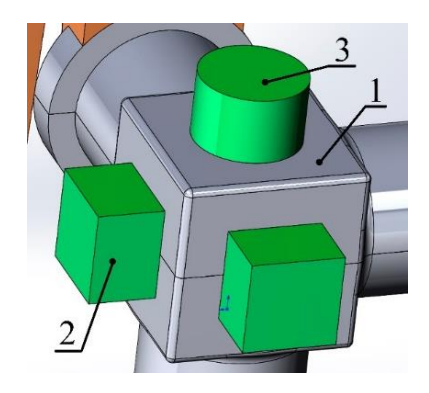

Рисунок 3.11 – Круглі та квадратні холодильники: 1 – виливок; 2 – квадратні; 3 – круглі

Перевагою відлитих холодильників (рис. 3.12) є те, що їх можна виготовити любої потрібної форми, але такі холодильники виходять більш дорогими за звичайні відрізані. Для економії коштів та часу на виготовлення відлитих холодильників їх можна відлити з любих залишків сталі при заливанні других виливків.

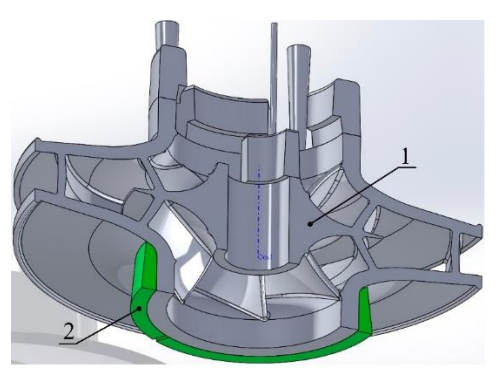

Рисунок 3.12 – Відлиті холодильники: 1 – виливок колеса робочого; 2 – відлиті холодильники

Прутки (рис. 3.13) використовуються в основному для охолодження тонких стінок корпусів та кришок насосів з метою швидшої кристалізації вузла та для зменшення ймовірності виникнення тріщин. Такі холодильники використовують із прутків невеликого діаметру (зазвичай до діаметру 30 мм.). Головною особливістю таких холодильників є те, що їх можна погнути під форму виливка. На рисунку 3.13 видно, що деякі холодильники мають форму, яка не схожа на прутки. Це зроблено для економії часу інженером, оскільки при моделюванні такі зміни в формі

холодильника на результат суттєво не впливає, а моделювання точних розмірів погнутих прутків займає багато часу.

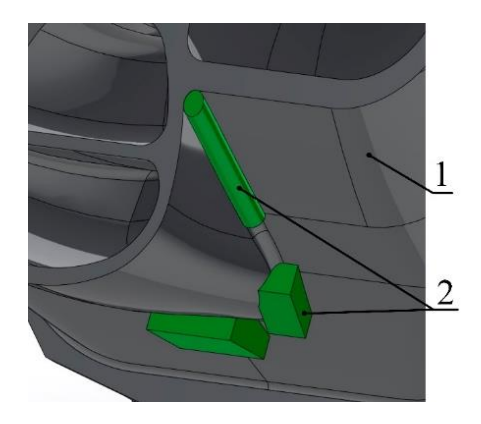

Рисунок 3.13 – Прутки: 1 – виливок корпусу насосу; 2 – холодильники

Сутність внутрішніх холодильників полягає в тому, що їх встановлюють безпосередньо в сам виливок. В таких виливках, через наявність внутрішніх холодильників кристалізація протікає приблизно однаково як з середини так і по краях виливка. Після повної кристалізації сплаву такі холодильники не виймаються, а стають частиною виливка, тому важливо, щоб матеріал холодильника співпадав з матеріалом виливка.

Також в якості таких холодильників можуть використовуватися раніше виготовлені деталі, які після кристалізації з виливком стануть цільною конструкцією (рис. 3.14). Зазвичай це робиться в випадку, якщо з'єднати дві деталі зварення досить проблематично, або в наявності не має електроду з потрібним хімічним складом. Головним недоліком таких холодильників є те, що їх треба до чогось кріпити. Зазвичай їх фіксують за допомогою проволоки або прутів, або клеять до форми чи стрижня.

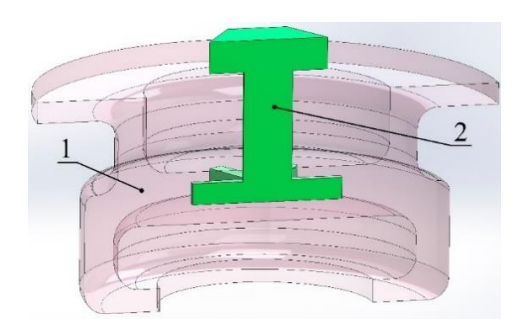

Рисунок 3.14 – Спрощена модель внутрішнього холодильника для прикладу: 1 – модель виливка; 2 – внутрішній холодильник (деталь)

Матеріалом для холодильників в основному слугує вуглецева сталь або чавун, але у випадку з внутрішніми холодильниками треба драти такий же матеріал, із якого складається виливок.

#### **3.1.2 Правила проектування 3D-моделі виливків**

В даному розділі ми розглянемо основні правила проектування 3D моделей виливків. Перед моделюванням 3D-моделі виливка спочатку треба визначитися з матеріалом деталі, оскільки різний матеріал має свій відсоток усадки, тому і модельна оснастка для них буде різною з урахуванням особливостей матеріалу [15].

Для чорних металів за основу зазвичай беруть два види усадок: для сталей – 2 %, для чавуна – 1 %. Ці параметрі усадки визначають структуру виливка, оскільки для чавунів, в якому ливарна усадка становить 1 %, розміри на припуски для виливка можна давати менші, а також додавати мінімальні прибилі. Оскільки крім того, що чавун має малу ливарну усадку, він сам по собі в рідкому стані володіє гарною текучістю, через що можна отримувати тонкостінні вироби гарної якості навіть при литті в піщано-глиняні форми [15].

У випадку із сталлю, в якій в середньому 2 % ливарної усадки, проектування виливка потребує більше часу та знань поводження металу при кристалізації для коректного виготовлення якісного виливка [15].

Після того, як визначилися з матеріалом, потрібно вивчити креслення деталі на наявність литих та оброблюваних поверхонь та вже від них проектувати виливок [15].

Оброблювані поверхні, які на кресленні позначаються  $\sqrt{Ra6.3}, \sqrt{Ra3.2}, \sqrt{Ra1.6}, \sqrt{Ra12.5}, \text{повинні містити припуски, оскільки дані }$ поверхні в подальшому будуть оброблюватися механічно. У випадку з литими поверхнями, які поздаваються на кресленні  $(\sqrt{)}$ , допускається лише технологічний припуск, якій в основному складає від 1 до 3 мм. Зазвичай так помічаються внутрішні поверхні складних корпусів та кришок, поверхні з великою кількістю округлень, різні виступи та інші елементи, які неможливо механічно обробити на підприємстві [15].

На рисунку 3.15 наведено приклад присвоєння припусків для кришки корпусу насоса.

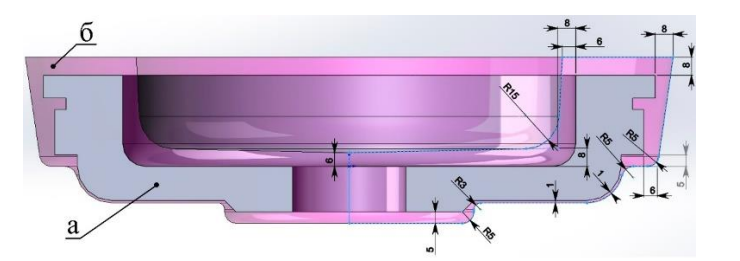

Рисунок 3.15 – Кришка: а – модель деталі; б – модель виливка з припусками

Також при вивченні креслення потрібно одразу визначитися з площиною роз'єму, оскільки в залежності від неї уже буде проектуватися всі інші частини модельної оснастки. Слід враховувати, що інколи модельна оснастка може мати три і більше роз'ємів, що збільшує кількість опок під формування відповідно. А також заздалегідь прикинути місце розміщення ливникової системи. Ще при проектуванні виливка потрібно враховувати нахил моделі відносно лінії роз'єму. Що в верхній частині виливка, що в нижні, нахил повинен бути таким, щоб розмір моделі збільшувався до лінії роз'єму (нахил верхньої частини оснастки буде протилежній нахилу нижньої частини). Це забезпечить коректність виймання оснастки з форми без її руйнування. Нахил зазвичай становить 1-2 градуси.

Якщо модель проектується в SolidWorks, то нахил моделі можна легко перевірити завдяки функції аналізу нахилу. Приклад такого аналізу наведено на рисунку 3.16. Даний аналізатор фарбує деталь в три кольори: зелений, червоний і жовтий. На рисунку лінія роз'єму показана площиною, яка ділить виливок на дві частини посередині. Оскільки нахил аналізу направлений в низ, то зеленим кольором показано позитивний нахил, червоним – негативний, а жовтим – грані без нахилу, або з малим нахилом. Внутрішня частина виливка буде формуватися за допомогою стрижня, тому на ней не звертаємо увагу. При проектуванні виливка для моделювання на усадкову раковину технологи зазвичай знехтують цим

фактором і ставлять нульовий нахил, оскільки це зменшує час на її проектування , а на результат моделювання вплив у районі похибки.

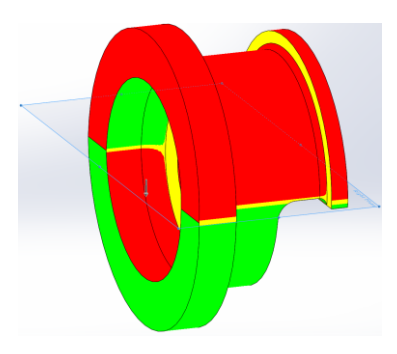

Рисунок 3.16 – Корпус, аналіз нахилу виливка

При проектуванні виливка потрібно розуміти принцип кристалізації металу для коректного виготовлення виробу. Тобто товщина стінок виливків повинна збільшуватися при зменшенні відстані до прибилів. Зазвичай стінки потовщують за допомогою звичайного нахилу так, щоб візуально виливок мав правильну конфігурацію. Але у випадку деталі з складними формами, інженери застосовують так зване правило кола. При проектуванні товщини стінок інженер поступово збільшує діаметр кіл, які він розташовує на невеликій відстані один від одного. Приклад застосування цього правила наведено на рисунку 3.17, де блакитним кольором виділений контур ескізу виливка.

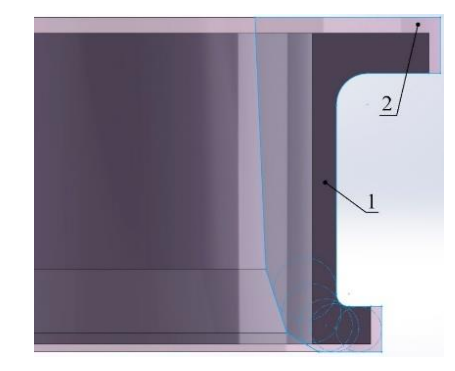

Рисунок 3.17 – Приклад застосування правила кола: 1 – деталь; 2 – виливок

При побудові 3D моделі виливка також потрібно правильно прорахувати ливникову систему, оскільки її неправильний розрахунок може привести до браку

деталі. Вона поділяється на два типи: дерев'яна та керамічна. Також дані типи можна комбінувати. Ливникова система складається з стояку, шлаковловлювача та живильників [15].

Керамічна ливникова система складається з керамічних труб, пустих в середині. Перевагою такої системи є те, що її не треба підганяти під лінію роз'єму форми, оскільки при формуванні дані керамічні труби не виймаються разом з модельною оснасткою, а залишаються в формі. Діаметр таких труб поставляють від 40 мм, тому для малогабаритних або тонкостінних деталей такі системи не використовують. При комбінованих ливникових системах керамічні труби зазвичай використовують в якості стояку. Також треба пам'ятати, що керамічні труби мають товщину стінки, яка не повинна випирати за межі виливка [15].

Дерев'яна ливникова система виготовляється модельниками з дерева і може мати любу потрібну форму, що і є головною перевагою такої системи. Головним недоліком цієї системи є її залежність від роз'єму форми, дана система є частиною модельної оснастки, яка, на відміну від кераміки, виймається з форми [15].

Для різних видів матеріалів рекомендується застосовувати різні ливникові системи. Для чавуна доцільно використовувати пережимну ливникову систему, тобто відношення площини перерізів стояку, шлаковловлювача та живильників повинно бути приблизно 1:0,9:0,8 відповідно. А для ливникової системи з чорних сталей навпаки, співвідношення площини перерізів стояку, шлаковловлювача та живильників повинно бути приблизно 1:1,1:1,2 або ж 1:1:1. Також треба пам'ятати, що враховується сумарна площа перерізу частин ливникової системи, тобто якщо у нас 2 живильника, то їх площа перерізу 1,2 ділиться на 2, тобто площа перерізу одного живильника повинна становити 0,6 [15].

## **3.2 Моделювання виливків в MAGMASOFT® на усадкову раковину 3.2.1 Моделювання колеса робочого**

Одним із невід'ємних компонентів насосів є колесо робоче, 3D модель якого показано на рисунку 3.18. Колесо робоче складається з покривного диску,

основного диску та лопаток. В нашому випадку габарити цього колеса такі: зовнішній діаметр 550 мм, висота 180 мм, а вага становить 58 кг, сталь 20Х13Л.

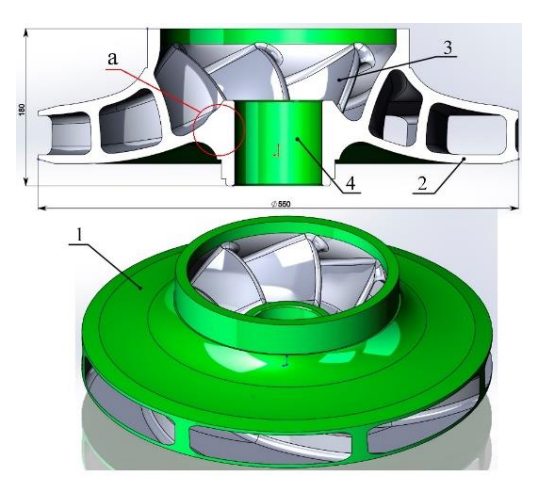

Рисунок 3.18 – Колесо робоче (діаметр 550 мм, висота 180 мм, вага 58 кг): 1 – покривний диск; 2 – основний диск; 3 – лопатки; 4 – зона під посадку на вал

Оскільки дана модель деталі буде перероблюватися в модель виливка, а при розробці деякі поверхні деталей є литими, то для наглядності таких поверхонь в деталі на рисунку 3.18 оброблювані поверхні будуть пофарбовані в зелений колір.

При моделюванні такої деталі найскладнішою частиною є проектування лопатки, а вся інша частина робиться легко. Для цього всього лише потрібно створити ескіз та обернути його на 360°.

Як видно з рисунка 3.18, майже вся поверхня колеса є оброблюваної, окрім її внутрішньої частини. Внутрішня частина є литою, оскільки її неможливо обробити механічно, тому для її формування використовують стрижні. Це правило стосується майже всіх колес такого типу.

Після проектування 3D моделі деталі починається розробка 3D моделі виливка колеса робочого. На рисунку 3.19 наведено модель оснастки цього виливка. В оснастці відсутній стрижень по причині того, що для моделюванню на усадкову раковину його наявність ніяк не впливає. При моделюванні стрижні використовують для діагностики на тріщеноутворення, пригорання та ін.

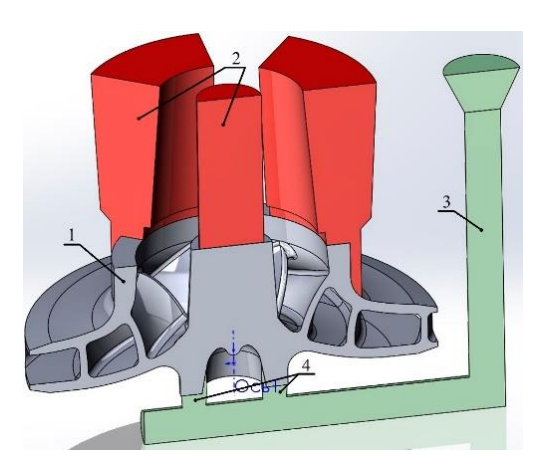

Рисунок 3.19 – Оснастка виливка колеса робочого: 1 – виливок; 2 – Прибилі; 3 – стояк; 4 – живильники (2 шт.)

При моделюванні виливка були додані припуски до всіх оброблюваних поверхонь. Для коректної кристалізації ділянки «а» на рисунку 3.18, та для живлення основного диску було вирішено залити зону під посадку на вал. Після заливання ми отримали великий масив металу, який також потрібно живити. Для цього з верху на нього треба встановили центральну прибиль. На рисунку 3.19 дана прибиль є відкритою дерев'яною прибиллю, але при необхідності її можна замінити на екзотермічну круглу.

Для живлення покривного диску і лопаток зазвичай використовують дерев'яні відкриті прибилі (зазвичай 3 або 4 штуки). Для коректного живлення зовнішній діаметр цих прибилів, прилеглих до диску колеса, роблять більшим за діаметр диску, щоб товщина стінки їх обох була приблизно в 1,5 разів товщою за товщину стінки диска без прибилі.

Подача рідкого металу до виливка відбувається через нижні пази, які відповідають за кріплення колеса робочого, в залежності від конструкції, з кільцем, втулкою або апаратом направляючим в насосі. В якості ливникової системи використали стояк в кераміці та два дерев'яні живильники.

Після додавання припусків вага виливка склала 103 кг, а вся модельна оснастка (виливок + прибилі + ливникова система) складає приблизно 230 кг. В подальшому вага модельної оснастки буде позначатися як вага рідкого металу.

Після створення 3D моделі виливка ми тестуємо її в програмі MAGMASOFT® на утворення усадкової раковини. Результати такого моделювання наведено на рисунку 3.20.

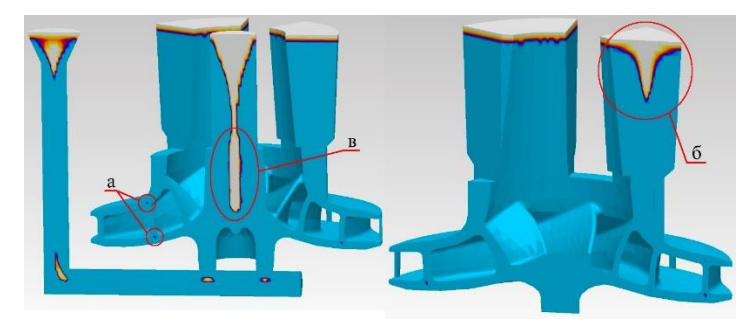

Рисунок 3.20 – Результати моделювання колеса робочого на усадкову раковину

Як видно з рисунку, виливок колеса робочого майже чистий. Покривний та основний диски не мають дефектів, а лопатки в місцях з'єднання з дисками мають невеликі раковини (рис. 3.20, а). Дані дефекти утворюються практично на всіх колесах робочих та є допустимими. Винятками є випадки, коли колеса робочі повинні входити в склад атомних насосів. Бокові прибилі, які живили покривний диск і лопатки, мають усадку лише до половини, що свідчить про те, що маса металу для живлення виливка була завеликою (рис. 3.20, б). Така висота цих прибилів пов'язана з недоліками дерев'яних відкритих прибилів, висота яких залежить від висоти опоки, та інших елементів. В нашому випадку це пов'язано з центральною прибиллю.

На рисунку 3.20 видно, що усадка доходить майже до самого низу виливка. Це пов'язано з тим, що об'єм центральної прибилі, яка живила основний диск замалий, тому усадка пішла в виливок (рис. 3.20, в).

Даний дефект є запланованим, оскільки ця область буде точитися механічно, тому всі дефекти уберуться, а сама прибиль є такою малою для економії металу. Після механічної обробки основний диск та зона під посадку на вал будуть чистими.

#### **3.2.2 Моделювання корпуса ущільнення**

Розглянемо особливості проектування двох подібних корпусів ущільнення та до яких капітальних відмінностей в технології моделі виливка це може привести. Дані корпуси ущільнення розроблялися для сталі 25Л.

Першим буде корпус, модель якого наведена на рисунку 3.21. Параметри цього корпусу становлять: найбільший діаметр 452 мм, висота 310 мм, вага 76 кг.

На відміну від попередньої деталі, цей корпус має мало оброблюваних поверхонь, що при своїй не дуже легкій конфігурації ускладнює процес створення технології для виливка. Оброблювані поверхні позначені зеленим кольором.

Інженери, які мають досвід в ливарному виробництві одразу розуміють, де будуть раковини при литті ще до проектування виливка. В нашому випадку це ділянка 1 на рисунку 3.21. Через те, що прилеглі поверхні є литими, від пор в цій області позбутися не вийде. Єдиним варіантом зменшити раковини в цій ділянці буде додавання литого кільцевого холодильник в зону 2 на рисунку 3.21. Але через малий діаметр цієї області поставити його не вийде через наявність стрижня, який в тому місці скоріш за все зламається під власною вагою через зменшення його товщини, що призведе до браку виливка.

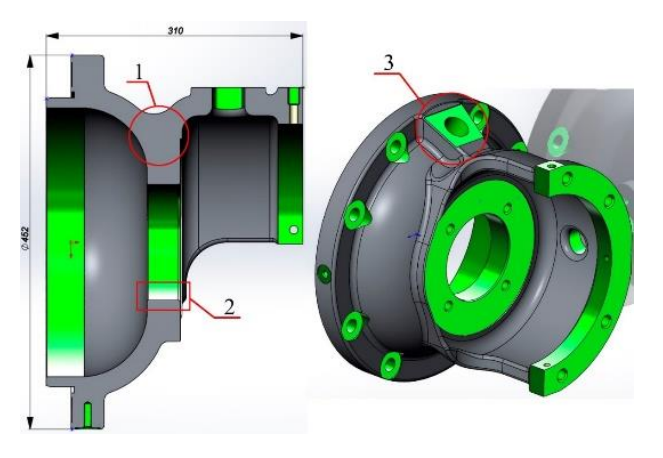

Рисунок 3.21 – 3D модель корпуса: діаметр 452 мм, висота 310 мм, вага 76 кг.

Наступним ускладненням при проектуванні виливка стане бобишка (рис. 3.21, зона 3). Її наявність в цьому місці ускладнить живлення меншого фланця корпусу, оскільки він буде живитися не по центру, а лише з одного боку, через що кількість дефектів на ньому збільшиться. Для їх зменшення доведеться на нижню частину цього фланця встановити холодильники.

Після обмірковування технології виливка, починається його проектування. Даний виливок показано на рисунку 3.22. Вага виливка стала 106 кг, а вага рідкого металу 280 кг. Така велика вага пов'язана з прибилями.

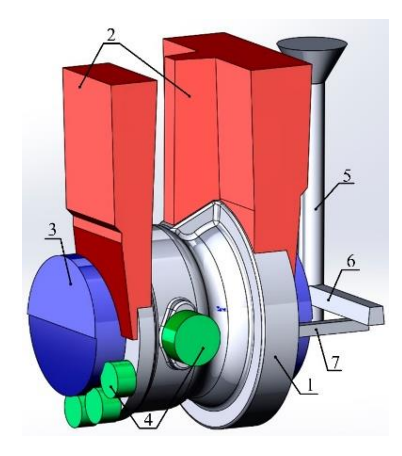

Рисунок 3.22 – 3D модель оснастки корпуса: 1 – виливок; 2 – дерев'яні відкриті прибилі (2 шт.); 3 – стрижень; 4 – холодильники (4 шт.); 5 – стояк; 6 – шлаковловлювач; 7 – живильники (2 шт.)

Для живлення фланців було обрано дерев'яні відкриті прибилі. При тому для живлення більшого фланцю та бобишки (рис. 3.21, зона 3) прибиль зробили Т-подібної форми. Як вже було сказано, для зменшення дефектів на меншому фланці, туди поставили холодильники. Для живлення виливка застосували таку ливникову систему: стояк, шлаковловлювач і два живильника. Сама заливка рідкого металу до форми відбувається через більший фланець.

Для формування центральної литої частини використали один стрижень, який наведено на рисунку 3.23. Даний стрижень має циліндричну форму, окрім однієї частини, яка відповідає за пролитий отвір в деталі, оскільки він не оброблюється. Також на рисунку 3.23 видно, що середня частина стрижня набагато тонша за іншу частину, тому якщо б ми додали у виливок ще й холодильник, то дана частина стала ще тоншою, і під вагою двох масивних частин стрижня по боках, цей пережим міг зламатися (рис. 3.23, а).

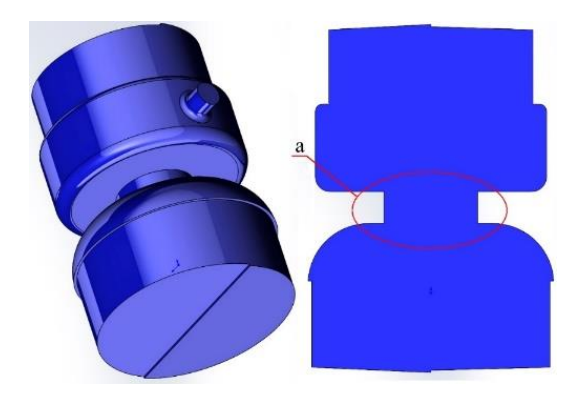

Рисунок 3.23 – 3D модель стрижня корпуса

Результати моделювання на усадкову раковину даного виливка наведено на рисунку 3.24. Як видно з результату, всі дефекти знаходяться на тих місцях, на яких вони і були прогнозовані. На великому фланці дефекти скоріш за все утворилися через недостатнє живлення нижньої частини фланця (рис. 3.24, зона 1). В даних дефектах винна не прибиль, а конструкція корпусу, оскільки товщина фланця з усіх сторін однакова, то і кристалізується він в нижній та центральній частині однаково, через що рідкий метал з прибилі не доходив до нижньої частини фланця. Дані дефекти можна зменшити за допомогою холодильників, але оскільки дана область не сильно навантажена і такі дефекти в цьому місці допустимі, то наявність холодильників не обов'язкова.

Дефекти в меншому фланці утворені по тій же причині, що й у великому, але в їх випадку, дані дефекти погано убираються навіть за допомогою холодильників (рис. 3.24, зона 2). У випадку утворення таких дефектів у виливку, їх можна виправити за допомогою зварювання та наплавлення металу. Як і у великому фланці, дані дефекти не є критичними.

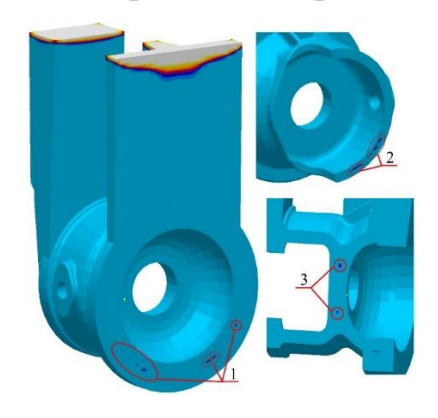

Рисунок 3.24 – Результати моделювання виливка корпуса: 1 – дефекти на великому фланці; 2 – дефекти на малому фланці; 3 – дефекти в центральній частині

Як видно з результату, всі дефекти знаходяться на тих місцях, на яких вони і були прогнозовані. На великому фланці дефекти скоріш за все утворилися через недостатнє живлення нижньої частини фланця (рис. 3.24, зона 1). В даних дефектах винна не прибиль, а конструкція корпусу, оскільки товщина фланця з усіх сторін однакова, то і кристалізується він в нижній та центральній частині однаково, через що рідкий метал з прибилі не доходив до нижньої частини фланця. Дані дефекти можна зменшити за допомогою холодильників, але оскільки дана область не сильно навантажена і такі дефекти в цьому місці допустимі, то наявність холодильників не обов'язкова. Дефекти в меншому фланці утворені по тій же причині, що й у великому, але в їх випадку, дані дефекти погано убираються навіть за допомогою холодильників (рис. 3.24, зона 2). У випадку утворення таких дефектів у виливку, їх можна виправити за допомогою зварювання та наплавлення металу. Як і у великому фланці, дані дефекти не є критичними.

Дефекти в зоні 3 на рисунку 3.24 усунути неможливо, так само, як і виправити. Але вони не критичні, тому в даних виливках є допустимими.

Тепер перейдемо до другого подібного корпусу, модель якого наведено на рисунку 2.25. Параметри цього корпусу становлять: найбільший діаметр 600 мм, висота 442 мм, вага 226 кг. Червоним кольором показані литі поверхні деталі.

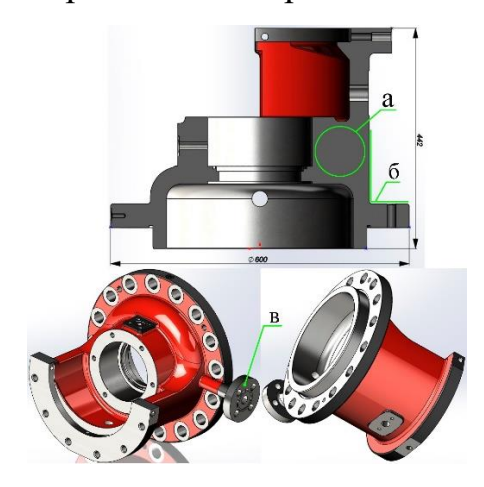

Рисунок 3.25 – Корпус: діаметр 600 мм, висота 442 мм, вага 226 кг

Як видно з рисунку, даний корпус має схожий дизайн, але в той же час і свої відмінності. Оскільки в даному корпусі немає зовнішніх бобишок, які сильно

випирають, то прибилі можна поставити біль зручно, тобто по центр малого фланця. При вивченні деталі одразу кидається в очі ділянка «а» на рисунку 3.25. товщина стінок з різних сторін деталі має різні розміри, через що буде складніше проектувати модель виливка, особливо якщо брати за увагу те, що зовнішня стінка деталі є литою (рис. 3.25, б). Деталь «в» на рисунку 3.25 є приварною, тому при проектуванні виливка її видаляють. Через особливості конфігурації деталі було вирішено живити зону «а» за допомогою заливання центральної частини деталі по складній конфігурації, використовуючи правило кола (рис. 3.26). Як видно з рисунку, основна маса центральної заливки знаходиться з верхньої частини. Так зроблено для економії металу. Нижня частина буде живитися через фланець та через центральний масив, оскільки там йде поступове збільшення стінки.

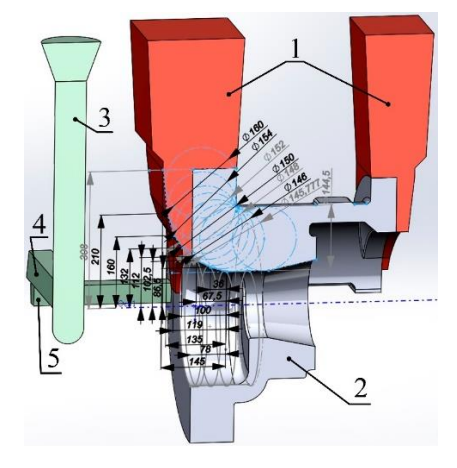

Рисунок 3.26 – Виливок корпусу (перший варіант): 1 – прибилі (2 шт.); 2 – виливок; 3 – стояк; 4 – шлаковловлювач; 5 – живильники (2 шт.)

На рисунку 3.27 наведені результати моделювання цього виливка. Видно, що в нижній частині виливка є дефекти (рис. 3.27, а). Дані дефекти утворилися через те, що та зона погано живилася. Ще більші дефекти утворилися в зоні «в». дані дефекти утворилися через різкий кут (рис. 3.27, б) та малий масив прибилі на більшому фланці.

Як видно з результатів, дана модель виливка не підходить, тому її треба переробляти. Оскільки прибиль на малому фланці спрацювала добре, то її залишаємо без переробки.

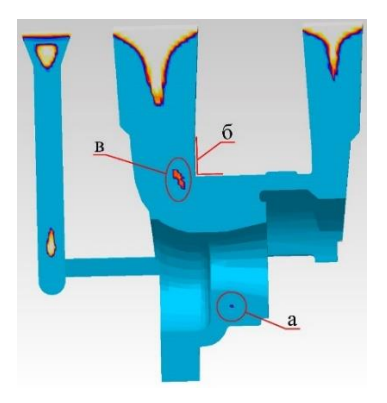

Рисунок 3.27 – Результати моделювання на усадкову раковину виливка корпуса (перший варіант)

Дрібні коректування по збільшенню зони живлення виливка ефекту не дало, тому було прийнято рішення відказатися від складної конфігурації виливка для економії металу, а просто зробити цю ділянку більш простою, та широкою. Перероблена модель виливка показано на рисунку 3.28.

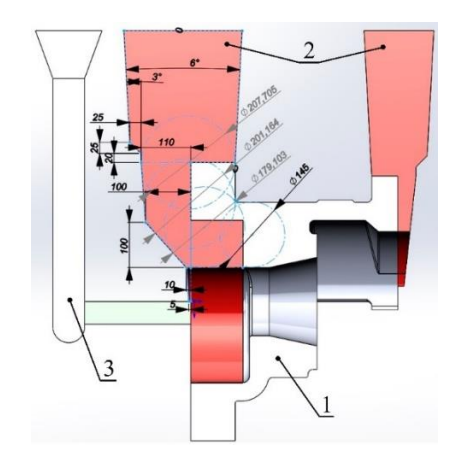

Рисунок 3.28 – Виливок корпуса (другий варіант): 1 – виливок; 2 – прибилі (2 шт.); 3 – ливникова система

Особливістю даної моделі є те, що заливання центральної частини великого фланця зроблено у вигляді кола, зміщеного відносно центра виливка. Така конфігурація значно спрощує роботу модельникам, оскільки її легше виготовити, чим першочергову, яка мала багато розмірів та складну конфігурацію.

Недоліком такої моделі є те, що вага рідкого металу становить аж 907 кг, тоді як виливок всього 348 кг. Вага прибилів приблизно в 2,6 разів більша за вагу виливка, що не робить дану конфігурацію особливо вдалою, але оскільки других варіантів, як відлити цю деталь немає, то доведеться використовувати дану технологію виливка.

Результати моделювання на усадкову раковину другого варіанту виливка корпуса наведено на рисунку 3.29. як видно з рисунку, основні дефекти в більшому фланці зникли, але в нижній частині виливка все ж таки вони залишилися. Але оскільки ці корпуса зазвичай ненавантажені, то дані дефекти є допустимими, тому їх наявність в виливку не критична.

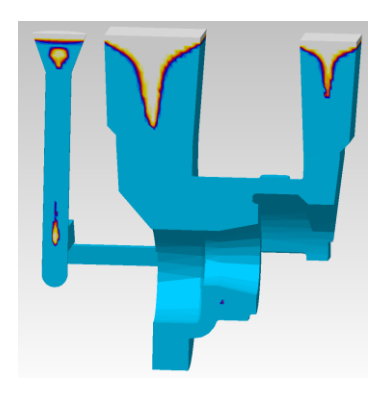

Рисунок 3.29 – Результати моделювання на усадкову раковину виливка корпуса (другий варіант варіант)

## **3.2.3 Моделювання корпусу підшипника**

В даному підрозділі ми розглянемо можливі дефекти та нюанси при моделюванні виливка корпусу підшипника на усадкову раковину. Деталь самого корпусу наведено на рисунку 3.30, на якому зеленим кольором позначені оброблювані поверхні. Параметри цього корпусу становлять: довжина 499 мм, ширина 455 мм, висота 206 мм, вага 112 кг, сталь 25Л.

Як видно з конфігурації корпусу, основну складність при виготовленні моделі виливка становить витягнутий прямокутний фланець, майже всі грані якого є литими. Інша частина деталі має циліндричну форму, тому складності не становить.

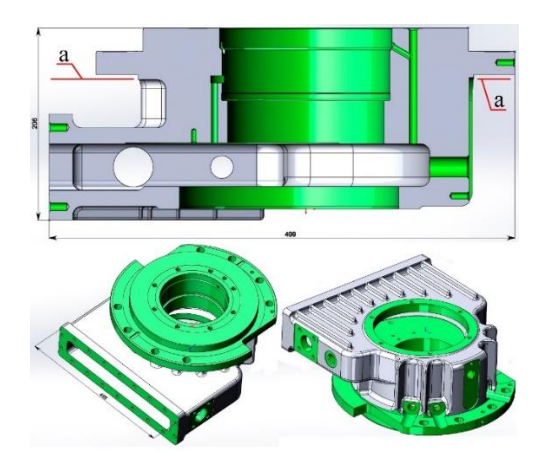

Рисунок 3.30 – Корпус підшипника: довжина 499 мм, ширина 455 мм, висота 206 мм, вага 112 кг, сталь 25Л

Після детального вивчення конфігурації деталі корпуса було побудовано модель виливка корпуса, яка наведена на рисунку 3.31. Вага рідкого металу становить 385 кг. Для живлення центральної циліндричної частини виливка було вирішено використовувати овальні екзотермічні прибилі (рис. 3.31).

На відміну від центральної частини, створення технології живлення видвинутого фланця ускладняється як тим, шо майже всі прилеглі поверхні є литими, так і тим, що при проектуванні прибилів також потрібно враховувати і особливості формування виливка в форму під заливку. Складність формування полягає в тому, що лінія роз'єму виливка буде проходити по площині «а» (рис. 3.30), через що виймання нижньої частини виливка буде неможливе.

Для усунення цього дефекту при формуванні будуть використовувати стрижні, конфігурацію яких повинен враховувати інженер при проектуванні прибилі для живлення фланця, оскільки, як вже було сказано раніше, для моделювання на усадкову раковину стрижні ніяк не впливають, через що їх часто не проектують при виготовленні 3D деталі виливка, через що, не врахувавши конфігурацію стрижня, інженер може побудувати прибиль, яка в подальшому буде заважати формуванню стрижня. Дані стрижні показані на рисунку 3.31 під номерами 5 і 6.

Як видно з рисунку 3.31, для живлення фланця було вирішено застосувати дерев'яні відкриті прибилі, конфігурація яких була підігнана під стрижень. Також на фланець були додані припуски під нахилом та холодильники для направленої кристалізації (рис. 3.31, 7). Також холодильники були додані для швидшого охолодження нижньої частини виливка. Ливникова система складається із стояку, шлаковловлювача та двох живильників.

Результати моделювання даного корпуса наведено на рисунку 3.32. Як видно з результатів, основні дефекти знаходяться в фланці, але вони мають дивне походження. Оскільки деталь симетрична, то, по логікі, і дефекти повинні бути однакові з різних сторін, але в нашому випадку ліва сторона має більше дефектів (рис. 3.32, а), ніж права (рис. 3.32, б).

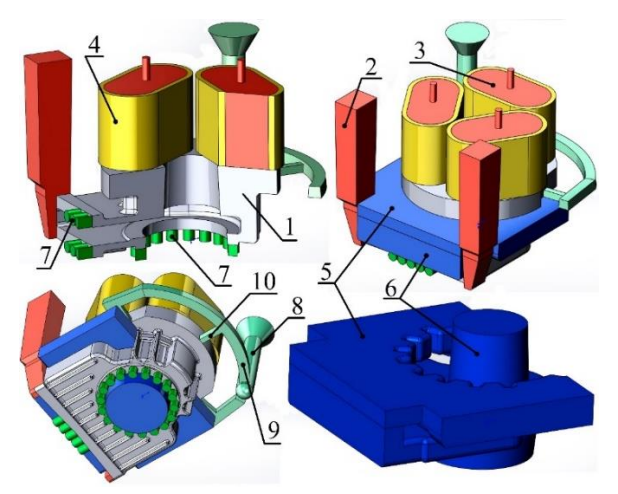

Рисунок 3.31 – Виливок корпуса підшипника: 1 – виливок; 2 – дерев'яні відкриті прибилі (2 шт.); 3 – екзотермічні прибилі (3 шт.); 4 – екзотермічні оболонки (3 шт.); 5 – зовнішній стрижень; 6 – внутрішній стрижень; 7 – холодильники; 8 – стояк; 9 – шлаковловлювач; 10 – живильники (3 шт.)

Також були виявлені дефекти на самому фланці (рис. 3.32, в), які спеціально були загнані глибше в деталь за допомогою холодильників, оскільки на самому фланці повинні бути отвори під різьбу, які не допускають наявність раковин на їх місці. Після ретельного вивчення питання з приводу несиметричності дефектів виявилося, що при моделюванні виливка на усадкові раковини програма MAGMASOFT® некоректно працювала з лівою дерев'яною прибиллю.

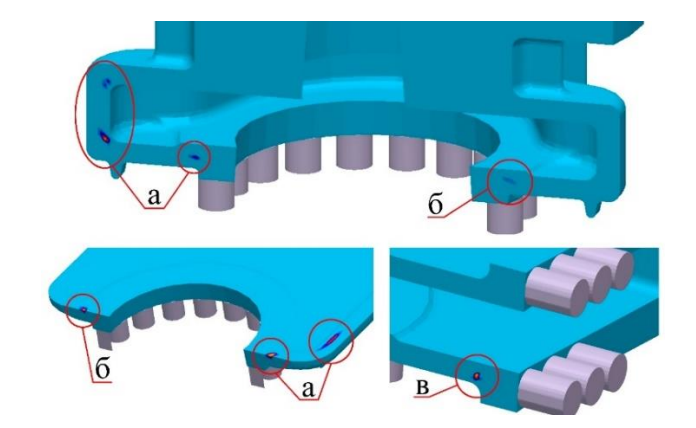

Рисунок 3.32 Результати моделювання на усадкову раковину виливка корпуса підшипника

Різниця між прибилями показано на рисунку 3.33. Але, оскільки, права прибиль розрахувалася нормально, то за фактичний результат ми візьмемо тільки праву частину виливка, яка має набагато менше дефектів, які в свою чергу є незначними та допустимими для даної деталі.

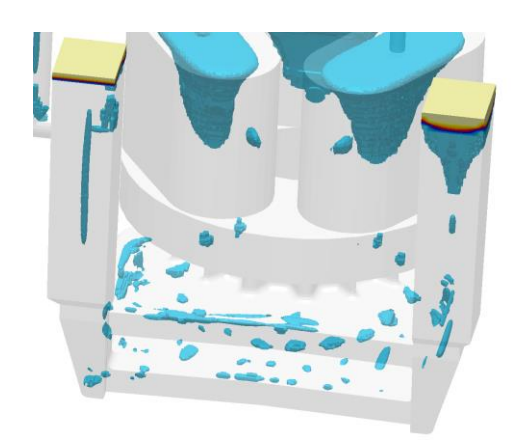

Рисунок 3.33 – Помилка в моделюванні лівої прибилі

## **3.2.4 Моделювання кришки насосу**

Одним із невід'ємних компонентів насосу є його кришка. Модель даної кришки наведено на рисунку 3.34. Параметри цього корпусу становлять: довжина 1040 мм, ширина 960 мм, висота 470 мм, вага 618 кг, сталь 25Л. Зеленим кольором позначені оброблювані поверхні.
Особливостями даної деталі є те, що отвори «а» на рисунку 3.34 повинні бути пролитими, через що для них доведеться створювати окремі допоміжні стрижні. Наявність таких стрижнів добавить додаткових ускладнень при постанові прибилів на їх місце, тому при можливості інженер спробує спроектувати модель виливка так, щоб на цьому місці не було прибилів.

Наступним нюансом кришки є потовщення її нижньої частини (рис. 3.34, б). Дане потовщення було заплановано конструктором для додаткової міцності деталі. Основним способом зменшити кількість дефектів в даній області буде додавання холодильників. У випадку, якщо холодильники значної ролі не зіграють, єдиним рішенням буде додавання спеціальних приливів, які вже будуть живитися окремими прибилями.

Ускладнення при проектуванні виливка також викликає зона «в» на рисунку 3.34. Суть укладення полягає в тому, що через дану бобишку відбувається потовщення стінки деталі, яка становиться товщою за зону «г», яка повинна живити дану ділянку виливка. Для початку можна виділити два варіанти усунення можливих дефектів в даній області: встановити холодильник, або бокову екзотермічну прибиль.

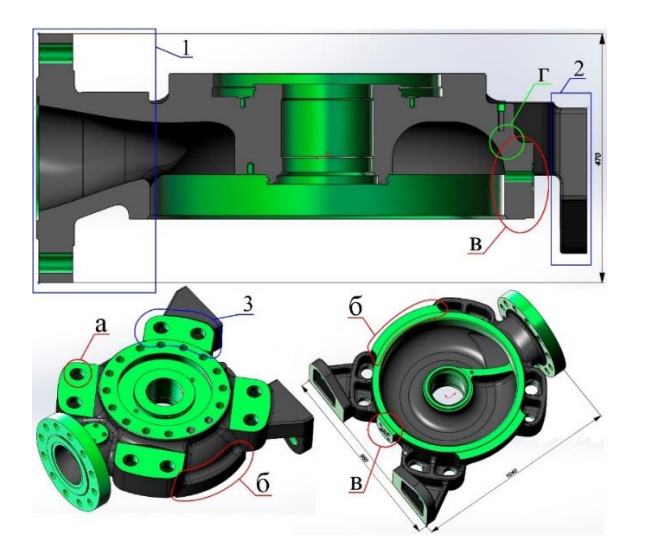

Рисунок 3.34 – Кришка насосу (довжина 1040 мм, ширина 960 мм, висота 470 мм, вага 618 кг, сталь 25Л): 1 – патрубок; 2 – лапа; 3 – вухо

Після врахування особливостей кришки було спроектовано модель її виливка, яка наведена на рисунку 3.35. Вага виливка склала 752 кг, а вага рідкого металу 1422 кг.

Для живлення патрубка було вирішено застосувати дерев'яну відкриту прибиль, а для живлення основного масиву виливка використали екзотермічні прибилі: дві циліндричні та дві овальні. Щоб не заважати формуванню стрижнів у вухах кришки було вирішено промоделювати виливок без їх додаткового живлення. Для швидшого охолодження ділянки «б» (рис. 3.34) було вирішено застосувати 6 холодильників і ще один додати на патрубок кришки.

Ділянку «в» (рис. 3.34) було вирішено не охолоджувати за допомогою холодильника, а додатково живити за допомогою бокової екзотермічної прибилі. Дана прибиль також буде живити прилеглі частини виливка.

При проектуванні виливка (рис. 3.35) проблемою стало живлення лап кришки, оскільки не хочеться закривати отвори, а поверхні лам є литими. Після обмірковування все ж таки було прийнято рішення поставили по овальній екзотермічній прибилі на кожну з лам кришки. Для заливання металу до форми вирішили використати звичайну дерев'яну ливникову систему, яка складається із стояку, шлаковловлювачу та трьох живильників. Дану ливникову систему при необхідності можна замінити на керамічну.

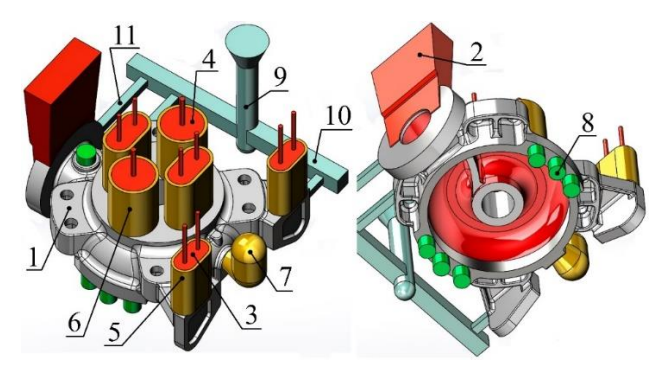

Рисунок 3.35 – Виливок кришки насосу: 1 – виливок; 2 – дерев'яна прибиль; 3 – овальна екзотермічна прибиль (4 шт.); 4 – циліндрична екзотермічна прибиль (2 шт.); 5 – овальна екзотермічна оболонка (4 шт.); 6 – циліндрична екзотермічна оболонка (2 шт.); 7 – бокова екзотермічна прибиль/оболонка; 8 – холодильники

(7 шт.); 9 – стояк; 10 – шлаковловлювач; 11 – живильники (3 шт.)

На рисунку 3.36 наведені результати моделювання даного виливка кришки і як видно, основна частина виливка не має дефектів. Для живлення патрубка кришки прибиль виявилася завеликою, тому при можливості її висоту можна трохи зменшити. Також на ділянці «а» рисунку 3.36 дефектів не виявлено, а отже холодильник спрацював добре.

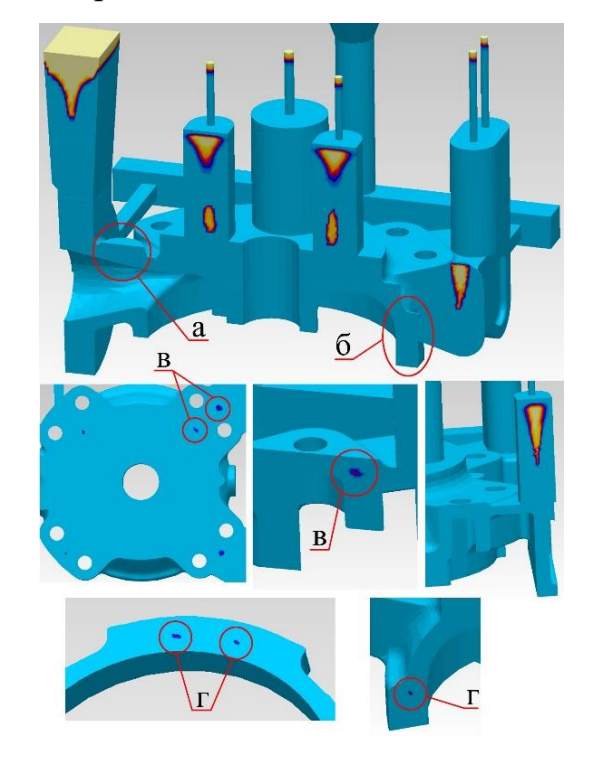

Рисунок 3.36 – Результати моделювання на усадкову раковину кришки насоса

Також на даному рисунку видно, що зона «б» також не має дефектів. Прибилі на лапах кришки також гарно спрацювали, через що в них не виявили дефектів.

Нажаль, через те, що лапи кришки на пряму не живилися, то в них є деякі дефекти (рис. 3.36, в), але оскільки ці лапи особливого навантаження не отримують, то дані дефекти є допустимими і заради їх усунення переробляти модель виливка не потрібно.

Також, що було очевидно, дефекти утворилися в зоні «г» між вухами кришки, але вони виявилися меншими, ніж очікувалося з початку. Дані дефекти також є допустимими, оскільки дана зона не має ніяких особливих характеристик по міцності.

### **3.2.5 Моделювання корпусу насоса**

Проведемо моделювання корпусу насоса, модель якого наведено на рисунку 3.37. Параметри цього корпусу становлять: довжина 1055 мм, ширина 918 мм, висота 665 мм, вага 865 кг, сталь 25Л. Зеленим кольором позначені оброблювані поверхні.

З першого погляду на корпус одразу зрозуміло як буде живитися даний виливок. Основні прибилі будуть знаходитися на фланці патрубка, кориті та на вухах корпусу. Як видно основні місця для прибилів, так одразу і видні місця з можливими дефектами. Основним таким місцем є зона «а» на рисунку 3.37. Можливим рішенням для зменшення дефектів може стати наявність холодильників. Також за допомогою холодильника скоріш за все буде охолоджуватися область «б».

Ще під сумнівом стає якість отримання фланця патрубка, оскільки він досить таки тонкий відносно самої труби. Деталь «в» на рисунку 3.37 буде приварною, тому в моделюванні вона брати участь не буде.

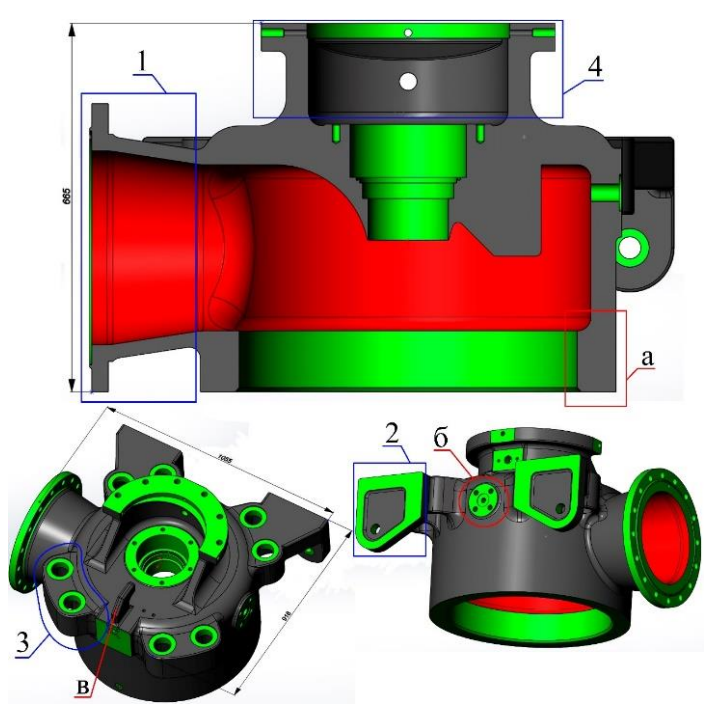

Рисунок 3.37 – Корпус насосу (довжина 1055 мм, ширина 918 мм, висота 665 мм, вага 865 кг, сталь 25Л): 1 – патрубок; 2 – лапа; 3 – вухо; 4 – корито

На основі особливостей корпусу насосу було створено його модель виливка, яка наведена на рисунку 3.38. Для живлення патрубка і корита корпуса було вирішено використовувати відкриті дерев'яні прибилі. Також центральний отвір вирішили залити, та живити його і ребро, яке знаходиться в середині корпусу, екзотермічною циліндричною прибиллю.

Також на рисунку 3.38 видно, що прибилі на правій та лівій частині виливка відрізняються. Це пов'язано з економією часу при моделюванні, оскільки одне моделювання в середньому триває від 5 до 10 годин. Даний спосіб допоможе метод порівняння виявити, яка прибиль буде більш корисною в даному виливку.

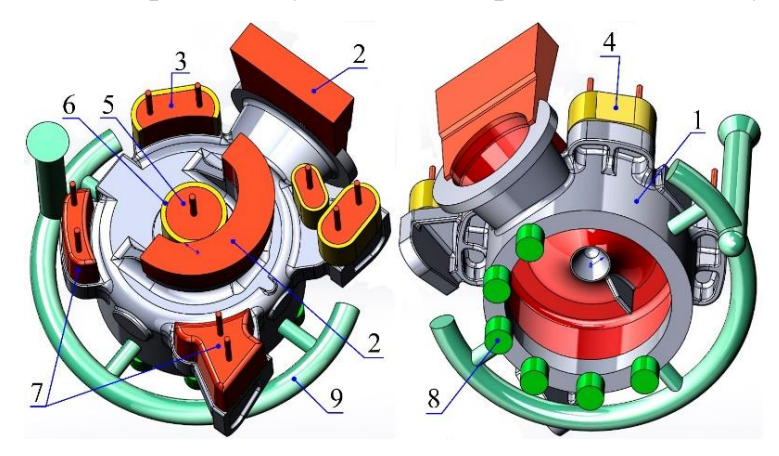

Рисунок 3.38 – Виливок корпусу насосу: 1 – виливок; 2 – дерев'яні відкриті прибилі (2 шт.); 3 – екзотермічні овальні прибилі (3 шт.); 4 – екзотермічні овальні оболонки (3 шт.); 5 – екзотермічна циліндрична прибиль; 6 – екзотермічна циліндрична оболонка; 7 – закриті дерев'яні прибилі (2 шт.); 8 – холодильники (6 шт.); 9 – ливникова система

Для живлення лап вирішили використати як закриту дерев'яну прибиль, підігнану під форму лапи, сумісної з вухом, так і дві овальні екзотермічні прибилі різної форми. Для живлення двох інших вух застосували закриту дерев'яну і екзотермічну овальну прибилі. При тому екзотермічну підрізали під форму округлення корпусу. Даний метод також використовується при встановленні холодильників для перевірки їх ефективності, що зроблено на виливку корпусу. Ливникова система складається з систем керамічних труб, які підведені в стінки

корпусу. Дана система створена спрощеною для моделювання на усадкову раковину.

На рисунку 3.39 наведені результати моделювання на усадкову раковину даного виливка. Розглянемо його дефекти. Фланець та центральна частина виливка, яка живилася екзотермічною циліндричною прибиллю, дефектів не мають. Екзотермічної прибиль застосувала всі свої резерви для живлення виливка (рис. 3.39, а), що не скажеш про дерев'яну прибиль (рис. 3.39, б), яка живила патрубок виливка. Дана прибиль завелика для такого тонкого патрубка, тому при можливості дану прибиль можна зменшити. Але навряд чи це станеться, оскільки її висота залежить від прибилі, що живить корито, а та, в свою чергу, від висоти опоки.

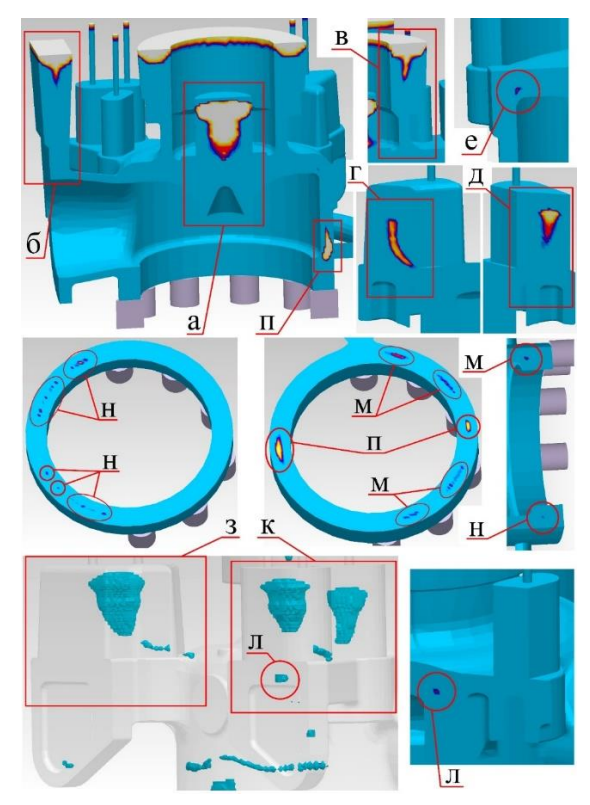

Рисунок 3.39 – Результати моделювання на усадкову раковину корпуса насоса (перша спроба)

Що стосується дерев'яної прибилі на кориті (рис. 3.39, в), то вона добре справилася зі своєю задачею, тому саме корито не має дефектів.

Тепер перейдемо до порівнянь прибилів на вухах корпуса. Як видно з рисунку 3.39, усадка в дерев'яній закритій прибилі доходить до вуха (рис. 3.39, г), а в екзотермічній таких проблем не спостерігається (рис. 3.39, д), тому в подальшому при моделюванні будемо використовувати екзотермічні прибилі.

Також між даними прибилями був виявлений дефект (рис. 3.39, е), який потрібно прибрати, оскільки в даному місці повинна бути різьба.

У випадку з лапами, ми бачимо приблизно однаковий результат. Як дерев'яна прибиль (рис. 3.39, з), так і екзотермічні (рис. 3.39, к) добре справилися із своїми задачами, але у випадку з екзотермічними – між лапою та корпусом є невеликий дефект (рис. 3.39, л). Хоча даний дефект є допустимим, але таке близьке розташування екзотермічних оболонок друг до друга може привести до сильного пригару між ними, що в подальшому може ускладнити вибивання виливка з форми, тому в подальшому будемо використовувати варіант із живленням лап дерев'яними закритими прибилями.

Тепер розглянемо ефективність холодильників. Як видно з рисунку 3.39, дефекти наявні як у стороні з холодильниками (рис. 3.39, м), так і на тій, де їх нема (рис. 3.39, н). Головною різницею цих дефектів є, в основному, їх висота утворення. Що з наявністю холодильників, що без них дефекти досить такі великі, тому треба їх прибрати або зменшити.

Також дефекти були виявлені в зоні стикання живильників з виливком , тому потрібно повністю переробити ливникову систему (рис. 3.39, п).

Після перегляду результатів моделювання виливок корпуса був перероблений. Новий виливок наведено на рисунку 3.40. Як уже було сказано, з прибилями для живлення лап і вух корпуса ми визначилися – це дерев'яні закриті для лап і екзотермічні овальні для вух.

До інших змін в моделі виливка модна віднести; наявність додаткової екзотермічної прибилі (рис. 3.40, а); збільшення холодильників з низу корпуса, які тепер знаходяться по всій поверхні, а не лише з однієї сторони; наявність нових холодильників, які встановили туна на всяк випадок (рис. 3.40, б); переробка ливникової системи, яка тепер живить виливок з лап і фланця патрубка.

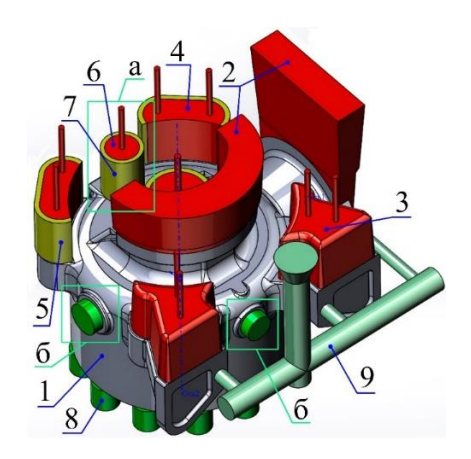

Рисунок 3.40 – Виливок корпусу насосу (друга версія): 1 – виливок; 2 – дерев'яні відкриті прибилі (2 шт.); 3 – дерев'яні закриті прибилі (2 шт.); 4 – екзотермічні овальні прибилі (2 шт.); 5 – екзотермічні овальні оболонки (2 шт.); 6 – екзотермічні циліндричні прибилі (2 шт.); 7 – екзотермічні циліндричні оболонки (2 шт.); 8 – холодильники; 9 – ливникова система

Дану модель повторно промоделювали. Результати цієї моделі показано на рисунку 3.41.

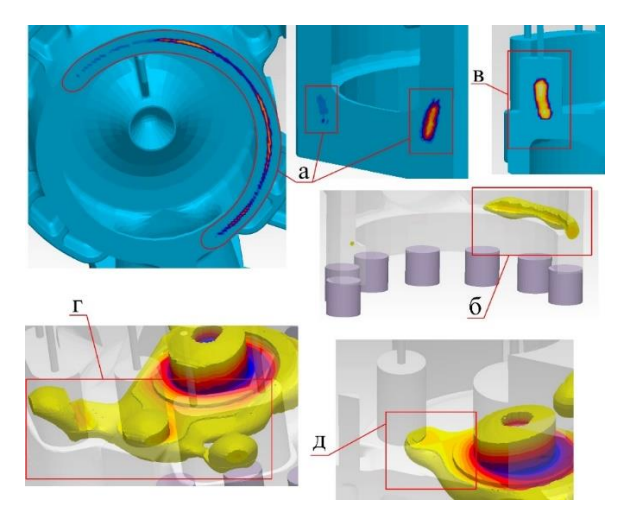

Рисунок 3.41 – Результати моделювання на усадкову раковину корпуса насоса (друга спрова)

Як видно з даних результатів на усадку, дефекти з нижньої частини виливка нікуди не зникли (рис. 3.41, а). також дивним є те, що хоч ми і розмістили холодильники по всій поверхні, наявні основна маса дефектів знаходиться лише із сторони вух. Переглянувши процес кристалізації виявилося, що кристалізація сталі з сторони лап йде повільніше (рис. 3.41, б). Скоріш за все процес йде повільніше

через те, що самі лапи та прибилі на них є більшими, через що піщана форма довше залишається гарячою, тому сталь в нижній частині кристалізується повільніше. Також з даної сторони відбувається заливка металу в форму, да і корито з прибиллю на ньому також знаходиться на цій стороні.

Також з результатів видно, що додаткова прибиль не працює (рис. 3.41, в). Переглянувши процес кристалізації виявилося, що сусідні прибилі замість того, щоб живити виливок, почали живити цю додаткову прибиль (рис. 3.41, г). Особливо це помітно тоді, коли прибилі на вухах вже кристалізувалися, а центральна екзотермічна прибиль продовжує живити нову прибиль (рис. 3.41, д).

Після невдалої спроби переходимо до наступної переробки виливка корпуса. Оскільки допоміжна прибиль потрібного ефекту не дала, то від неї відмовляємося, а приділяємо увагу проблемі з нижньою частиною виливка.

На цей раз прибрати дефекти вирішили за допомогою спеціальних прибилів різної конфігурації для відведення дефектів. Моделі за деякими конфігураціями таких прибилів наведено на рисунку 3.42. Модель під номером 1 має більш масивну та широку прибиль, а модель під номером 2 має меншу по габаритам прибиль, але вона працюватиме разом із холодильниками.

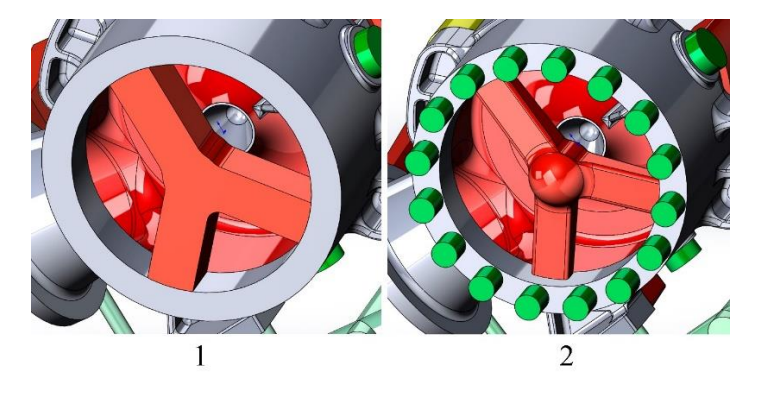

Рисунок 3.42 – Варіанти живлення нижньої частини виливка

На рисунку 3.43 наведені результати їх моделювання. Як видно з результатів, різні конфігурації прибилів для відведення дефектів позитивного ефекту не дали. Це пов'язано з тим, що канали прибилі кристалізуються швидше, ніж скристалізується стінка корпусу (рис. 3.43, а). Далі сенсу експериментувати з даним видом прибилів не має сенсу, оскільки така прибиль сильно збільшує загальну масу металу, потрібну для заливання в форму, а значного ефекту від неї немає.

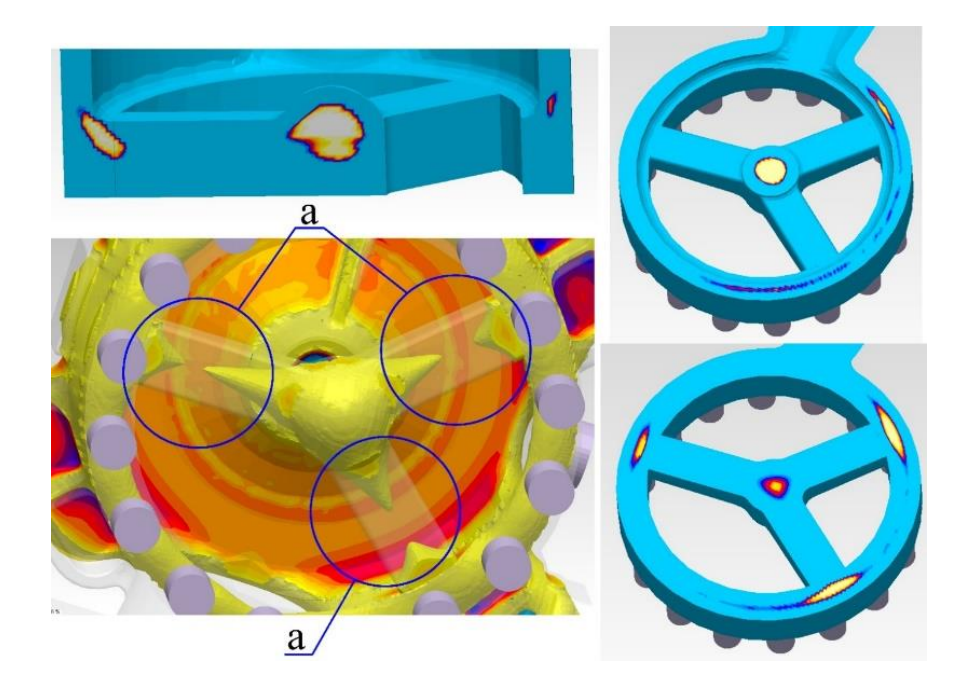

Рисунок 3.43 – Результати моделювання корпуса насоса, варіанти з Y-подібними прибилями

Для наступної версії виливка було вирішено використовувати другий підхід для живлення даної ділянки, а саме за допомогою бокових екзотермічних прибилів. Було проведено моделювання з різною кількістю бокових прибилів, їх розмірами та розташуванням.

Через певну кількість спроб вдалося підібрати найкращу конфігурацію для живлення нижньої частини корпуса. На рисунку 3.44 наведено фінальну версію виливка даного корпусу, вага виливка якого становить 965 кг, а вага рідкого металу аж 1736 кг. І як видно з рисунку, дана модель містить 5 екзотермічних бокових прибилів. Біля патрубка прибиль знаходиться лише з однієї сторони по тій причині, що з другого буку її не вдається помістити через наявність лапи. Також для зменшення дефекту, який знаходиться поміж вух корпусу, вирішили поставити холодильник. Ще холодильники знаходяться поміж бокових екзотермічних прибилів.

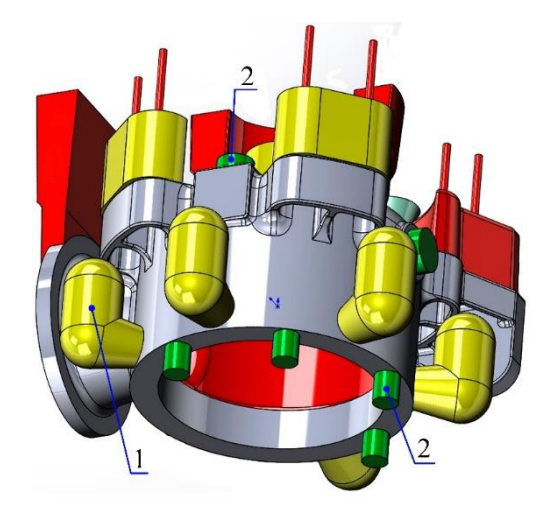

Рисунок 3.44 – Остаточна модель виливка корпуса насоса: 1 – бокові екзотермічні прибилі (5 шт.) 2 – холодильники

Результати моделювання на усадкову раковину наведені на рисунку 3.45. Як видно з результатів, холодильник, який ми поставили замість прибилі спрацював набагато краще і в даній області дефектів виявлено не було (рис. 3.45, а). також видно, що основна маса дефектів в низу виливка зникла, і залишилися лише невеликі дефекти в місцях, де бокових прибилів не було (рис. 3.45, б).

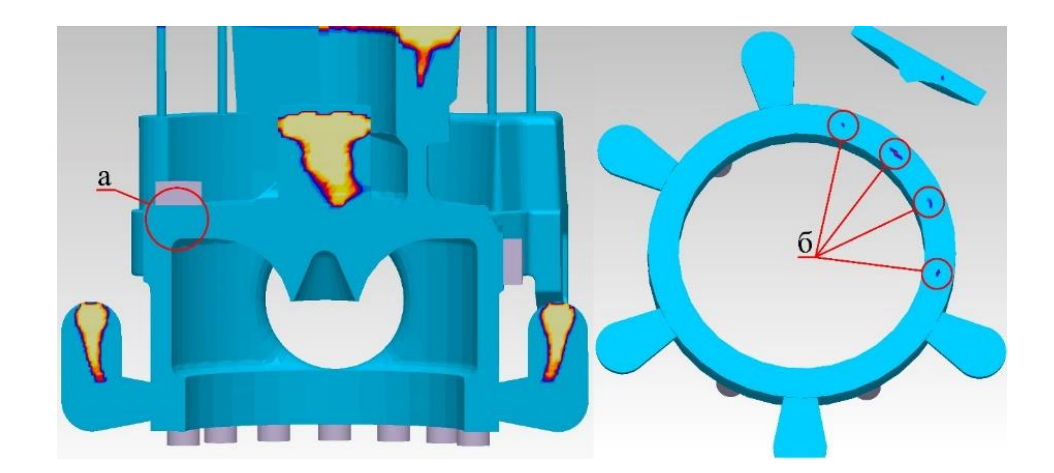

Рисунок 3.45 – Результати моделювання на усадкову раковину остаточного варіанту виливка корпусу насоса

### **Висновки**

В даному розділі було проведено аналіз компонентів модельної оснастки виливків та правила їх проектування.

Для живлення різних ділянок виливків використовують прибилі, які поділяються на дерев'яні (відкриті та закриті) і екзотермічні (циліндричні, овальні, бокові та ін.). Для швидшої або направленої кристалізації окремих ділянок виливків використовують холодильники.

Для подачі металу до форми виливка використовують дерев'яну або керамічну ливникову систему, яка в більшості випадках складається з стояку, шлаковловлювача та живильника.

Також в даному розділі було проведено аналіз на утворення усадкових раковин в таких деталях, як корпус і кришка насосу, корпус підшипника, корпус ущільнення та колесо робоче. Всі представлені деталі, окрім колеса робочого, були промодельовані в програмному комплексі MAGMASOFT® для сталі 25Л, а колесо робоче – для сталі 20Х13Л.

Для всіх представлених деталей вдалося створити коректну та робочу модель виливка, яка при моделюванні показала допустимі результати.

Цінність даних результатів полягає не тільки в теоретичних даних, отриманих при моделюванні на усадкові раковини, а й у практичних, оскільки представлені деталі є справжніми складовими різних насосів та були виготовлені по представленим моделям.

При виготовленні виливків практичні та теоретичні дані розходяться в межах погрішності. Головним фактором розбіжності даних є те, що при моделюванні враховується ідеальні умови при заливанні, а на практиці багато чого залежить від вмінь працівників, оскільки можна погано заформувати виливок в формі, при плавці металу може бути хоча й мінімальна, але розбіжність в хімічному складі сталі та її температурі заливання в форму. Також, якщо це ручне, а не машинне заливання, то є розбіжність в швидкості заливання сталі, що вплине на утворення шлаку та можливої поломки форми.

# **РОЗДІЛ 4 ЕКОНОМІЧНА ЧАСТИНА**

## **4.1 Загальні положення щодо економічних розрахунків при ливарному виробництві**

Виробнича програма – являє собою певний обсяг, номенклатуру та асортимент продукції. Залежно від типу виробництва та етапу проектування виробнича програма може бути точною, наведеною та умовною [16].

Виробнича програма містить усі основні вихідні дані для розрахунку необхідного технологічного обладнання та економічних розрахунків ефективності цеху. Виробнича програма цеху розрахована виходячи з перспективного плану металургійного виробництва [16].

Лиття є одним із основних методів отримання заготовок. Він включає безліч способів здійснення. Вибір способу отримання заготовки для цієї деталі є відповідальним завданням, оскільки вид заготовки визначає структуру та вартість її подальшої обробки, забезпечує певний набір експлуатаційних властивостей матеріалу. Для вибору оптимального варіанта виготовлення заготовки необхідний ретельний техніко-економічний аналіз. Вибраний спосіб отримання заготовки повинен забезпечити задану якість деталі за найменшої собівартості її виготовлення [16].

Залежно від способу виготовлення заготовки її матеріал повинен володіти певним набором фізико-механічних та технологічних властивостей. При аналізі можливості одержання литої заготовки необхідно брати до уваги такі технологічні властивості матеріалу як рідина, усадка, схильність до ліквації, до утворення гарячих і холодних тріщин, поглинання газів. Конфігурація, розміри та маса у багатьох випадках є визначальними факторами при виборі способу одержання заготовки та її вартості. Литтям можуть бути отримані найбільш складні конфігурації заготовки з отворами, внутрішніми порожнинами, проте кожному способу лиття притаманні обмеження масою заготовки і товщині її стінок [16].

Спосіб лиття в піщано-глиняні форми широко застосовується в умовах одиничного та дрібносерійного виробництва виливків із чавуну, сталі та кольорових сплавів без обмеження маси заготовки [16].

Виливки, отримані в піщано-глинистих формах, мають порівняно низьку точність розмірів: 16 - 17 квалітетів для виливків з чавуну та сталі, та 12 - 16 квалітетів – для кольорових сплавів та високу шорсткість поверхні (Ra 25 - 100 мкм для сталі та чавуну, Ra 12,5 - 50 мкм для кольорових металів). Заготовки мають великі припуски, що збільшує витрати на механічну обробку [16].

# **4.2 Розрахунок собівартості отримання заготовок методом лиття в піщано-глиняні форми**

Вартість заготовок, одержуваних такими методами, як лиття у звичайні земляні форми і кокілі, лиття по моделях, що виплавляються, лиття під тиском, гаряче штампування на молотах, пресах, ГКМ, а також електровисадкою, можна з достатньою точністю визначити за формулою [16]:

$$
S_{\text{JHT}} = \left(\frac{c_1}{1000} \cdot Q \cdot K_{\text{T}} \cdot K_{\text{C}} \cdot K_{\text{B}} \cdot K_{\text{M}} \cdot K_{\text{H}}\right) - (Q - q) \cdot \left(\frac{S_{\text{Bi,X}}}{1000}\right),
$$

де,  $C_1$  – базова вартість 1 тони виливків; Q – маса виливка; q – маса готової деталі;  $S_{\text{si,xx}}$  – ціна 1 тони відходів;  $K_T$ ,  $K_C$ ,  $K_B$ ,  $K_M$ ,  $K_{\Pi}$  - коефіцієнти, залежні від класу точності, групи складності, маси, марки матеріалу та обсягу виробництва заготовок відповідно [16].

Оскільки дана формула є спрощеною, та не враховує вартість на затрати електроенергії, палива, оплату працівників та наявність відходів від попередніх відлитих заготовок, то за базову вартість тони виливків  $C_1$  визначається по матеріалу виливку, вага якого становить 1-3 кг, має 3-й клас точності по ГОСТ 1855-55, 3-ю групу складності та 3-ю групу серійності (коефіцієнт даних груп, окрім матеріалу, дорівнює 1) [16].

Коефіцієнти Кт, Кс, Кв, Км, Кп вибирають по наступним даним.

В залежності від точності виливку значення коефіцієнту  $K_T$  відрізняється. В таблиці 4.1 наведено значення потрібних коефіцієнтів для кожного класу точності.

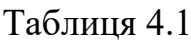

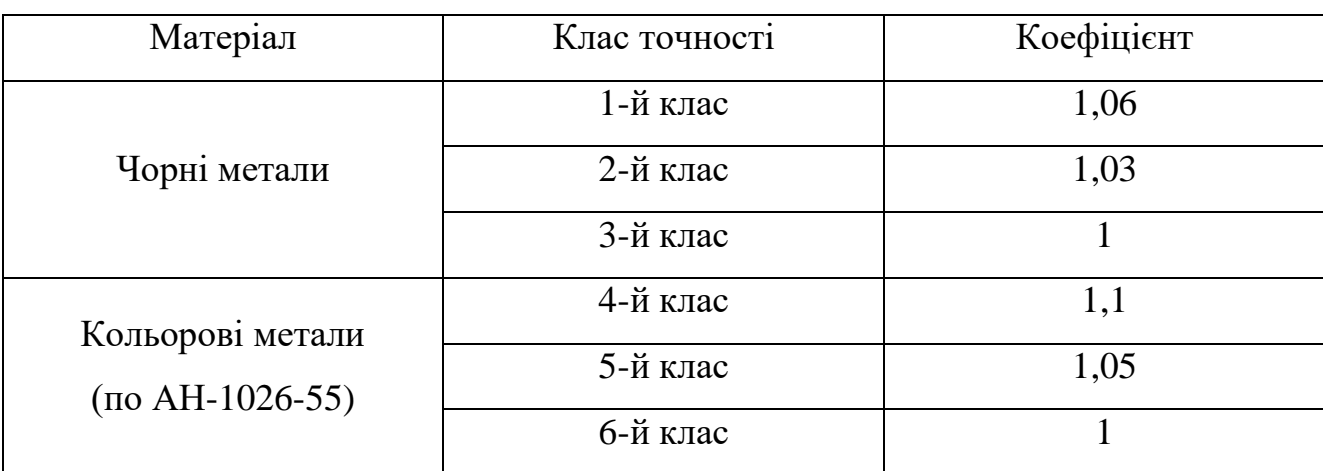

Значення коефіцієнту точності виливку  $K_T$  для різних матеріалі [16]

В залежності від марки матеріалу, значення коефіцієнту Км відрізняється. Дані значення наведені в таблиці 4.2.

Таблиця 4.2

Значення коефіцієнту Км в залежності від матеріалу [16]

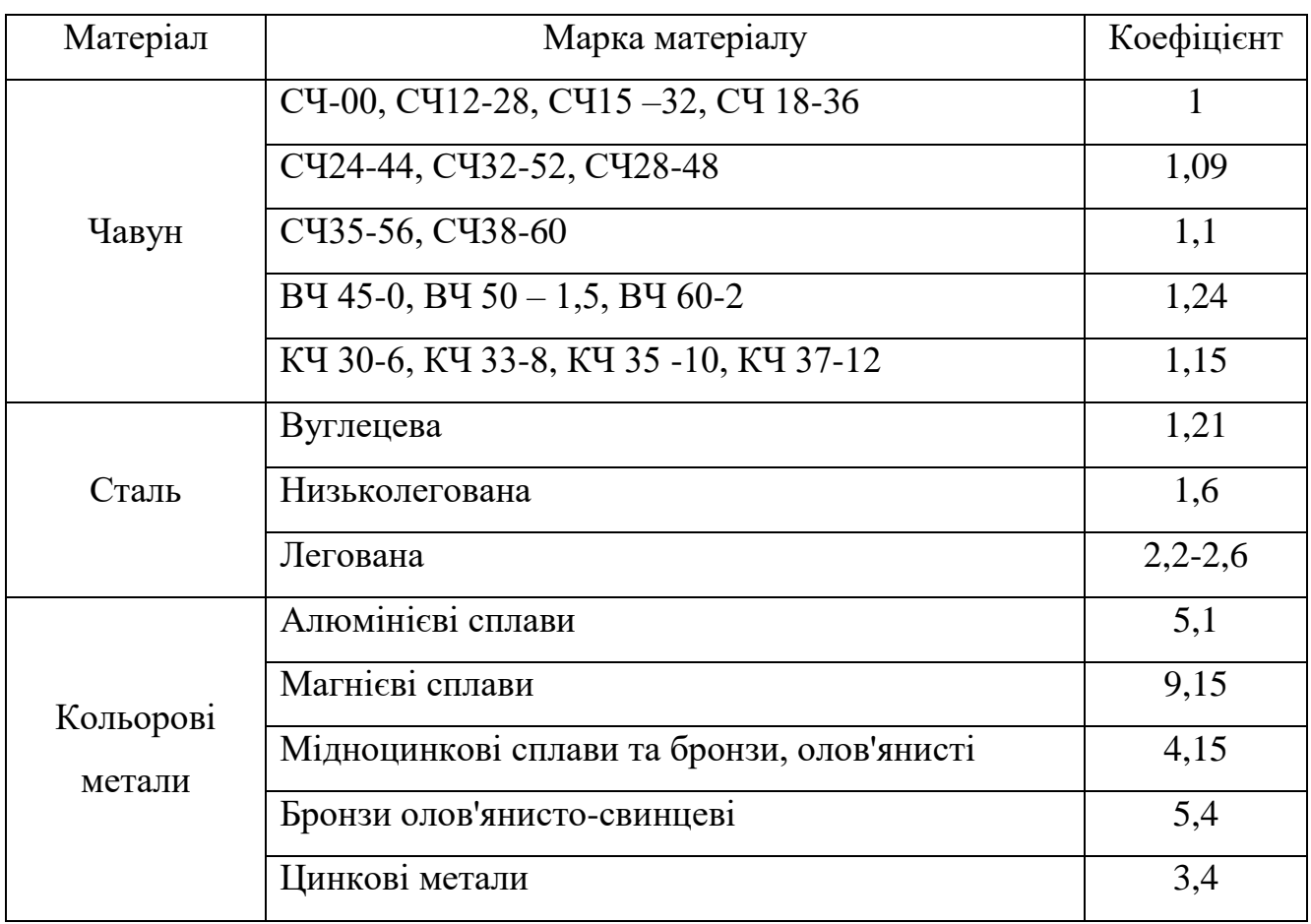

Коефіцієнти Кс, який залежать від групи складності виливка можна знайти по таблиці 4.3.

## Таблиця 4.3

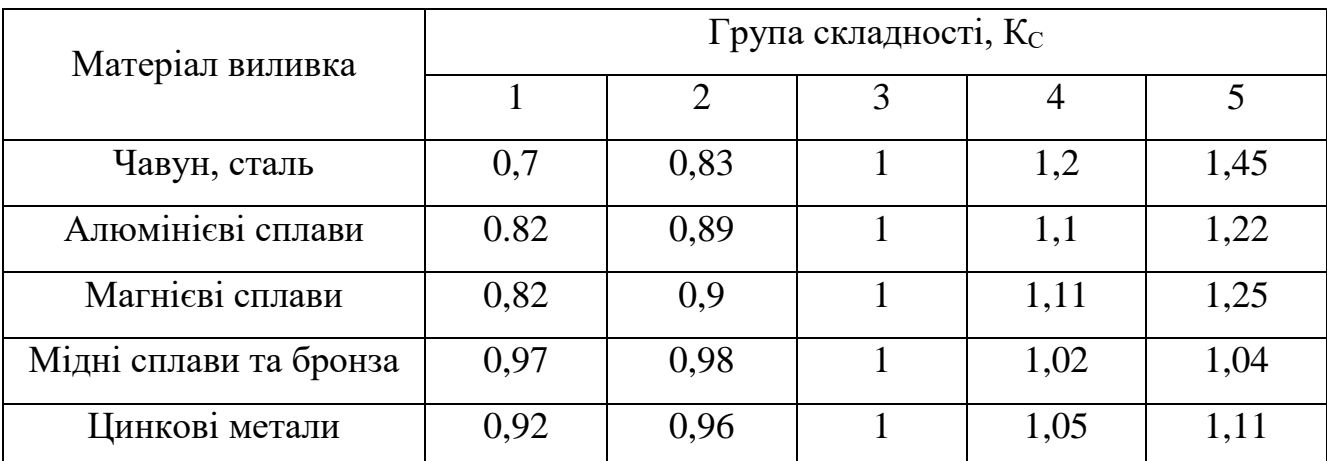

Значення коефіцієнту К<sub>С</sub> в залежності класу складності виливків [16]

Коефіцієнт Кв, який залежить від ваги виливка, можна знайти по таблиці 4.4.

## Таблиця 4.4

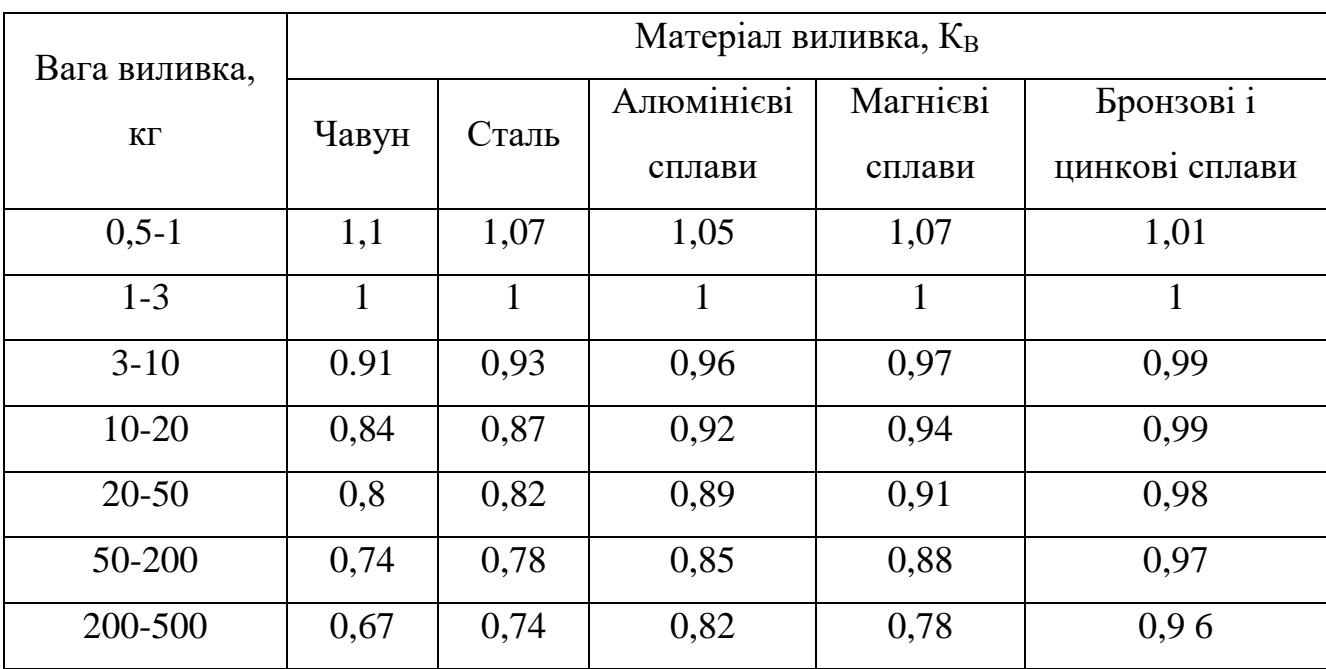

Значення коефіцієнту К<sub>В</sub> в залежності ваги виливка [16]

Коефіцієнт Кп, який залежить від серійності, можна знайти по таблиці 4.5

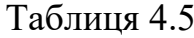

| Матеріал виливка                 | Група серійності, Кп |                |   |      |      |
|----------------------------------|----------------------|----------------|---|------|------|
|                                  |                      | $\overline{2}$ | 3 | 4    | 5    |
| Чавун                            | 0,52                 | 0,76           |   | 1,2  | 1,44 |
| Сталь                            | 0,5                  | 0,77           |   | 1,2  | 1,48 |
| Алюмінієві сплави                | 0,77                 | 0,9            |   | 1,11 | 1,22 |
| Магнієві сплави                  | 0,82                 | 0,92           |   | 1,1  | 1,17 |
| Мідноцинкові сплави та<br>бронза | 0,91                 | 0,96           | 1 | 1,05 | 1,08 |
| Цинкові метали                   | 0,85                 | 0,93           |   | 1,06 | 1,14 |

Значення коефіцієнту  $K_{\Pi}$  в залежності від серійності [16]

Для розрахунку вартості виливку візьмемо корпус насосу, виготовленого зі сталі 25Л. Деталь корпусу насосу має вагу 865 кг, а вага його виливка становить 965 кг. Для розрахунку потрібно брати саме вагу виливка, а не рідкого металу, оскільки залишки виливка (ливникова система, прибилі) підуть як матеріал в наступні виливки.

Даний корпус насосу має 2 клас точності, 5-у групу складності, 3-ю групу серійності. На теперішній час сталь 25Л коштує в середньому 25 грн за 1 кг. Відходи (Sвідх) в нашому випадку мають таку ж вартість, як і сталь, оскільки вона йде на повторну переплавку для наступного виливка.

Визначившись з усіма потрібними даними, підставляємо їх у нашу формулу і отримуємо:

 $S_{\text{JMT}} = (25 \cdot 965 \cdot 1,03 \cdot 1,45 \cdot 0,74 \cdot 1,21 \cdot 1) - (965 - 865) \cdot 25 = 29761,8$  грн.

Отже, виходячи з формули, собівартість одного виливка корпусу насосу без врахування затрат на електроенергію, паливо, заробітну працю працівників та інших сумісних факторів складає приблизно 29,76 тис. грн. Також дана сума не включає в себе вартість націнки підприємства та НДС.

## **Висновки**

В даному розділі було розглянуто економічну складову при ливарному виробництві.

При розрахунку собівартості виливків робітники повинні враховувати вартість металу, групу складності виливка, його клас точності, серійність, вагу та інші фактори.

Був проведений розрахунок собівартості виливка корпусу насоса із сталі 25Л. Деталь корпусу насосу мав вагу 865 кг, а вага його виливка становить 965 кг. Даний корпус насосу має 2 клас точності, 5-у групу складності, 3-ю групу серійності.

Провівши необхідні розрахунки ми виявили, що собівартість одного виливка корпусу насосу без врахування затрат на електроенергію, паливо, заробітну працю працівників та інших сумісних факторів складає приблизно 29,76 тис. грн. Також дана сума не включає в себе вартість націнки підприємства та НДС.

### **РОЗДІЛ 5**

## **ОХОРОНА ПРАЦІ, ДОВКІЛЛЯ ТА ТЕХНІКА БЕЗПЕКИ**

### **5.1 Безпека праці в ливарному виробництві**

При здійсненні технологічного процесу в ливарних цехах на всіх стадіях обробки матеріалів можлива поява небезпечних і шкідливих виробничих факторів [17-18]: пил конденсації; виділення пари і газів; надмірне виділення теплоти; надмірні теплові випромінювання; підвищений рівень шуму і вібрації; наявність електромагнітних випромінювань; підвищене значення напруги в електричних мережах; наявність машин і механізмів, що рухаються, та рухомі частини виробничого устаткування.

Пил ливарних цехів за дисперсним складом належить до дрібних і найдрібніших фракцій, який тривалий час знаходиться у повітрі робочої зони. Особливо небезпечний цей пил з точки зору сприяння виникнення професійного захворювання - силікозу тому , що містить до 99% двоокису кремнію. Такий пил утворюється при вибиванні відливок, у процесі приготування формувальних сумішей та виготовленні форм [17-18].

При плавці легованих сталей і кольорових металів у повітря робочої зони можуть виділятися токсичні аерозолі конденсації, серед яких найбільш токсичними є аерозолі оксидів марганцю, цинку, ванадію, нікелю і багатьох інших металів та їх з'єднань [17-18].

До газів і пари, якими забруднюється повітря робочої зони ливарних цехів, відносять акролеїн, ацетон, ацетилен, бензол, окисел азоту, окисел вуглецю, двоокис сірки, вуглекислий газ, фенол, формальдегід, хлор, етиловий спирт та ін. [17-18].

Окисел вуглецю є основним шкідливим виробничим чинником у чавуноливарних і сталеливарних цехах. Кількість окислу вуглецю, що виділяється при заливці чавуну і сталі, залежить від часу перебування відливки в цеху і маси відливок. (При заливці чавуну у форми для отримання відливок масою 10-2000 кг виділяється 40-500 г СО на 1 т залитого металу) [17-18].

Надмірне виділення теплоти спостерігається у відділеннях плавки металу, заливки, сушки форм і стрижнів, вибивки відливок, термічної обробки, а також при виконанні ряду допоміжних операцій. На робочому майданчику мартенівських печей, на колошниковому майданчику вагранок і у місцях випуску розплавленої сталі і чавуну, температура повітря може перевищувати +30 ℃ при температурі зовнішнього повітря +20 ℃ [17-18].

Вібрація - у ливарних цехах джерелами загальної вібрації є струси підлоги та інших конструктивних елементів будівлі внаслідок ударної дії вибивних решіток, пневматичних, формувальних, відцентрових та інших машин, а джерелами локальної вібрації - пневматичні обрубні молотки, трамбівки та ін. [17-18].

Шум - найбільші рівні шуму характерні для ділянок формування, вибивання відливок, зачистки обрубування і деяких інших. Вони можуть досягати значень до 118 Дб на частоті 500Гц (при роботі завантажених інерційних решіток) [17-18].

Ультразвук у ливарних цехах застосовують для обробки рідких розплавів, очищення відливок, в установках і системах очищення газів та ін. Для цього використовують генератори з діапазоном частот 18-22 кГц [17-18].

Електромагнітні поля у ливарних цехах генеруються електротермічними установками для плавлення і нагрівання металу, сушіння форм і стрижнів та ін. Джерела іонізуючих випромінювань у ливарному виробництві застосовують для плавлення, виявлення дефектів у відливках, контролю і автоматизації технологічних процесів та ін. [17-18].

Основними джерелами небезпеки ураження електричним струмом у ливарних цехах є: електропечі, машини і механізми з електроприводом (конвеєри, підйомно-транспортні пристрої, помольне та інше устаткування для приготування формувальних і стрижневих сумішей і т.ін.) [17-18].

Окрім загальноприйнятих засобів колективного захисту, в ливарних цехах застосовуються ЗІЗ [17-18]: для ремонтних і аварійних робіт - ізолюючі костюми; для виконання технологічних операцій в робочому режимі - інші ЗІЗ; засоби захисту органів дихання - респіратор ШБ-1; спеціальний одяг для захисту від підвищеної температури; спеціальне взуття для захисту від підвищених

температур, віброзахисне взуття; засоби захисту рук - спеціальні рукавиці; засоби захисту голови - наголовний щиток, захищає від ультра- й інфрачервоного випромінювання, бризок розплавленого металу й іскор; засоби захисту органів слуху - навушники; захисні дерматологічні засоби - очищувачі шкіри.

До роботи в ливарних цехах допускаються особи, не молодше 18 років. До робіт, пов'язаних з обслуговуванням плавильних агрегатів, установок електротермічного нагрівання (при використанні генераторів УВЧ і СВЧ), а також при розливанні металу, вибиванні і обрубуванню відливок не допускаються жінки. Під час прийому на роботу в ливарні цехи робітники повинні проходити попередній медичний огляд, а потім періодичні огляди згідно з порядком, встановленим Міністерством охорони здоров'я [17-18].

#### **5.2 Створення санітарно-гігієнічних умов праці в ливарних цехах**

Більшість технологічних операцій у ливарному виробництві дуже трудомістким процесом, як уже говорилося, протікає при високій температурі з виділенням газів і пилу. Для зменшення трудомісткості і створення нормальних санітарно-гігієнічних умов праці в ливарних цехах застосовують різні засоби механізації та автоматизації технологічних процесів і транспортних операцій. Найбільш трудомісткі операції при виробництві виливків - формування, виготовлення стрижнів і очищення готових виливків. На цих ділянках ливарних цехів найбільшою мірою механізовані і частково автоматизовані технологічні операції [17-18].

Особливо ефективно впровадження в ливарне виробництво комплексної механізації і автоматизації. Перспективними є автоматичні лінії формування, складання і заливання форм сплавом з охолодженням виливків і їх вибивки [17-18].

При масовому виробництві попередня (чорнова) зачистка виливків (обдирання) здійснюється в ливарних цехах. Під час цієї операції також готуються бази для механічної обробки виливків на автоматичних лініях в механічних цехах. Заключні операції можуть проводитися і на автоматичних лініях [17-18].

Можливості механізації та автоматизації ливарного виробництва особливо зросли після розробки принципово нових технологічних процесів лиття, наприклад виготовлення оболонкових форм, виготовлення стрижнів затвердінням в холодних стрижневих ящиках, виготовлення стрижнів з затвердінням їх в гарячих стрижневих ящиках [17-18].

# **5.3 Засоби забезпечення оптимальності параметрів повітря робочої зони і захисту навколишнього середовища**

Всі використовувані на виробництві ливарного цеху заходи з оздоровлення повітряного середовища можна розділити на дві групи: технічні та санітарно гігієнічні [17-18].

При боротьбі з пилом і потрапляння в повітря хімічних речовин необхідно вдосконалення технологічного процесу і використовуваного обладнання. Ефективним заходом щодо попередження пневмоконіози є комплексна автоматизація праці, при якій управлінь устаткуванням відбувається з дистанційних пультів і щитів, винесених в окремі приміщення з сприятливими умовами праці [17-18].

Транспортування, навантаження, розвантаження і затарювання сухих, які пилять, доцільно здійснювати з використанням пневмотранспорту. Процеси сушіння порошкоподібних і пастоподібних матеріалів необхідно здійснювати у закритих апаратах безперервної дії під розрідженням, в сушильних барабанах, стрічкових, розпилювальних та інших сушарках. Розмелювання сировини у вологому стані або подача в зону розмелювання пара значно скорочує запиленість повітря [17-18].

Для видалення пилу необхідно використовувати механічну місцеву вентиляцію [17-18].

Основним шляхом оздоровлення праці гарячих цехах, де інфрачервоне випромінювання - основний компонент мікроклімату, є зміна технологічних процесів у напрямку обмеження джерел тепловиділень і зменшенні часу контакту з ними працюють. Дистанційне керування процесом збільшує відстань між робітником і джерелом тепла і випромінювання, що знижує інтенсивності впливає на людину радіації. Важливе значення мають теплоізоляції поверхні, будову захисних, покритих теплоізоляційними матеріалами екранів, огороджувальних робітників від променевого і конвекційного тепла, водяні і повітряні завіси; укриття поверхні нагрівальних печей порожніми екранами з циркулюючої в них проточною водою знижує температуру повітря на робочому місці і повністю усуває інфрачервоне випромінювання [17-18].

Засоби захисту повинні забезпечувати інтенсивність теплового потоку на робочих місцях не більше 0,35 кВт / м<sup>2</sup> [17-18].

У ливарних цехах виробничу воду витрачають на охолодження устаткування, гідрорегенерацію піску, очищення вентиляційного повітря, ваграночних газів, грануляцію шлаків, для транспортування відпрацьованих сумішей, гідравлічного й електрогідравлічного очищення виливків і т.п. [17-18].

Для оцінки стану атмосферного повітря встановлюються нормативи – гранично допустимі концентрації забруднюючих речовин. Ці нормативи повинні відповідати інтересам охорони здоров'я людей і охорони навколишнього природного середовища [17-18].

Гранично допустима концентрація забруднюючих речовин (ГДК) – це максимальна маса шкідливої речовини в одиниці об'єму повітря (міліграм на кубічний метр), вплив якої (прямо або опосередковано) на організм людини, тварин і рослин не викликає ніяких відхилень у нормальному їхньому функціонуванні протягом всього життя й життя наступних поколінь [17-18].

Поряд із ГДК важливу роль у забезпеченні чистоти повітряного басейну грає регулювання й нормування гранично допустимих викидів (ГДВ) забруднюючих речовин, що перебувають в атмосфері [17-18].

Контроль за викидами здійснюється автоматично приладами, а також за допомогою інструментальних методів виміру. У процесі контролю визначаються наступні показники: концентрація забруднюючих речовин у газовому потоці, швидкість, температура, вологість і тиск газоповітряної суміші [17-18].

### **Висновки**

При здійсненні технологічного процесу в ливарних цехах на всіх стадіях обробки матеріалів можлива поява небезпечних і шкідливих виробничих факторів: пил конденсації; виділення пари і газів; надмірне виділення теплоти; надмірні теплові випромінювання; підвищений рівень шуму і вібрації; наявність електромагнітних випромінювань; підвищене значення напруги в електричних мережах; наявність машин і механізмів, що рухаються, та рухомі частини виробничого устаткування.

В ливарних цехах застосовуються такі заходи індивідуально захисту (ЗІЗ): для ремонтних і аварійних робіт - ізолюючі костюми; для виконання технологічних операцій в робочому режимі - інші ЗІЗ, у тому числі; засоби захисту органів дихання - респіратор ШБ-1; спеціальний одяг для захисту від підвищеної температури; спеціальне взуття для захисту від підвищених температур, віброзахисне взуття; засоби захисту рук - спеціальні рукавиці; засоби захисту голови - наголовний щиток, захищає від ультра- й інфрачервоного випромінювання, бризок розплавленого металу й іскор; засоби захисту органів слуху - навушники; захисні дерматологічні засоби - очищувачі шкіри.

Поряд із гранично допустимою концентрацією забруднюючих речовин важливу роль у забезпеченні чистоти повітряного басейну грає регулювання й нормування гранично допустимих викидів забруднюючих речовин, що перебувають в атмосфері. Контроль за викидами здійснюється автоматично приладами, а також за допомогою інструментальних методів виміру. У процесі контролю визначаються наступні показники: концентрація забруднюючих речовин у газовому потоці, швидкість, температура, вологість і тиск газоповітряної суміші.

## **ВИСНОВКИ**

1. В роботі проведений аналіз двох програмних комплексів для комп'ютерного 3D моделювання процесів лиття: MAGMASOFT® і NovaFlow & Solid. Порівняльний аналіз дозволив визначитися з програмним комплексом для 3D моделювання - MAGMASOFT®. Основними аргументами такого вибору є те, що даний програмний комплекс має більш зручне, широке та гнучке управління для налаштування моделювання, а також те, що MAGMASOFT® краще застосовувати до виливок, які мають складну конфігурацію.

2. Розглянута методика та принципи створення 3D моделей деталей та виливків на прикладі апарата направляючого в програмному комплексі SolidWorks.

3. Представлені та проаналізовані різні складові модельної оснастки виливків для лиття в піщано-глиняні форми, розглянуті їх основні переваги, недоліки та способи їх застосування. Основними компонентами модельної оснастки є відкриті та закриті дерев'яні прибилі, екзотермічні прибилі різної форми (циліндричні, овальні, бокові та ін.), стрижні, фальшпідставки, холодильники та складові ливникової системи.

4. За допомогою програмного комплексу MAGMASOFT® проведені дослідження на утворення усадкових раковин для таких деталей, як корпус і кришка насосу, корпус підшипника, корпус ущільнення та колесо робоче. Всі представлені деталі, окрім колеса робочого, були промодельовані в програмному комплексі MAGMASOFT® для сталі 25Л, а колесо робоче – для сталі 20Х13Л.

5. Для всіх представлених деталей вдалося створити коректну та робочу модель виливка, яка при моделюванні показала добрі результати. Цінність даних результатів полягає не тільки в теоретичних даних, отриманих при моделюванні на усадкові раковини, а й у практичних, оскільки представлені деталі є складовими різних насосів та були виготовлені по представленим моделям.

6. При виготовленні виливків практичні та теоретичні дані розходяться в межах похибки. Головною причиною розбіжності даних є те, що при моделюванні враховується ідеальні умови при заливанні, а на практиці є суб'єктивні фактори, що залежать від кваліфікації працівників. Також, на величину похибки впливає спосіб заливання. При ручному, на відміну від машинного заливання, існує розбіжність в швидкості заливання сталі, що впливає на утворення шлаку та схильність до руйнування форми.

7. Результати розрахунків економічної ефективності одного виливка корпусу насосу показали, що його собівартість без врахування затрат на електроенергію, паливо, заробітну працю працівників та інших сумісних факторів складає приблизно 29,76 тис. грн. Також дана сума не включає в себе вартість націнки підприємства та НДС.

8. В ливарних цехах поряд із гранично допустимою концентрацією забруднюючих речовин важливу роль у забезпеченні чистоти повітряного басейну грає регулювання й нормування гранично допустимих викидів забруднюючих речовин, що перебувають в атмосфері. Контроль за викидами здійснюється автоматично приладами, а також за допомогою інструментальних методів виміру. У процесі контролю визначаються наступні показники: концентрація забруднюючих речовин у газовому потоці, швидкість, температура, вологість і тиск газоповітряної суміші.

## **СПИСОК ВИКОРИСТАНИХ ДЖЕРЕЛ**

1. Бурлака А.Ю., Говорун Т.П., Масалітова К.І. Застосування комп'ютерного моделювання процесів лиття деталей відцентрових насосів. Комплексне забезпечення якості технологічних процесів та систем (КЗЯТПС – 2023): тези доповідей.: Чернігів: НУ «Чернігівська політехніка», 2023. C. 61-62.

2. Бурлака А. Ю., Сергієнко В. М., Говорун Т. П. Комп'ютерне моделювання виготовлення деталі "колесо робоче" відцентрового насоса. Сучасні технології у промисловому виробництві: матеріали та програма X Всеукраїнської науковотехнічної конференції (м. Суми, 18–21 квітня 2023 р.): тези доповідей.: СумДУ, 2023. C. 91-92.

3. Бурлака А.Ю., Ханюков К.С., Варакін В.О., Говорун Т.П. Застосування комп'ютерних програм для моделювання ливарних процесів. міжнародна наукова конференція "Матеріали для роботи в екстремальних умовах – 12": тези доповідей.: НТУУ «КПІ ім. ІГОРЯ СІКОРСЬКОГО», 2023. C. 80-83.

4. Abhilash E. and Joseph M.A. Modelling and Simulation of Casting Process: an Overview. Indian Foundry Journal, Vol. 55, No.10, 2009, pp 28-37.

5. Suthar, J., Persis, J. and Gupta, R. (2023), "Analytical modeling of quality parameters in casting process – learning-based approach", International Journal of Quality & Reliability Management, Vol. 40 No. 8, pp. 1821-1858.

6. Liu, B., Xu, Q., Jing, T. et al. Advances in multi-scale modeling of solidification and casting processes. JOM 63, 19–25 (2011).

7. Carlson, K.D., Beckermann, C. Prediction of Shrinkage Pore Volume Fraction Using a Dimensionless Niyama Criterion. Metall Mater Trans A 40, 163–175 (2009).

8. Mayur Sutaria, Vinesh H. Gada, Atul Sharma, B. Ravi, Computation of feedpaths for casting solidification using level-set-method, Journal of Materials Processing Technology, Volume 212, Issue 6, 2012, Pages 1236-1249.

9. Kukartsev V. A., Rukosueva A. A., Ogol A. R., Kukartsev V. V., Tynchenko V. S. and Khramkov V. V., Software for modeling the casting process, Journal of Physics: Conference Series, Volume 1399, Issue 3, 2019, рр. 033101.

10. Keiji Nakajima, Hongwei Zhang, Katsunari Oikawa, Munekazu Ohno, Pär G. Jönsson, Methodological Progress for Computer Simulation of Solidification and Casting, JOURNAL FREE ACCESS, 2010, Volume 50. Issue 12, рр. 1724-1734.

11. Pavlenko, I., Simonovskiy, V., Verbovyi, A., Ivchenko, O., Ivanov, V.: Rotor dynamics and stability of the centrifugal pump CPN 600-35 for nuclear power plants. In: Ivanov, V., Pavlenko, I., Liaposhchenko, O., Machado, J., Edl, M. (eds.) Advances in Design, Simulation and Manufacturing V: Proceedings of the 5th International Conference on Design, Simulation, Manufacturing: The Innovation Exchange, DSMIE-2022, June 7–10, 2022, Poznan, Poland – Volume 2: Mechanical and Chemical Engineering, pp. 33–46. Springer International Publishing, Cham (2022).

12. Nikanorov A. V., COMPARATIVE ANALYSIS OF COMPUTER PROGRAMS FOR FOUNDRY PROCESS SIMULATION, Metallurgy and Materials Science, 2018;22(11). pp. 209–218.

13. MAGMASOFT ® [Електронний ресурс]: <https://www.magmasoft.de/en/solutions/magmasoft/>

14. NovaFlow&Solid – A fast and highly accurate casting simulation system [Електронний ресурс]: <https://www.novacast.se/product/novaflowsolid/>

15. Бурлака, А.Ю. Вибір матеріалу, маршрутної технології виготовлення заготовки і термічної обробки апарату направляючого насоса [Текст]: робота на здобуття кваліфікаційного ступеня бакалавра; спец.: 132 **-** Матеріалознавство / А.Ю. Бурлака. - Суми: СумДУ, 2022. - 94 с.

16. Є.А. Кудряшов, А.І. Скрипаль, Є.І. Яцун, І.М. Родіонова, А.І. Ремнєв. Курсове проектування за технологією машинобудування: посібник з виконання курсового проекту / 2012. 134 с.

17. Соколенко А.Ю. Безпека праці в ливарному виробництві / Харків.  $2015. - 17$  c.

18. Безпека життєдіяльності на ливарному цеху. [Електронний ресурс]: https://ua-referat.com/Безпека життєдіяльності на ливарному цеху.

# **ДОДАТОК А**

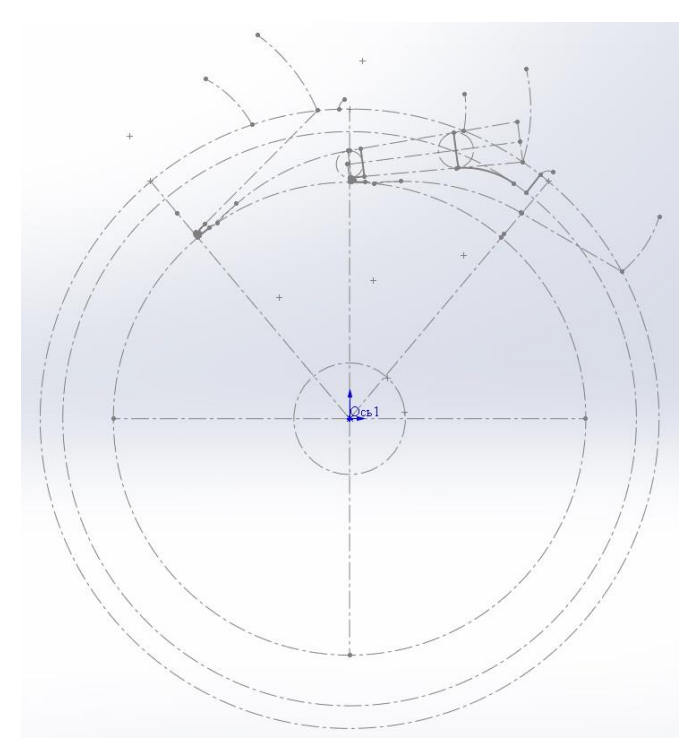

Рисунок А.1 – Проектування 3D деталі апарата направляючого, етап 1

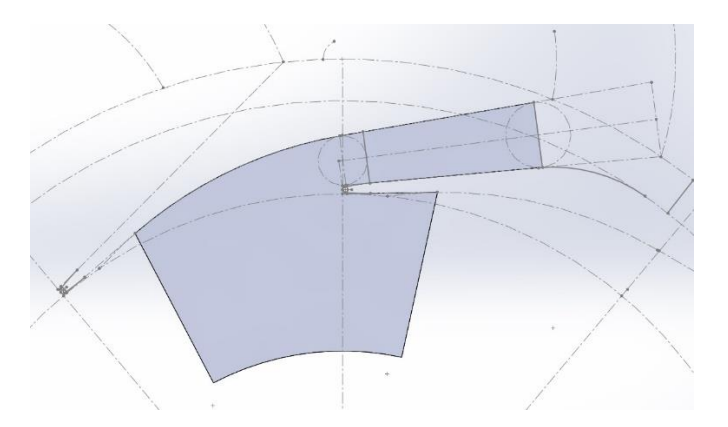

Рисунок А.2 – Проектування 3D деталі апарата направляючого, етап 2

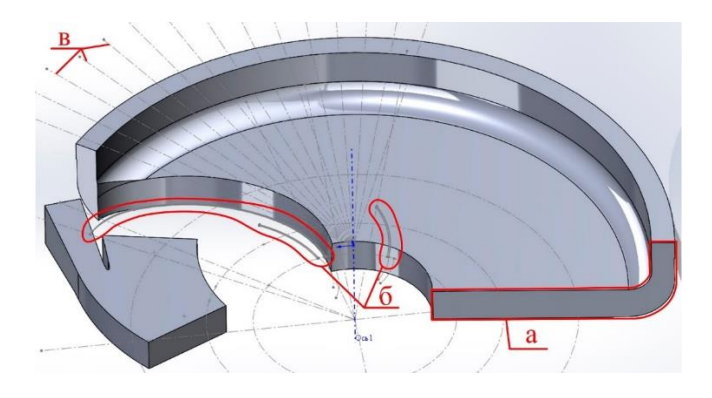

Рисунок А.3 – Проектування 3D деталі апарата направляючого, етап 3

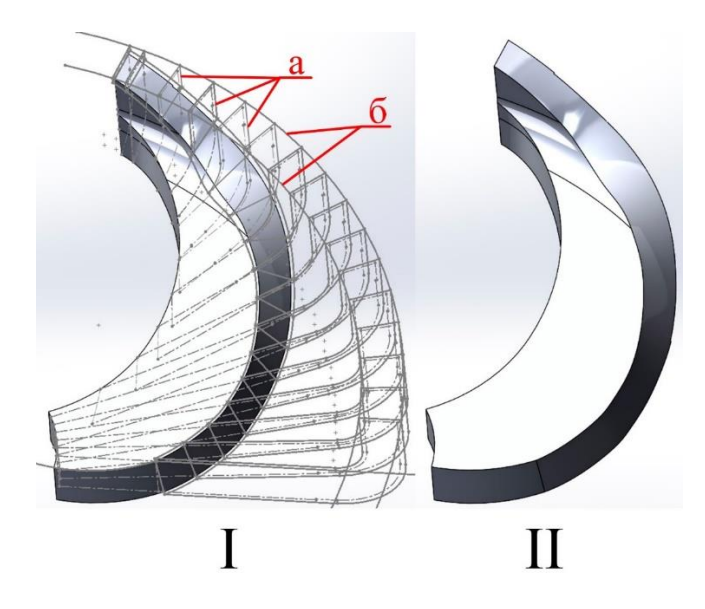

Рисунок А.4 – Проектування 3D деталі апарата направляючого, етап 4: І – до доробки; ІІ – після доробки

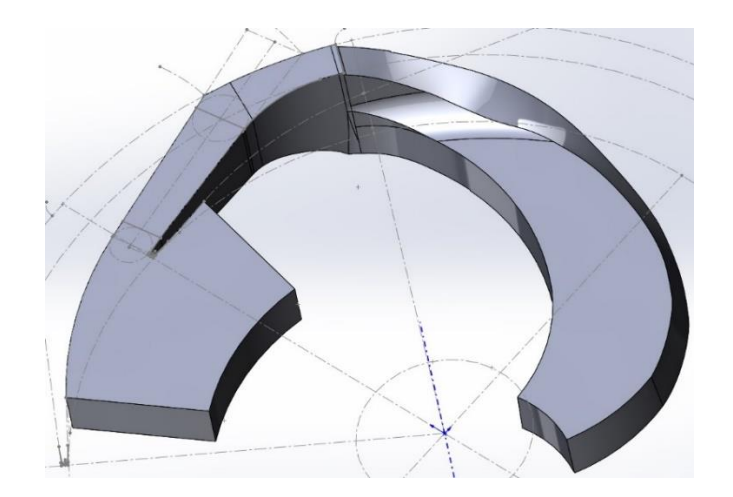

Рисунок А.5 – Проектування 3D деталі апарата направляючого, етап 5

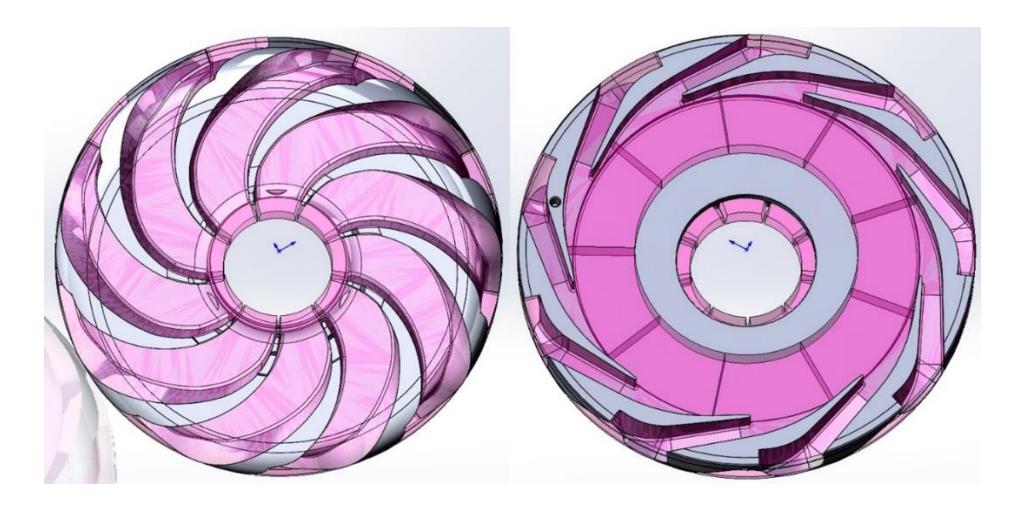

Рисунок А.6 – Проектування 3D деталі апарата направляючого, етап 6

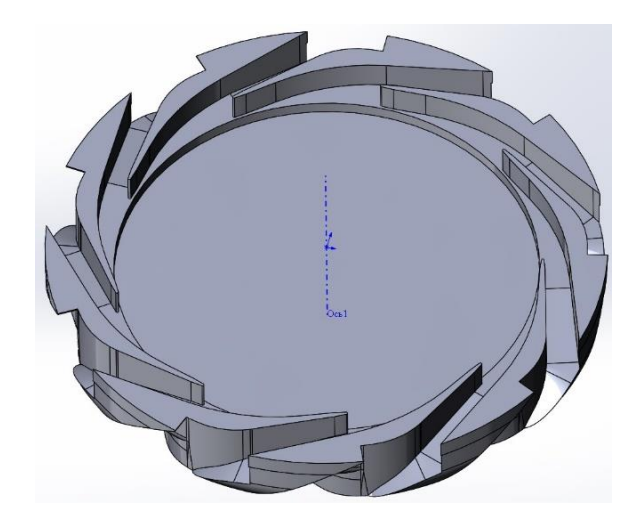

Рисунок А.7 – Проектування 3D деталі апарата направляючого, етап 7

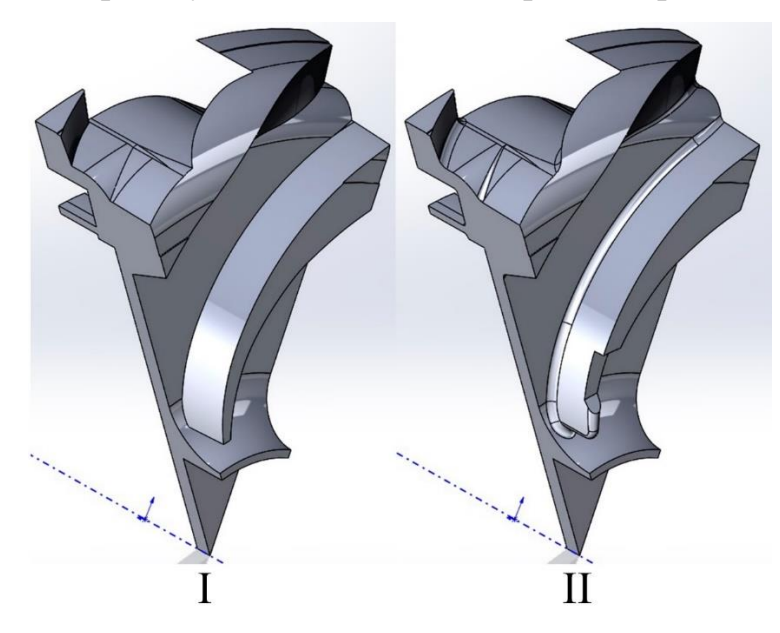

Рисунок А.8 – Проектування 3D деталі апарата направляючого, етап 8: І – до доробки; ІІ – після доробки

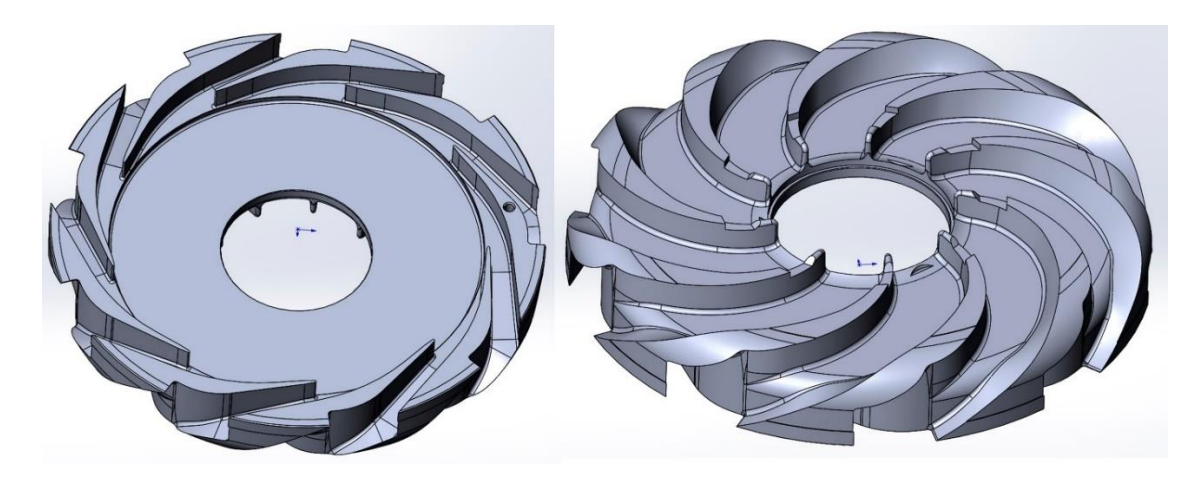

Рисунок А.9 – Проектування 3D деталі апарата направляючого, етап 9

# **ДОДАТОК Б**

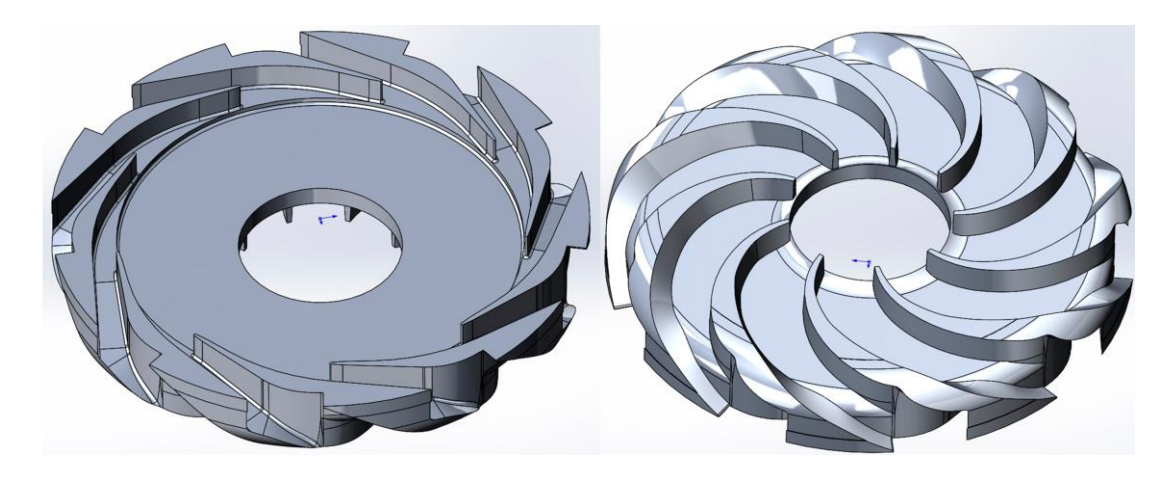

Рисунок Б.1 – Проектування 3D моделі виливка, етап 1

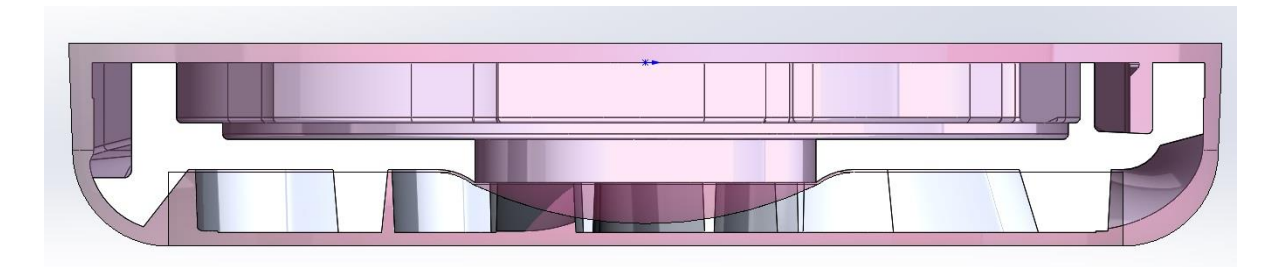

Рисунок Б.2 – Проектування 3D моделі виливка, етап 2

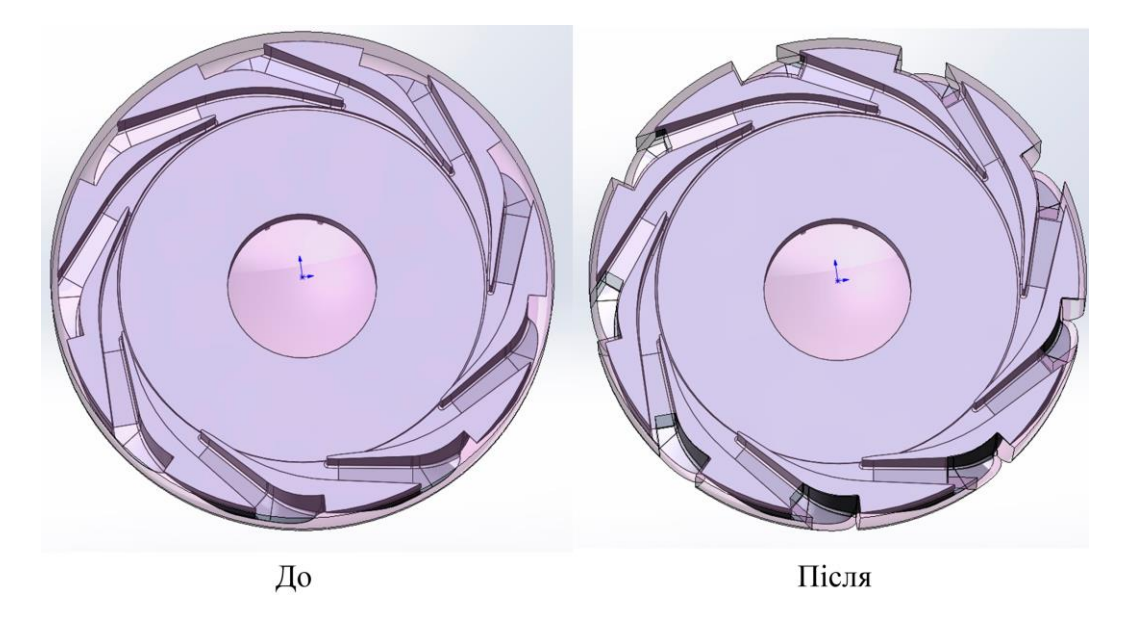

Рисунок Б.3 – Проектування 3D моделі виливка, етап 3

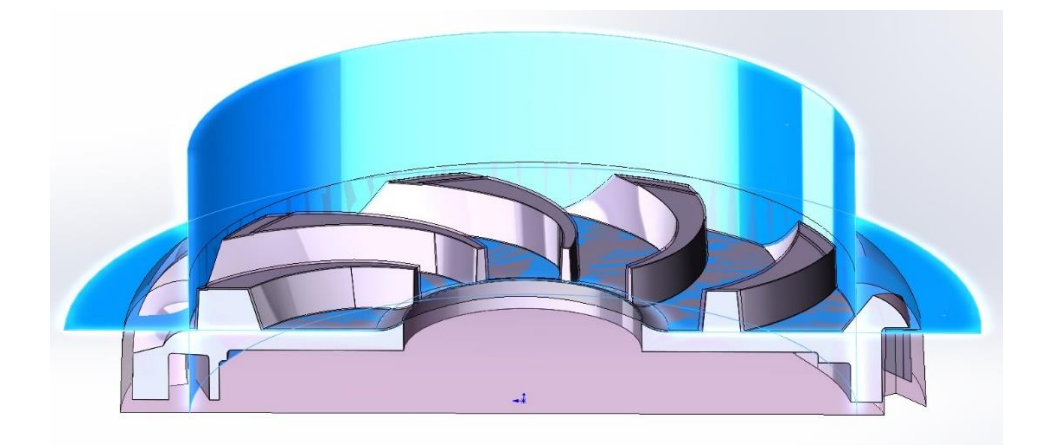

Рисунок Б.4 – Проектування 3D моделі виливка, етап 4

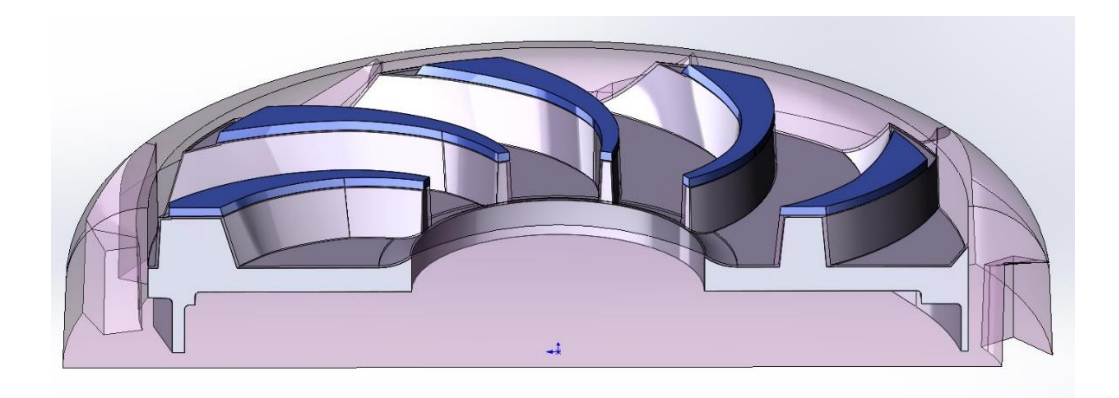

Рисунок Б.5 – Проектування 3D моделі виливка, етап 5

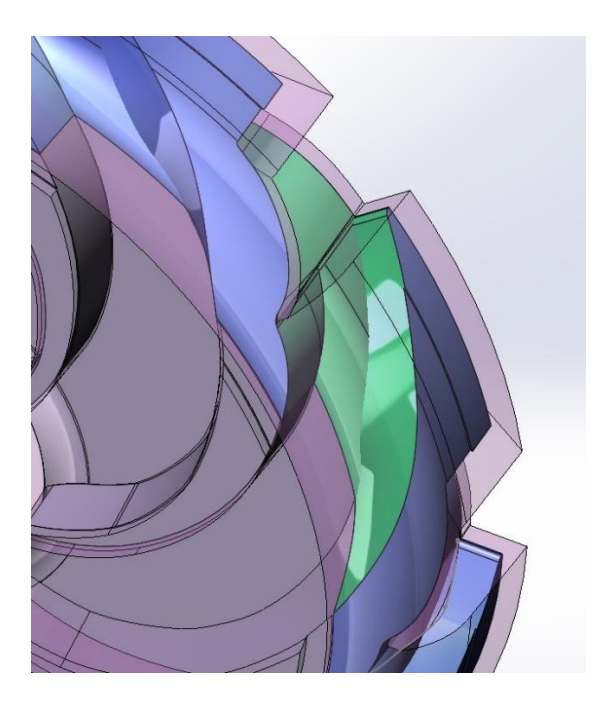

Рисунок Б.6 – Проектування 3D моделі виливка, етап 6

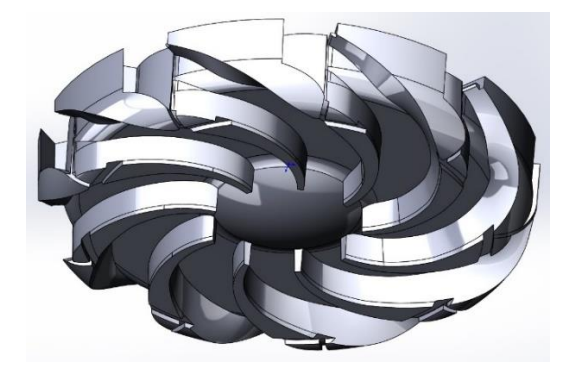

Рисунок Б.7 – Проектування 3D моделі виливка, етап 7

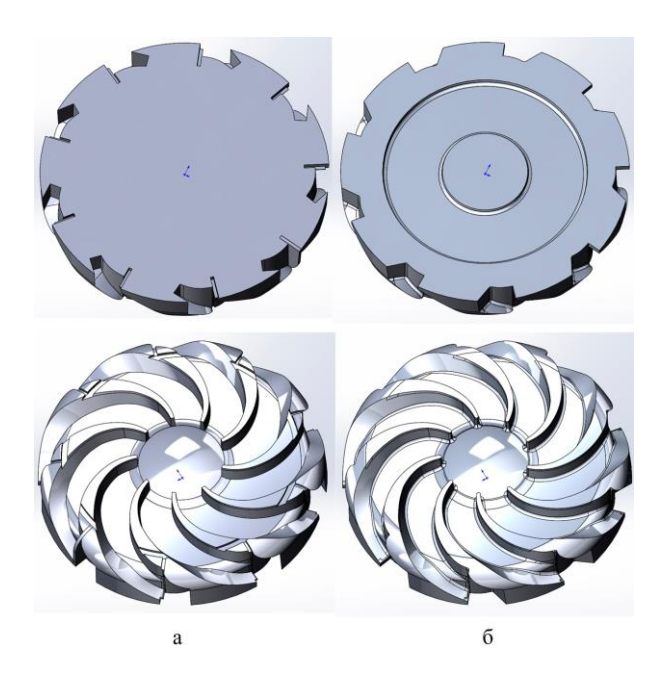

Рисунок Б.8 – Проектування 3D моделі виливка, етап 8: а – до доробки; б – після доробки

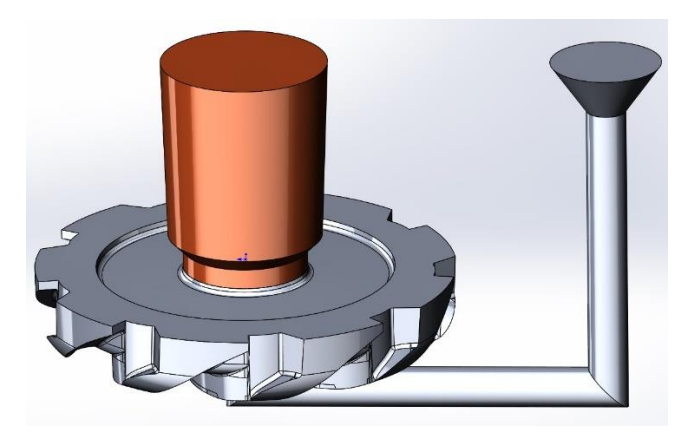

Рисунок Б.9 – Проектування 3D моделі виливка, етап 9